|       |            | 100       | (          | <u>s</u> (                   | 9 |              |
|-------|------------|-----------|------------|------------------------------|---|--------------|
| DLusb | Name       | Size      | LO<br>Type | gs Transfer<br>Date Modified |   | Delete       |
|       | 2710.PDC   | 459.49 KB | Log        | 9/28/2007 7:09:36 AM         |   | Delete All   |
|       | 2711.PDC   | 593.37 KB | Log        | 9/28/2007 10:43:06 AM        |   | Delete All   |
|       | 2740.PDC   | 1.32 MB   | Log        | 10/1/2007 6:36:36 AM         |   |              |
|       | 2750.PDC   | 4.87 MB   | Log        | 10/2/2007 8:34:06 AM         |   | Rename       |
|       | 2820.PDC   | 614.63 KB | Log        | 10/9/2007 10:43:06 AM        |   | File Details |
|       | 🔒 2840.PDC |           |            | 10/11/2007 7:55:06 AM        |   | Download >>  |
|       |            |           | Lo         | ocal Folder                  |   |              |
|       | C:\DLusb   |           |            |                              |   | Browse       |

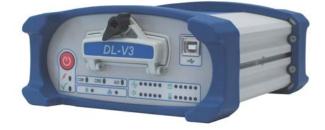

# DL-V3 User Manual

## **DL-V3 User Manual**

| <b>Publication Number:</b> | OM-20000119 |
|----------------------------|-------------|
| Revision Level:            | 3           |
| <b>Revision Date:</b>      | 2009/07/22  |

### **Proprietary Notice**

Information in this document is subject to change without notice and does not represent a commitment on the part of NovAtel Inc. The software described in this document is furnished under a licence agreement or non-disclosure agreement. The software may be used or copied only in accordance with the terms of the agreement. It is against the law to copy the software on any medium except as specifically allowed in the license or non-disclosure agreement.

No part of this manual may be reproduced or transmitted in any form or by any means, electronic or mechanical, including photocopying and recording, for any purpose without the express written permission of a duly authorized representative of NovAtel Inc.

The information contained within this manual is believed to be true and correct at the time of publication.

NovAtel, Narrow Correlator tracking technology, ProPak, and RT-2 are registered trademarks of NovAtel Inc.

RT-20, PAC, AdVance RTK, OEMV and DL-V3 are trademarks of NovAtel Inc.

The *Bluetooth*® word mark and logos are registered trademarks owned by *Bluetooth* SIG, Inc. and any use of such marks by NovAtel Inc. is under license. All other brand names are trademarks of their respective holders.

Manufactured and protected under U.S. Patent:

PAC Correlator #6,243,409 B1 #5,414,729 Narrow Correlator #5,101,416 #5,390,207 #5,495,499 #5,809,064 GLONASS #6,608,998 B1 GALILEO #6,184,822 B1 **Dual Frequency GPS** #5,736,961 **Position for Velocity Kalman Filter** #6,664,923 B1 **Anti-Jamming Technology** #5,734,674 **RTK Positioning** #6,728,637 B2 #6,664,923 B1

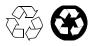

© Copyright 2007-2009 NovAtel Inc. All rights reserved. Unpublished rights reserved under International copyright laws. Printed in Canada on recycled paper. Recyclable.

# **Table of Contents**

| Software License                                | 11 |
|-------------------------------------------------|----|
| Terms and Conditions                            | 13 |
|                                                 |    |
| Warranty                                        | 15 |
| Notices                                         | 16 |
| Customer Service                                | 20 |
| Foreword                                        | 21 |
| Congratulations!                                | 21 |
| Scope                                           |    |
| Prerequisites                                   |    |
| Conventions                                     |    |
| 1 Introduction                                  | 23 |
| 1.1 Models and Features                         |    |
| 1.2 Operating Modes                             |    |
| 2 Installation and Setup                        | 25 |
| 2.1 Additional Equipment Required               | 25 |
| 2.1.1 DL-V3 Setup                               |    |
| 2.1.2 Installing the PC Utilities               |    |
| 2.1.3 Selecting a GNSS Antenna                  |    |
| 2.1.4 Choosing a Coaxial Cable                  |    |
| 2.1.5 Power Supply Requirements                 | 31 |
| 2.1.6 Mounting Bracket                          |    |
| 2.1.7 Mounting the GNSS Antenna                 |    |
| 2.1.8 Connecting the Antenna to the Receiver    |    |
| 2.1.9 Applying Power to the Receiver            |    |
| 2.1.10 Connecting Data Communications Equipment |    |
| 2.2 Additional Features and Information         |    |
| 2.2.1 Strobes                                   |    |
| 2.2.2 Universal Serial Bus (USB)                |    |
| 2.2.3 Status Indicators                         |    |
| 2.2.4 External Oscillator                       |    |
| 2.2.5 Antenna LNA Power                         |    |
| 2.2.6 DL-V3 Removable Compact Flash Memory Card |    |
| 3 Operation                                     | 44 |
| 3.1 Communications with the Receiver            | 44 |
| 3.1.1 Serial Port Default Settings              |    |
| 3.1.2 Communicating Using a Remote Terminal     |    |
| 3.1.3 Communicating Using a Personal Computer   |    |
| 3.2 Getting Started                             |    |
| 3.2.1 Starting the Receiver                     |    |
| 3.2.2 Communicating with the Receiver Using CDU |    |
| 3.3 Transmitting and Receiving Corrections      | 47 |

|     | 3.3.1 Base Station Configuration                                                                                                    |                                                                                                    |
|-----|----------------------------------------------------------------------------------------------------|----------------------------------------------------------------------------------------------------|
|     | 3.3.2 Rover Station Configuration                                                                                                    |                                                                                                    |
|     | 3.3.3 Configuration Notes                                                                                                    |                                                                                                    |
|     | 3.4 Using the DL-V3                                                                                                    |                                                                                                    |
|     | 3.4.1 Log Data from a Site to a File                                                                                                    |                                                                                                    |
|     | 3.5 Enabling SBAS Positioning                                                                                                    |                                                                                                    |
|     | 3.6 Enabling L-band (OEMV-1, OEMV-3, DL-V3 & ProPak-V3)                                                                                                    |                                                                                                    |
|     | 3.7 Pass-Through Logging                                                                                                    |                                                                                                    |
|     | 3.8 T Sync Option                                                                                                    | 55                                                                                                    |
| 4 I | DL Explorer                                                                                                    | 56                                                                                                    |
|     | 4.1 Basic Operations                                                                                                    |                                                                                                    |
|     | 4.1.1 Starting DL Explorer                                                                                                    |                                                                                                    |
|     | 4.1.2 Exiting DL Explorer                                                                                                    |                                                                                                    |
|     | 4.2 Receiver Operations                                                                                                    |                                                                                                    |
|     | 4.2.1 Receiver Groups                                                                                                    |                                                                                                    |
|     | 4.3 DL Explorer Receiver Communications                                                                                                    |                                                                                                    |
|     | 4.3.1 Communication Parameters                                                                                                    |                                                                                                    |
|     | 4.3.2 Upload Group from the PC/Laptop to the Receiver                                                                                                    |                                                                                                    |
|     | 4.3.3 Transfer a File from the DL-V3 to the PC/Laptop                                                                                                    |                                                                                                    |
|     | 4.3.4 Flight Recorder                                                                                                    |                                                                                                    |
|     | 4.3.5 CF Card Status                                                                                                    |                                                                                                    |
| Α   | Technical Specifications                                                                                                    | 72                                                                                                    |
|     | OEMV Family Receiver Performance                                                                                                    | 72                                                                                                    |
|     |                                                                                                    |                                                                                                    |
|     | DL-V3 Specifications                                                                                                    | 73                                                                                                    |
| в   | DL-V3 Specifications                                                                                                    | 73<br><b>81</b>                                                                                                    |
| в   | DL-V3 Specifications<br>Commands<br>Syntax Conventions                                                                                                    | 73<br><b>81</b><br>84                                                                                                    |
| В   | DL-V3 Specifications<br><b>Commands</b><br>Syntax Conventions<br>APPCONTROL COM3 <i>Bluetooth</i> /Ethernet Switch                                                                                                    | 73<br><b>81</b><br>84<br>85                                                                                                    |
| В   | DL-V3 Specifications<br><b>Commands</b><br>Syntax Conventions<br>APPCONTROL COM3 <i>Bluetooth</i> /Ethernet Switch<br>COMVOUT Control COM Peripheral Power                                                                                                    | 73<br><b>81</b><br>84<br>85<br>87                                                                                                    |
| в   | DL-V3 Specifications<br><b>Commands</b><br>Syntax Conventions<br>APPCONTROL COM3 <i>Bluetooth</i> /Ethernet Switch<br>COMVOUT Control COM Peripheral Power<br>CURRENTFILE Specify File for FILEHDR/FILETRANSER Logs                                                                                                    | 73<br><b>81</b><br>84<br>85<br>87<br>89                                                                                                    |
| в   | DL-V3 Specifications<br><b>Commands</b><br>Syntax Conventions<br>APPCONTROL COM3 <i>Bluetooth</i> /Ethernet Switch<br>COMVOUT Control COM Peripheral Power<br>CURRENTFILE Specify File for FILEHDR/FILETRANSER Logs<br>CURRENTGROUP Specify File for GROUPDEF Log                                                                                                    | 73<br><b>81</b><br>84<br>85<br>87<br>89<br>90                                                                                                    |
| в   | DL-V3 Specifications<br><b>Commands</b><br>Syntax Conventions<br>APPCONTROL COM3 <i>Bluetooth</i> /Ethernet Switch<br>COMVOUT Control COM Peripheral Power<br>CURRENTFILE Specify File for FILEHDR/FILETRANSER Logs<br>CURRENTGROUP Specify File for GROUPDEF Log<br>DEL Delete Files from CF Card                                                                                                    | 73<br><b>81</b><br>84<br>85<br>87<br>89<br>90<br>91                                                                                                  |
| в   | DL-V3 Specifications<br><b>Commands</b><br>Syntax Conventions<br>APPCONTROL COM3 <i>Bluetooth</i> /Ethernet Switch<br>COMVOUT Control COM Peripheral Power<br>CURRENTFILE Specify File for FILEHDR/FILETRANSER Logs<br>CURRENTGROUP Specify File for GROUPDEF Log<br>DEL Delete Files from CF Card<br>DISK Format the CF Card                                                                                                    | 73<br><b>81</b><br>84<br>85<br>87<br>89<br>90<br>91<br>92                                                                                            |
| В   | DL-V3 Specifications<br><b>Commands</b><br>Syntax Conventions<br>APPCONTROL COM3 <i>Bluetooth</i> /Ethernet Switch<br>COMVOUT Control COM Peripheral Power<br>CURRENTFILE Specify File for FILEHDR/FILETRANSER Logs<br>CURRENTGROUP Specify File for GROUPDEF Log<br>DEL Delete Files from CF Card<br>DISK Format the CF Card<br>EXTCONTROL Disable Automatic POWERUP Group                                                                                                    | 73<br><b>81</b><br>84<br>85<br>87<br>89<br>90<br>91<br>92<br>93                                                                                      |
| В   | DL-V3 Specifications<br><b>Commands</b><br>Syntax Conventions<br>APPCONTROL COM3 <i>Bluetooth</i> /Ethernet Switch<br>COMVOUT Control COM Peripheral Power<br>CURRENTFILE Specify File for FILEHDR/FILETRANSER Logs<br>CURRENTGROUP Specify File for GROUPDEF Log<br>DEL Delete Files from CF Card<br>DISK Format the CF Card<br>EXTCONTROL Disable Automatic POWERUP Group<br>FRESET Clear Selected Data from NVM and Reset                                                                                                    | 73<br><b>81</b><br>84<br>85<br>87<br>89<br>90<br>91<br>92<br>93<br>94                                                                                |
| В   | DL-V3 Specifications<br><b>Commands</b><br>Syntax Conventions<br>APPCONTROL COM3 <i>Bluetooth</i> /Ethernet Switch<br>COMVOUT Control COM Peripheral Power<br>CURRENTFILE Specify File for FILEHDR/FILETRANSER Logs<br>CURRENTGROUP Specify File for GROUPDEF Log<br>DEL Delete Files from CF Card<br>DISK Format the CF Card<br>EXTCONTROL Disable Automatic POWERUP Group<br>FRESET Clear Selected Data from NVM and Reset<br>GROUP Create and Manipulate Groups                                                                                                    | 73<br><b>81</b><br>84<br>85<br>87<br>89<br>90<br>91<br>92<br>93<br>94<br>95                                                                          |
| В   | DL-V3 Specifications<br><b>Commands</b><br>Syntax Conventions<br>APPCONTROL COM3 <i>Bluetooth</i> /Ethernet Switch<br>COMVOUT Control COM Peripheral Power<br>CURRENTFILE Specify File for FILEHDR/FILETRANSER Logs<br>CURRENTGROUP Specify File for GROUPDEF Log<br>DEL Delete Files from CF Card<br>DISK Format the CF Card<br>EXTCONTROL Disable Automatic POWERUP Group<br>FRESET Clear Selected Data from NVM and Reset<br>GROUP Create and Manipulate Groups<br>GROUPANTHEIGHT Edit Group Antenna Height                                                                                                    | 73<br><b>81</b><br>84<br>85<br>87<br>89<br>90<br>91<br>92<br>93<br>93<br>95<br>97                                                                    |
| В   | DL-V3 Specifications<br><b>Commands</b><br>Syntax Conventions<br>APPCONTROL COM3 <i>Bluetooth</i> /Ethernet Switch<br>COMVOUT Control COM Peripheral Power<br>CURRENTFILE Specify File for FILEHDR/FILETRANSER Logs<br>CURRENTGROUP Specify File for GROUPDEF Log<br>DEL Delete Files from CF Card<br>DISK Format the CF Card<br>EXTCONTROL Disable Automatic POWERUP Group<br>FRESET Clear Selected Data from NVM and Reset<br>GROUP Create and Manipulate Groups<br>GROUPANTHEIGHT Edit Group Antenna Height<br>GROUPANTSN Edit Group Antenna Serial Number                                                                                                    | 73<br><b>81</b><br>84<br>85<br>87<br>89<br>90<br>91<br>92<br>93<br>94<br>95<br>97<br>98                                                              |
| В   | DL-V3 Specifications<br><b>Commands</b><br>Syntax Conventions<br>APPCONTROL COM3 <i>Bluetooth</i> /Ethernet Switch<br>COMVOUT Control COM Peripheral Power<br>CURRENTFILE Specify File for FILEHDR/FILETRANSER Logs<br>CURRENTGROUP Specify File for GROUPDEF Log<br>DEL Delete Files from CF Card<br>DISK Format the CF Card<br>EXTCONTROL Disable Automatic POWERUP Group<br>FRESET Clear Selected Data from NVM and Reset<br>GROUP Create and Manipulate Groups<br>GROUPANTHEIGHT Edit Group Antenna Height<br>GROUPANTSN Edit Group Antenna Serial Number<br>GROUPANTTYPE Edit Group Antenna Type                                                                                                    | 73<br><b>81</b><br>84<br>85<br>87<br>89<br>90<br>91<br>92<br>93<br>94<br>95<br>95<br>98<br>99                                                        |
| В   | DL-V3 Specifications<br><b>Commands</b><br>Syntax Conventions<br>APPCONTROL COM3 <i>Bluetooth</i> /Ethernet Switch<br>COMVOUT Control COM Peripheral Power<br>CURRENTFILE Specify File for FILEHDR/FILETRANSER Logs<br>CURRENTGROUP Specify File for GROUPDEF Log<br>DEL Delete Files from CF Card<br>DISK Format the CF Card<br>EXTCONTROL Disable Automatic POWERUP Group<br>FRESET Clear Selected Data from NVM and Reset<br>GROUP Create and Manipulate Groups<br>GROUPANTHEIGHT Edit Group Antenna Height<br>GROUPANTTYPE Edit Group Antenna Type<br>GROUPCOM Associate Port Configurations with a Group                                                                                                    | 73<br><b>81</b><br>84<br>85<br>87<br>89<br>90<br>91<br>92<br>93<br>94<br>95<br>97<br>98<br>99<br>100                                                 |
| В   | DL-V3 Specifications                                                                                                    | 73<br><b>81</b><br>84<br>85<br>87<br>90<br>91<br>92<br>93<br>94<br>95<br>97<br>98<br>99<br>100<br>103                                                |
| В   | DL-V3 Specifications<br><b>Commands</b><br>Syntax Conventions                                                                                                    | 73<br><b>81</b><br>84<br>85<br>87<br>90<br>91<br>92<br>93<br>93<br>94<br>95<br>97<br>98<br>99<br>100<br>103<br>105                                   |
| В   | DL-V3 Specifications<br><b>Commands</b><br>Syntax Conventions                                                                                                    | 73<br><b>81</b><br>84<br>85<br>87<br>90<br>91<br>92<br>93<br>94<br>95<br>97<br>98<br>99<br>100<br>103<br>105<br>107                                  |
| В   | DL-V3 Specifications<br><b>Commands</b><br>Syntax Conventions                                                                                                    | 73<br><b>81</b><br>84<br>85<br>87<br>89<br>90<br>91<br>92<br>93<br>94<br>95<br>95<br>99<br>100<br>103<br>105<br>107<br>108                           |
| В   | DL-V3 Specifications         Commands         Syntax Conventions         APPCONTROL       COM3 Bluetooth/Ethernet Switch         COMVOUT       Control COM Peripheral Power         CURRENTFILE       Specify File for FILEHDR/FILETRANSER Logs         CURRENTGROUP       Specify File for GROUPDEF Log         DEL       Delete Files from CF Card         DISK       Format the CF Card         EXTCONTROL       Disable Automatic POWERUP Group         FRESET       Clear Selected Data from NVM and Reset         GROUP       Create and Manipulate Groups         GROUPANTHEIGHT       Edit Group Antenna Height         GROUPANTSN       Edit Group Antenna Serial Number         GROUPCOM       Associate Port Configurations with a Group         GROUPCOMVOUT       Control COM Power for a Group         GROUPGPSTXID       Edit Group DGPS ID Configuration         GROUPECUTOFF       Edit Group Elevation Cut-Off Angle         GROUPFIXPOS       Configure Group to Fix Receiver Position         GROUPINTERFACEMODE       Edit Group Interface Mode | 73<br><b>81</b><br>84<br>85<br>87<br>89<br>90<br>91<br>92<br>93<br>93<br>94<br>95<br>97<br>98<br>99<br>100<br>103<br>105<br>107<br>108<br>109        |
| В   | DL-V3 Specifications<br><b>Commands</b><br>Syntax Conventions                                                                                                    | 73<br><b>81</b><br>84<br>85<br>87<br>89<br>90<br>91<br>92<br>93<br>93<br>94<br>95<br>97<br>98<br>99<br>100<br>103<br>105<br>107<br>108<br>109<br>111 |

|   | GROUPPOSAVE Configure Group Position Averaging1                                                                                                    | 14                                                                                                    |
|---|----------------------------------------------------------------------------------------------------|----------------------------------------------------------------------------------------------------|
|   | GROUPSATLIMIT Limit Number of Satellites for Group1                                                                                                    | 15                                                                                                    |
|   | GROUPSITENAME Edit Group Site Name1                                                                                                    | 16                                                                                                    |
|   | GROUPSITENUMBER Edit Group Site Number1                                                                                                    | 17                                                                                                    |
|   | GROUPUSE Execute a Set of Commands1                                                                                                    | 18                                                                                                    |
|   | LOG Request Logs from the Receiver1                                                                                                    | 20                                                                                                    |
|   | LOGFILE Open or Close File on CF Card1                                                                                                    | 25                                                                                                    |
|   | METHUMID Specify Air Humidity1                                                                                                    | 27                                                                                                    |
|   | METPRESS Specify Air Pressure1                                                                                                    | 28                                                                                                    |
|   | METTEMP Specify Air Temperature1                                                                                                    |                                                                                                    |
|   | PROJECT Add or Clear a Project1                                                                                                    | 130                                                                                                    |
|   | RENAME Rename a File on the CF Card1                                                                                                    | 31                                                                                                    |
|   | RESET Perform a Hardware Reset1                                                                                                    |                                                                                                    |
|   | SATLIMIT Set Minimum Satellites in Position Solution1                                                                                                    | 33                                                                                                    |
|   | SITE Control Site Occupations1                                                                                                    | 35                                                                                                    |
|   | SITEUPDATENUMBER Set Occupied Site Number1                                                                                                    | 37                                                                                                    |
|   | SITEUPDATENAME Set Occupied Site Name1                                                                                                    | 38                                                                                                    |
|   | SITEUPDATEANTHEIGHT Set Occupied Site Height1                                                                                                    | 39                                                                                                    |
|   | SITEUPDATEANTTYPE Set Occupied Site Antenna1                                                                                                    |                                                                                                    |
|   | SITEUPDATEATTRIBUTE Set Occupied Site Attributes 1                                                                                                    | 41                                                                                                    |
|   | SOFTPOWER Simulate a Power-Button Off 1                                                                                                    | 142                                                                                                    |
|   | WRITE Create User Data Logs1                                                                                                    | 43                                                                                                    |
|   | WRITEFILE Create/Append Files on CF Card1                                                                                                    |                                                                                                    |
|   |                                                                                                    |                                                                                                    |
|   | WRITEFILEHEX Create/Append Data to CF Card1                                                                                                    | 45                                                                                                    |
|   | WRITEFILEHEX         Create/Append Data to CF Card         1           WRITEHEX         Create User Data Logs         1                                                                                                    |                                                                                                    |
| С | WRITEHEX Create User Data Logs1                                                                                                    |                                                                                                    |
| С | WRITEHEX Create User Data Logs                                                                                                    | 46<br><b>47</b>                                                                                                    |
| С | WRITEHEX Create User Data Logs                                                                                                    | 46<br><b>47</b>                                                                                                    |
| С | WRITEHEX Create User Data Logs                                                                                                    | 46<br><b>47</b><br>49<br>53                                                                                                    |
| С | WRITEHEX       Create User Data Logs       1         Logs       1         PDC Files       1         CURRENTSET       CURRENTFILE/CURRENTGROUP Configuration       1         DIRENT       CF Card File List       1                                                                                                    | 46<br><b>47</b><br>49<br>53<br>54                                                                                                    |
| С | WRITEHEX       Create User Data Logs       1         Logs       1         PDC Files       1         CURRENTSET       CURRENTFILE/CURRENTGROUP Configuration       1         DIRENT       CF Card File List       1         EXTLEVELS       Extended Hardware Levels       1                                                                                                    | 46<br>47<br>53<br>54<br>56                                                                                                    |
| С | WRITEHEX       Create User Data Logs       1         Logs       1         PDC Files       1         CURRENTSET       CURRENTFILE/CURRENTGROUP Configuration       1         DIRENT       CF Card File List       1         EXTLEVELS       Extended Hardware Levels       1         FILECHANNEL       Log File Channel Configuration       1                                                                                                    | <ul> <li>46</li> <li>47</li> <li>49</li> <li>53</li> <li>54</li> <li>56</li> <li>57</li> </ul>                                                                                                    |
| С | WRITEHEX       Create User Data Logs       1         Logs       1         PDC Files       1         CURRENTSET       CURRENTFILE/CURRENTGROUP Configuration       1         DIRENT       CF Card File List       1         EXTLEVELS       Extended Hardware Levels       1         FILECHANNEL       Log File Channel Configuration       1         FILEHDR       Logfile Header       1                                                                                                    | <ul> <li>46</li> <li>47</li> <li>49</li> <li>53</li> <li>54</li> <li>56</li> <li>57</li> <li>58</li> </ul>                                                                                                    |
| С | WRITEHEX       Create User Data Logs       1         Logs       1         PDC Files       1         CURRENTSET       CURRENTFILE/CURRENTGROUP Configuration       1         DIRENT       CF Card File List       1         EXTLEVELS       Extended Hardware Levels       1         FILECHANNEL       Log File Channel Configuration       1         FILEHDR       Logfile Header       1         FILETRANSFER       Log File Contents       1                                                                                                    | <ul> <li>46</li> <li>47</li> <li>149</li> <li>153</li> <li>154</li> <li>156</li> <li>157</li> <li>158</li> <li>160</li> </ul>                                                                                        |
| С | WRITEHEX       Create User Data Logs       1         Logs       1         PDC Files       1         CURRENTSET       CURRENTFILE/CURRENTGROUP Configuration       1         DIRENT       CF Card File List       1         EXTLEVELS       Extended Hardware Levels       1         FILECHANNEL       Log File Channel Configuration       1         FILEHDR       Logfile Header       1         FILETRANSFER       Log File Contents       1         GROUPCOMCONFIG       COM Port Configuration Information       1                                                                                                    | <ul> <li>46</li> <li>47</li> <li>49</li> <li>53</li> <li>54</li> <li>56</li> <li>57</li> <li>58</li> <li>60</li> <li>61</li> </ul>                                                                                   |
| С | WRITEHEX       Create User Data Logs       1         Logs       1         PDC Files       1         CURRENTSET       CURRENTFILE/CURRENTGROUP Configuration       1         DIRENT       CF Card File List       1         EXTLEVELS       Extended Hardware Levels       1         FILECHANNEL       Log File Channel Configuration       1         FILEHDR       Logfile Header       1         FILETRANSFER       Log File Contents       1         GROUPCOMCONFIG       COM Port Configuration Information       1         GROUPDEF       Log Group Configuration       1                                                                                                    | <ul> <li>46</li> <li>47</li> <li>49</li> <li>53</li> <li>54</li> <li>56</li> <li>57</li> <li>58</li> <li>60</li> <li>61</li> <li>63</li> </ul>                                                                       |
| С | WRITEHEX       Create User Data Logs       1         Logs       1         PDC Files       1         CURRENTSET       CURRENTFILE/CURRENTGROUP Configuration       1         DIRENT       CF Card File List       1         EXTLEVELS       Extended Hardware Levels       1         FILECHANNEL       Log File Channel Configuration       1         FILEHDR       Logfile Header       1         FILETRANSFER       Log File Contents       1         GROUPCOMCONFIG       COM Port Configuration Information       1         GROUPDEF       Log Group Configuration       1         METDEF       Meteorological Parameters       1                                                                                                    | <ul> <li>146</li> <li>47</li> <li>149</li> <li>153</li> <li>154</li> <li>156</li> <li>157</li> <li>158</li> <li>160</li> <li>161</li> <li>163</li> <li>168</li> </ul>                                                |
| С | WRITEHEX       Create User Data Logs       1         Logs       1         PDC Files       1         CURRENTSET       CURRENTFILE/CURRENTGROUP Configuration       1         DIRENT       CF Card File List       1         EXTLEVELS       Extended Hardware Levels       1         FILECHANNEL       Log File Channel Configuration       1         FILEHDR       Logfile Header       1         FILETRANSFER       Log File Contents       1         GROUPCOMCONFIG       COM Port Configuration Information       1         GROUPDEF       Log Group Configuration       1         METDEF       Meteorological Parameters       1         PROJECTDEF       Project Definition       1                                                                                                    | <ul> <li>46</li> <li>47</li> <li>49</li> <li>53</li> <li>54</li> <li>56</li> <li>57</li> <li>58</li> <li>60</li> <li>61</li> <li>63</li> <li>68</li> <li>69</li> </ul>                                               |
| С | WRITEHEX       Create User Data Logs       1         Logs       1         PDC Files       1         CURRENTSET       CURRENTFILE/CURRENTGROUP Configuration       1         DIRENT       CF Card File List       1         EXTLEVELS       Extended Hardware Levels       1         FILECHANNEL       Log File Channel Configuration       1         FILEHDR       Logfile Header       1         FILETRANSFER       Log File Contents       1         GROUPCOMCONFIG       COM Port Configuration Information       1         GROUPDEF       Log Group Configuration       1         METDEF       Meteorological Parameters       1         PROJECTDEF       Project Definition       1         PWRSTATUS       Power and Status Settings Summary       1                                                                                                    | <ul> <li>46</li> <li>47</li> <li>49</li> <li>53</li> <li>54</li> <li>56</li> <li>57</li> <li>58</li> <li>60</li> <li>61</li> <li>63</li> <li>68</li> <li>69</li> <li>70</li> </ul>                                   |
| С | WRITEHEX       Create User Data Logs       1         Logs       1         PDC Files       1         CURRENTSET       CURRENTFILE/CURRENTGROUP Configuration       1         DIRENT       CF Card File List       1         EXTLEVELS       Extended Hardware Levels       1         FILECHANNEL       Log File Channel Configuration       1         FILEHDR       Logfile Header       1         FILETRANSFER       Log File Contents       1         GROUPCOMCONFIG       COM Port Configuration Information       1         GROUPDEF       Log Group Configuration       1         METDEF       Meteorological Parameters       1         PROJECTDEF       Project Definition       1         PWRSTATUS       Power and Status Settings Summary       1         RXSTATUS       DL-V3 Status       1                                                                                                    | <ul> <li>46</li> <li>47</li> <li>49</li> <li>53</li> <li>54</li> <li>56</li> <li>57</li> <li>58</li> <li>60</li> <li>61</li> <li>63</li> <li>68</li> <li>69</li> <li>70</li> <li>72</li> </ul>                       |
| С | WRITEHEX       Create User Data Logs       1         Logs       1         PDC Files       1         CURRENTSET       CURRENTFILE/CURRENTGROUP Configuration       1         DIRENT       CF Card File List       1         EXTLEVELS       Extended Hardware Levels       1         FILECHANNEL       Log File Channel Configuration       1         FILEHDR       Log File Contents       1         GROUPCOMCONFIG       COM Port Configuration Information       1         GROUPDEF       Log Group Configuration       1         METDEF       Meteorological Parameters       1         PROJECTDEF       Project Definition       1         PWRSTATUS       Power and Status Settings Summary       1         RXSTATUS       DL-V3 Status       1         RXSTATUSEVENT       DL-V3 Status Event Notification       1                                                                                                    | <ul> <li>46</li> <li>47</li> <li>49</li> <li>53</li> <li>54</li> <li>56</li> <li>57</li> <li>58</li> <li>60</li> <li>61</li> <li>63</li> <li>68</li> <li>69</li> <li>70</li> <li>72</li> <li>75</li> </ul>           |
| С | WRITEHEX       Create User Data Logs       1         Logs       1         PDC Files       1         CURRENTSET       CURRENTFILE/CURRENTGROUP Configuration       1         DIRENT       CF Card File List       1         EXTLEVELS       Extended Hardware Levels       1         FILECHANNEL       Log File Channel Configuration       1         FILEHDR       Log File Channel Configuration       1         FILETRANSFER       Log File Contents       1         GROUPCOMCONFIG       COM Port Configuration Information       1         GROUPDEF       Log Group Configuration       1         METDEF       Meteorological Parameters       1         PROJECTDEF       Project Definition       1         PWRSTATUS       Power and Status Settings Summary       1         RXSTATUS       DL-V3 Status       1         RXSTATUSEVENT       DL-V3 Status Event Notification       1         SITEDEF       Site Configuration       1                                                                                                    | 46         47         49         53         54         56         57         58         60         61         63         68         69         72         75         76                                              |
| C | WRITEHEX       Create User Data Logs       1         Logs       1         PDC Files       1         CURRENTSET       CURRENTFILE/CURRENTGROUP Configuration       1         DIRENT       CF Card File List       1         EXTLEVELS       Extended Hardware Levels       1         FILECHANNEL       Log File Channel Configuration       1         FILEHDR       Log File Channel Configuration       1         FILETRANSFER       Log File Contents       1         GROUPCOMCONFIG       COM Port Configuration Information       1         GROUPDEF       Log Group Configuration       1         METDEF       Meteorological Parameters       1         PROJECTDEF       Project Definition       1         PWRSTATUS       Power and Status Settings Summary       1         RXSTATUS       DL-V3 Status       1         RXSTATUSEVENT       DL-V3 Status Event Notification       1         SITEDEF       Site Configuration       1                                                                                                    | 146           47           149           153           154           156           157           158           160           161           163           168           169           175           176           177 |
| С | WRITEHEX       Create User Data Logs       1         Logs       1         PDC Files       1         CURRENTSET       CURRENTFILE/CURRENTGROUP Configuration       1         DIRENT       CF Card File List       1         EXTLEVELS       Extended Hardware Levels       1         FILECHANNEL       Log File Channel Configuration       1         FILETRANSFER       Log File Contents       1         GROUPCOMCONFIG       COM Port Configuration Information       1         GROUPDEF       Log Group Configuration       1         METDEF       Meteorological Parameters       1         PROJECTDEF       Project Definition       1         PWRSTATUS       DL-V3 Status       1         RXSTATUS       DL-V3 Status       1         RXSTATUSEVENT       DL-V3 Status Event Notification       1         SITEDEF       Site Configuration       1         VERSION       HW & SW Versions and Serial Numbers       1                                                                                                    | 146           47           149           153           154           156           157           158           160           161           163           168           169           175           176           177 |
|   | WRITEHEX       Create User Data Logs       1         Logs       1         PDC Files       1         CURRENTSET       CURRENTFILE/CURRENTGROUP Configuration       1         DIRENT       CF Card File List       1         EXTLEVELS       Extended Hardware Levels       1         FILECHANNEL       Log File Channel Configuration       1         FILEHDR       Log File Contents       1         GROUPCOMCONFIG       COM Port Configuration Information       1         GROUPDEF       Log Group Configuration       1         METDEF       Meteorological Parameters       1         PROJECTDEF       Project Definition       1         PWRSTATUS       DL-V3 Status       1         RXSTATUS       DL-V3 Status       1         RXSTATUS POWer and Status Settings Summary       1         RXSTATUS       DL-V3 Status       1         SITEDEF       Site Configuration       1         VERSION       HW & SW Versions and Serial Numbers       1         WRITE User-Generated Information       1       1         WRITEHEX       User-Generated Information       1 | 146         47         149         153         154         156         157         158         160         161         163         168         169         172         175         176         177         177       |
|   | WRITEHEX       Create User Data Logs       1         Logs       1         PDC Files       1         CURRENTSET       CURRENTFILE/CURRENTGROUP Configuration       1         DIRENT       CF Card File List       1         EXTLEVELS       Extended Hardware Levels       1         FILECHANNEL       Log File Channel Configuration       1         FILEHDR       Log File Contents       1         GROUPCOMCONFIG       COM Port Configuration Information       1         GROUPDEF       Log Group Configuration       1         METDEF       Meteorological Parameters       1         PROJECTDEF       Project Definition       1         PWRSTATUS       DL-V3 Status       1         RXSTATUS       DL-V3 Status       1         RXSTATUS POWer and Status Settings Summary       1         RXSTATUS       DL-V3 Status       1         SITEDEF       Site Configuration       1         VERSION       HW & SW Versions and Serial Numbers       1         WRITE User-Generated Information       1       1         WRITEHEX       User-Generated Information       1 | 446         449         153         154         156         157         158         160         161         163         168         169         170         175         176         177         78                   |

|    | Configuration Overview<br>Alternative Serial Configuration                                                                                                    |                         |
|----|----------------------------------------------------------------------------------------------------|-------------------------|
| Ε  | Bluetooth Configuration                                                                                                    | 195                     |
|    | Enable <i>Bluetooth</i> on the DL-V3 Receiver<br>Set Up a PC/Laptop with a <i>Bluetooth</i> Adaptor<br>Locate a <i>Bluetooth</i> -Enabled DL-V3 in Range<br>Communicate with the DL-V3 Using <i>Bluetooth</i><br>Stop Communicating with the DL-V3 Using <i>Bluetooth</i> | . 195<br>. 196<br>. 197 |
| FF | Replacement Parts                                                                                                    | 200                     |
|    | DL-V3                                                                                                    |                         |
|    | Accessories                                                                                                    |                         |

# **Figures**

| 1  | Primary and Secondary Lightning Protection                          | 18 |
|----|---------------------------------------------------------------------|----|
| 2  | DL-V3 Receiver                                                      |    |
| 3  | Antenna Port                                                        | 26 |
| 4  | COM1 Port (left) and USB Port (right)                               | 26 |
| 5  | Ethernet Port                                                       |    |
| 6  | Bluetooth Interface at the Top of the DL-V3                         | 27 |
| 7  | Power Port                                                          | 27 |
| 8  | DB-9 Setup                                                          | 28 |
| 9  | USB Setup                                                           | 28 |
| 10 | Bluetooth Setup                                                     | 29 |
| 11 | Ethernet Setup                                                      | 29 |
| 12 | OEMV CD                                                             | 30 |
| 13 | Power Button                                                        | 33 |
| 14 | External Oscillator Port                                            | 38 |
| 15 | 64 MB Flash Card                                                    | 39 |
| 16 | Compact Flash Card Door (shown with its latch in the open position) | 40 |
| 17 | Basic Differential Setup                                            | 48 |
| 18 | DL Explorer Main Window                                             | 56 |
| 19 | DL Groups Dialog                                                    | 57 |
| 20 | Add Log                                                             | 58 |
| 21 | Position Tab                                                        | 61 |
| 22 | Site Tab                                                            | 62 |
| 23 | Interfaces Tab                                                      | 63 |
| 24 | Ports Tab                                                           | 64 |
| 25 | COM Parameters                                                      | 65 |
| 26 | Group Management                                                    | 66 |
| 27 | Starting Groups                                                     | 67 |
| 28 | Log Transfer Dialog                                                 |    |
| 29 | File Details                                                        |    |
| 30 | Download Progress Bar                                               |    |
| 31 | Flight Recorder: OFF                                                |    |
| 32 | Flight Recorder: ON                                                 |    |
| 33 | CF Card Status                                                      |    |
| 34 | DL-V3 Power Cable                                                   |    |
| 35 | DL-V3 Null-Modem Cable                                              |    |
| 36 | DL-V3 Straight Through Serial Cable                                 |    |
| 37 | DL-V3 I/O Strobe Port Cable                                         |    |
| 38 | DL-V3 Voltage Parameter Logs                                        |    |
| 39 | Sheilded CAT5 Ethernet Cable Connection1                            |    |
| 40 | Lantronix COM Redirector Manager1                                   |    |
| 41 | Lantronix Port Redirector: Com Setup Screen                         |    |
| 42 | Command Mode Example                                                |    |
| 43 | Bluetooth Adapter for PC/Laptop                                     |    |
| 44 | Bluetooth Standby: White                                            |    |
| 45 | Bluetooth Error: Red                                                |    |
| 46 | My Bluetooth Places Window                                          |    |
| 47 | Bluetooth PIN Code Request1                                         | 97 |

| 48 | COM3: PC/Laptop COM Port Assignment | 197 |
|----|-------------------------------------|-----|
|    | Bluetooth Connected: Green          |     |
| 50 | COM3: Disconnect?                   | 199 |

# **Tables**

| 1  | DL-V3 Controller Models                      | . 23 |
|----|----------------------------------------------|------|
| 2  | GPS Positioning Modes of Operation           | . 24 |
| 3  | NovAtel GNSS Antenna Models                  |      |
| 4  | Enclosure Power Requirements                 | . 32 |
| 5  | Default Serial Port Configurations           | . 33 |
| 6  | Satellite Tracking LEDs.                     |      |
| 7  | Flash Card Memory LEDs                       | . 36 |
| 8  | Positioning Mode LEDs                        |      |
| 9  | Occupation Time LEDs                         | . 38 |
| 10 | Log Triggers                                 | . 59 |
| 11 | DL-V3 Serial Port Pin-Out Descriptions       | . 76 |
| 12 | DL-V3 I/O Port Pin-Out Descriptions          | . 76 |
| 13 | DL-V3 Commands in Alphabetical Order         | . 81 |
| 14 | DL-V3 Commands in Order of their Message IDs | . 82 |
| 15 | Application Functions                        | . 86 |
| 16 | Application Parameters                       | . 86 |
| 17 | COM Serial Port Identifiers                  | . 87 |
| 18 | COM Voltage Out Action                       | . 88 |
| 19 | Dump Mode                                    | . 89 |
| 20 | CURRENTFILE Default Configuration            | . 89 |
| 21 | CURRENTGROUP Default Configuration           | . 90 |
| 22 | Delete Target                                |      |
| 23 | CF Card Operation                            | . 92 |
| 24 | FRESET Target                                | . 94 |
| 25 | Action                                       | . 96 |
| 26 | GROUP Default Configuration                  |      |
| 27 | GROUPANTHEIGHT Default Configuration         | . 97 |
| 28 | GROUPANTSN Default Configuration             |      |
| 29 | GROUPANTTYPE Default Configuration           |      |
| 30 | Parameter Update                             |      |
| 31 | Parity                                       |      |
| 32 | Handshaking                                  |      |
| 33 | GROUPDGPSTXID Default Configuration          |      |
| 34 | Parameter Update                             |      |
| 35 | GROUPECUTOFF Default Configuration           |      |
| 36 | GROUPFIXPOS Default Configuration            |      |
| 37 | GROUPINTERFACEMODE Default Configuration     |      |
| 38 | GROUPLOG Default Configuration               |      |
| 39 | Group Mode                                   |      |
| 40 | GROUPMODE Default Configuration              |      |
| 41 | GROUPSAVE Default Configuration              |      |
| 42 | GROUPSATLIMIT Default Configuration          |      |
| 43 | GROUPSITENAME Default Configuration          |      |
| 44 | GROUPSITENUMBER Default Configuration        |      |
| 45 | Group Action                                 |      |
| 46 | Detailed Serial Port Identifiers             |      |
| 47 | Log File Action                              | 126  |

| 48       | LOGFILE Default Configuration             | 100 |
|----------|-------------------------------------------|-----|
| 40<br>49 | METHUMID Default Configuration            |     |
| 49<br>50 | METPRESS Default Configuration            |     |
| 50       |                                           |     |
|          | METTEMP Default Configuration             |     |
| 52       | Project Action                            |     |
| 53       | PROJECT Default Configuration             |     |
| 54       | File Port Channel                         |     |
| 55       | SATLIMIT Default Configuration            |     |
| 56       | Site Mode                                 |     |
| 57       | SITE Default Configuration                |     |
| 58       | SITEUPDATENUMBER Default Configuration    |     |
| 59       | SITEUPDATENAME Default Configuration      |     |
| 60       | SITEUPDATEANTHEIGHT Default Configuration |     |
| 61       | SITEUPDATEANTTYPE Default Configuration   |     |
| 62       | SITEUPDATEATTRIBUTE Default Configuration |     |
| 63       | Softpower                                 |     |
| 64       | DL-V3 Logs in Alphabetical Order          |     |
| 65       | DL-V3 Logs in Order of their Message IDs  | 148 |
| 66       | PDC Log Header                            | 149 |
| 67       | Serial Port Identifiers                   | 150 |
| 68       | Parity                                    | 150 |
| 69       | Handshaking                               | 150 |
| 70       | Serial Port Interface Modes               | 151 |
| 71       | File Status                               | 159 |
| 72       | GROUPCOMCONFIG Status Word                |     |
| 73       | DGPS Type                                 |     |
| 74       | COM1/COM2 Interface Modes                 |     |
| 75       | Group Status1 Word                        |     |
| 76       | Group Status2 Word                        |     |
| 77       | Meteorological Log Status                 |     |
| 78       | Port Power Status                         |     |
| 79       | Auxiliary 2 Status Word                   |     |
| 80       | Auxiliary 3 Status Word                   |     |
| 81       | Site Status                               |     |
| 82       | Component Type                            |     |
| 83       | HyperTerminal Default Parameters          |     |
| 00       | riyperi eminar Delaur i alameters         | 109 |

1. <u>License</u>: NovAtel Inc. ("NovAtel") grants you a non-exclusive, non-transferable license (not a sale) to, where the Software will be used on NovAtel supplied hardware or in conjunction with other NovAtel supplied software, use the Software with the product(s) as supplied by NovAtel. You agree not to use the Software for any purpose other than the due exercise of the rights and licences hereby agreed to be granted to you.

2. <u>Copyright</u>: NovAtel owns, or has the right to sublicense, all copyright, trade secret, patent and other proprietary rights in the Software and the Software is protected by national copyright laws, international treaty provisions and all other applicable national laws. You must treat the Software like any other copyrighted material except that you may make one copy of the Software solely for backup or archival purposes (one copy may be made for each piece of NovAtel hardware on which it is installed or where used in conjunction with other NovAtel supplied software), the media of said copy shall bear labels showing all trademark and copyright notices that appear on the original copy. You may not copy the product manual or written materials accompanying the Software. No right is conveyed by this Agreement for the use, directly, indirectly, by implication or otherwise by Licensee of the name of NovAtel, or of any trade names or nomenclature used by NovAtel, or any other words or combinations of words proprietary to NovAtel, in connection with this Agreement, without the prior written consent of NovAtel.

**3.** <u>Patent Infringement</u>: NovAtel shall not be liable to indemnify the Licensee against any loss sustained by it as the result of any claim made or action brought by any third party for infringement of any letters patent, registered design or like instrument of privilege by reason of the use or application of the Software by the Licensee or any other information supplied or to be supplied to the Licensee pursuant to the terms of this Agreement. NovAtel shall not be bound to take legal proceedings against any third party in respect of any infringement of letters patent, registered design or like instrument of privilege which may now or at any future time be owned by it. However, should NovAtel elect to take such legal proceedings, at NovAtel's request, Licensee shall co-operate reasonably with NovAtel in all legal actions concerning this license of the Software under this Agreement taken against any third party by NovAtel to protect its rights in the Software. NovAtel shall bear all reasonable costs and expenses incurred by Licensee in the course of co-operating with NovAtel in such legal action.

#### 4. Restrictions: You may not:

- (a) copy (other than as provided for in paragraph 2), distribute, transfer, rent, lease, lend, sell or sublicense all or any portion of the Software except in the case of sale of the hardware to a third party;
- (b) modify or prepare derivative works of the Software;
- (c) use the Software in connection with computer-based services business or publicly display visual output of the Software;
- (d) transmit the Software over a network, by telephone or electronically using any means (except when downloading a purchased up[grade from the NovAtel web site); or
- (e) reverse engineer, decompile or disassemble the Software.

You agree to keep confidential and use your best efforts to prevent and protect the contents of the Software from unauthorized disclosure or use.

5. <u>Term and Termination</u>: This Agreement and the rights and licences hereby granted shall continue in force in perpetuity unless terminated by NovAtel or Licensee in accordance herewith. In the event that the Licensee shall at any time during the term of this Agreement: i) be in breach of its obligations hereunder where such breach is irremediable or if capable of remedy is not remedied within 30 days of notice from NovAtel requiring its remedy; then and in any event NovAtel may forthwith by notice in writ-

ing terminate this Agreement together with the rights and licences hereby granted by NovAtel. Licensee may terminate this Agreement by providing written notice to NovAtel. Upon termination, for any reasons, the Licensee shall promptly, on NovAtel's request, return to NovAtel or at the election of NovAtel destroy all copies of any documents and extracts comprising or containing the Software. The Licensee shall also erase any copies of the Software residing on Licensee's computer equipment. Termination shall be without prejudice to the accrued rights of either party, including payments due to NovAtel. This provision shall survive termination of this Agreement howsoever arising.

6. <u>Warranty</u>: NovAtel does not warrant the contents of the Software or that it will be error free. The Software is furnished "AS IS" and without warranty as to the performance or results you may obtain by using the Software. The entire risk as to the results and performance of the Software is assumed by you. See product enclosure, if any for any additional warranty.

7. <u>Indemnification</u>: NovAtel shall be under no obligation or liability of any kind (in contract, tort or otherwise and whether directly or indirectly or by way of indemnity contribution or otherwise howsoever) to the Licensee and the Licensee will indemnify and hold NovAtel harmless against all or any loss, damage, actions, costs, claims, demands and other liabilities or any kind whatsoever (direct, consequential, special or otherwise) arising directly or indirectly out of or by reason of the use by the Licensee of the Software whether the same shall arise in consequence of any such infringement, deficiency, inaccuracy, error or other defect therein and whether or not involving negligence on the part of any person. 8. Disclaimer and Limitation of Liability:

- (a) THE WARRANTIES IN THIS AGREEMENT REPLACE ALL OTHER WARRANTIES, EXPRESS OR IMPLIED, INCLUDING ANY WARRANTIES OF MERCHANTABILITY OR FITNESS FOR A PARTICULAR PURPOSE. NovAtel DISCLAIMS AND EXCLUDES ALL OTHER WARRANTIES. IN NO EVENT WILL NovAtel'S LIABILITY OF ANY KIND INCLUDE ANY SPECIAL, INCIDENTAL OR CONSEQUENTIAL DAMAGES, INCLUDING LOST PROFITS, EVEN IF NovAtel HAS KNOWLEDGE OF THE POTENTIAL LOSS OR DAMAGE.
- (b) NovAtel will not be liable for any loss or damage caused by delay in furnishing the Software or any other performance under this Agreement.
- (c) NovAtel's entire liability and your exclusive remedies for our liability of any kind (including liability for negligence) for the Software covered by this Agreement and all other performance or non-performance by NovAtel under or related to this Agreement are to the remedies specified by this Agreement.

**9.** <u>Governing Law</u>: This Agreement is governed by the laws of the Province of Alberta, Canada. Each of the parties hereto irrevocably attorns to the jurisdiction of the courts of the Province of Alberta.

**10.** <u>Customer Support</u>: For Software UPDATES and UPGRADES, and regular customer support, contact the NovAtel GPS Hotline at 1-800-NOVATEL (U.S. or Canada only), or +1-403-295-4900, Fax +1-403-295-4901, e-mail to support@novatel.ca,

website: http://www.novatel.com or write to: NovAtel Inc.

Customer Service Department 1120 - 68 Avenue NE, Calgary, Alberta, Canada T2E 8S5

## Standard Terms and Conditions of Sales NovAtel Inc.

1120 68<sup>th</sup> Avenue N.E. Calgary, Alberta, Canada T2E 8S5

**1. PRICES:** All prices are Firm Fixed Price, FCA 1120 - 68th Avenue N.E., Calgary, Alberta. All prices include standard commercial packing for domestic shipment. All transportation, insurance, special packing costs and expenses, and all Federal, provincial and local excise, duties, sales, and other similar taxes are the responsibility of the Purchaser.

**2. PAYMENT:** Terms are prepayment unless otherwise agreed in writing. Interest shall be charged on overdue accounts at the rate of 18% per annum (1.5% per month) from due date. To expedite payment by wire transfer to NovAtel Inc.: Bank - Hongkong Bank of Canada

777 - 8<sup>th</sup> Avenue S.W.US Account #788889-002Calgary, AB, CanadaT2P 3R5Transit #10029-016

**3. DELIVERY:** Purchaser shall supply shipping instructions with each order. (Ship to and bill to address, NovAtel Quotation #, Preferred carrier and account #, Custom broker/freight forwarder including name and contact #) In the absence of specific instructions, NovAtel may select a carrier and insure Products in transit and charge Purchaser accordingly. NovAtel shall not be responsible for any failure to perform due to unforeseen circumstances or causes beyond its ability to reasonably control. Title shall pass to Purchaser when Purchaser has paid NovAtel all amounts due. Risk of loss, damage or destruction shall pass to Purchaser upon delivery to carrier. Goods are provided solely for incorporation into the Purchaser's end product and shall not be onward delivered except as incorporated in the Purchaser's end product.

**4. COPYRIGHT AND CONFIDENTIALITY:** Copyright in any specification, drawing, computer software, technical description and other document supplied by NovAtel under or in connection with the Order and all intellectual property rights in the design of any part of the Equipment or provision of services, whether such design be registered or not, shall vest in NovAtel absolutely. The Buyer shall keep confidential any information expressed or confirmed by NovAtel in writing to be confidential and shall not disclose it without NovAtel's prior consent in writing to any third party or use it other than for the operation and maintenance of any Equipment provided.

**5. GENERAL PROVISIONS:** All Purchase Orders are subject to approval and acceptance by NovAtel. Any Purchase Order or other form from the Purchaser, which purports to expand, alter or amend these terms and conditions, is expressly rejected and is and shall not become a part of any agreement between NovAtel and the Purchaser. This agreement shall be interpreted under the laws of the Province of Alberta.

**6. LIMITED WARRANTY AND LIABILITY:** Warranty Period: Products - 1 year; Accessories - 90 days (in each case from the date of invoice). NovAtel warrants that during the Warranty Period that (a) the Product will be free from defects in material and workmanship and conform to NovAtel specifications;

(b) the software will be free from error which materially affect performance; and (c) if applicable as defined in the User's Manual, be eligible for access to post contract support and software updates when available. THESE WARRANTIES ARE EXPRESSLY IN LIEU OF ALL OTHER WARRANTIES, EXPRESS OR IMPLIED, INCLUDING, WITHOUT LIMITATION, ALL IMPLIED WARRANTIES OF MERCHANTABILITY AND FITNESS FOR A PARTICULAR PURPOSE. NOVATEL SHALL IN NO EVENT BE LIABLE FOR SPECIAL, INDIRECT, INCIDENTAL, OR CONSEQUENTIAL DAMAGES OF ANY KIND OR NATURE DUE TO ANY CAUSE.

Purchaser's exclusive remedy for a claim under this warranty shall be limited to the repair or replacement at NovAtel's option and at NovAtel's facility, of defective or nonconforming materials, parts or components or in the case of software, provision of a software revision for implementation by the Buyer. All material returned under warranty shall be returned to NovAtel prepaid by the Buyer and returned to the Buyer, prepaid by NovAtel. The foregoing warranties do not extend to (i) nonconformities, defects or errors in the Products due to accident, abuse, misuse or negligent use of the Products or use in other than a normal and customary manner, environmental conditions not conforming to NovAtel's specifications, or failure to follow prescribed installation, operating and maintenance procedures, (ii) defects, errors or nonconformities in the Products due to modifications, alterations, additions or changes not made in accordance with NovAtel's specifications or authorized by NovAtel, (iii) normal wear and tear, (iv) damage caused by force of nature or act of any third person, (v) shipping damage, (vi) service or repair of Product by the Purchaser without prior written consent from NovAtel, (vii) Products designated by NovAtel as beta site test samples, experimental, developmental, preproduction, sample, incomplete or out of specification Products, (viii) returned Products if the original identification marks have been removed or altered or (ix) Services or research activities.

**7. EXCLUSION OF LIABILITY:** If a Party would, but for this paragraph (7), have concurrent claims in contract and tort (including negligence) such claims in tort (including negligence) shall to the extent permitted by law be wholly barred, unenforceable and excluded.

NovAtel shall not be liable to the Buyer by way of indemnity or by reason of any breach of the Order or of statutory duty or by reason of tort (including but not limited to negligence) for any loss of profit, loss of use, loss of production, loss of contracts or for any financing costs or for any indirect or consequential damage whatsoever that may be suffered by the Buyer.

In the event and to the extent that NovAtel shall have any liability to Buyer pursuant to the terms of the Order, NovAtel shall be liable to Buyer only for those damages which have been foreseen or might have reasonably been foreseen on the date of effectivity of the Order and which are solely an immediate and direct result of any act or omission of NovAtel in performing the work or any portion thereof under the Order and which are not in the aggregate in excess of ten (10%) percent of the total Order price.

NovAtel Inc. warrants that its products are free from defects in materials and workmanship, subject to the conditions set forth below, for the following periods of time, from the date of sale:

| DL-V3                          | One (1) Year     |
|--------------------------------|------------------|
| GPSAntenna <sup>™</sup> Series | One (1) Year     |
| Cables and Accessories         | Ninety (90) Days |
| Computer Discs                 | Ninety (90) Days |
| Software Warranty              | One (1) Year     |

Date of sale shall mean the date of the invoice to the original customer for the product. NovAtel's responsibility respecting this warranty is solely to product replacement or product repair at an authorized NovAtel location, or in the case of software, provision of a software revision for implementation by the customer.

Determination of replacement or repair will be made by NovAtel personnel or by technical personnel expressly authorized by NovAtel for this purpose.

THE FOREGOING WARRANTIES DO NOT EXTEND TO (I) NONCONFORMITIES, DEFECTS OR ERRORS IN THE PRODUCTS DUE TO ACCIDENT, ABUSE, MISUSE OR NEGLIGENT USE OF THE PRODUCTS OR USE IN OTHER THAN A NORMAL AND CUSTOMARY MANNER, ENVIRONMENTAL CONDITIONS NOT CONFORMING TO NOVATEL'S SPECIFICATIONS, OR FAILURE TO FOLLOW PRESCRIBED INSTALLA-TION, OPERATING AND MAINTENANCE PROCEDURES, (II) DEFECTS, ERRORS OR NONCONFORMI-TIES IN THE PRODUCTS DUE TO MODIFICATIONS, ALTERATIONS, ADDITIONS OR CHANGES NOT MADE IN ACCORDANCE WITH NOVATEL'S SPECIFICATIONS OR AUTHORIZED BY NOVATEL, (III) NOR-MAL WEAR AND TEAR. (IV) DAMAGE CAUSED BY FORCE OF NATURE OR ACT OF ANY THIRD PER-SON, (V) SHIPPING DAMAGE; OR (VI) SERVICE OR REPAIR OF PRODUCT BY THE DEALER WITHOUT PRIOR WRITTEN CONSENT FROM NOVATEL. IN ADDITION, THE FOREGOING WARRANTIES SHALL NOT APPLY TO PRODUCTS DESIGNATED BY NOVATEL AS BETA SITE TEST SAMPLES, EXPERIMENTAL, DEVELOPMENTAL, PREPRODUCTION, SAMPLE, INCOMPLETE OR OUT OF SPECIFICATION PROD-UCTS OR TO RETURNED PRODUCTS IF THE ORIGINAL IDENTIFICATION MARKS HAVE BEEN REMOVED OR ALTERED. THE WARRANTIES AND REMEDIES ARE EXCLUSIVE AND ALL OTHER WAR-RANTIES, EXPRESS OR IMPLIED, WRITTEN OR ORAL, INCLUDING THE IMPLIED WARRANTIES OF MERCHANTABILITY OR FITNESS FOR ANY PARTICULAR PURPOSE ARE EXCLUDED. NOVATEL SHALL NOT BE LIABLE FOR ANY LOSS, DAMAGE, EXPENSE, OR INJURY ARISING DIRECTLY OR INDIRECTLY OUT OF THE PURCHASE, INSTALLATION, OPERATION, USE OR LICENSING OR PRODUCTS OR SER-VICES. IN NO EVENT SHALL NOVATEL BE LIABLE FOR SPECIAL, INDIRECT, INCIDENTAL OR CONSE-QUENTIAL DAMAGES OF ANY KIND OR NATURE DUE TO ANY CAUSE.

There are no user serviceable parts in the NovAtel receiver and no maintenance is required. When the status code indicates that a unit is faulty, replace with another unit and return the faulty unit to NovAtel Inc.

Before shipping any material to NovAtel or Dealer, please obtain a Return Material Authorization (RMA) number from the point of purchase. You may also visit our website at <u>http://www.novatel.com</u> and select *Support | Repair Requests* from the top menu.

Once you have obtained an RMA number, you will be advised of proper shipping procedures to return any defective product. When returning any product to NovAtel, please return the defective product in the original packaging to avoid ESD and shipping damage. The following notices apply to the DL-V3. For more information on emissions testing, please refer to the regulatory body in your geographic area. For example, in the US that is the Federal Communications Commission (FCC) and in Europe the Conformité Européenne (CE).

## **FCC NOTICES**

This device complies with part 15 of the FCC Rules. Operation is subject to the following two conditions: (1) this device may not cause harmful interference, and (2) this device must accept any interference received, including interference that may cause undesired operation.

This equipment has been tested and found to comply with the limits for a Class B digital device, pursuant to Part 15 of the FCC Rules. These limits are designed to provide reasonable protection against harmful interference in a residential installation. This equipment generates, uses and can radiate radio frequency energy and, if not installed and used in accordance with the instructions, may cause harmful interference to radio communications. However, there is no guarantee that interference will not occur in a particular installation. If this equipment does cause harmful interference to radio or television reception, which can be determined by turning the equipment off and on, the user is encouraged to try to correct the interference by one or more of the following measures:

- Reorient or relocate the receiving antenna.
- Increase the separation between the equipment and receiver.
- Connect the equipment into an outlet on a circuit different from that to which the receiver is connected.
- Consult the dealer or an experienced radio/TV technician for help.

This Class B digital apparatus complies with Canadian ICES-003. Cet appareil numérique de la classe B est conforme à la norme NMB-003 du Canada

*IMPORTANT:* In order to maintain compliance with the limits of a Class B digital device, it is required to use properly shielded interface cables (such as Belden #9539 or equivalent) when using the serial data ports, and double-shielded cables (such as Belden #9945 or equivalent) when using the I/O strobe port.

WARNING!: Changes or modifications to this equipment not expressly approved by NovAtel Inc. could result in violation of Part 15 of the FCC rules and void the user's authority to operate this equipment.

# **CE NOTICE**

The enclosures carry the CE mark.

WARNING: This is a Class B product. In a domestic environment this product may cause radio interference in which case the user may be required to take adequate measures.

"Hereby, NovAtel Inc. declares that this DL-V3 is in compliance with the essential requirements and other relevant provisions of Directive 1999/5/EC."

# **Lightning Protection Notice**

#### What is the hazard?

A lightning strike into the ground causes an increase in the earth's potential causing a high voltage potential between the centre conductor and shield of the coax cable. Voltages directly applied onto the centre conductor "roll off" and arrive after the shield pulse producing a high voltage potential between the centre conductor and shield of the coax cable.

#### **Hazard Impact**

A lightning strike causes the ground potential in the area to rise to dangerous levels resulting in personnel harm or destruction of electronic equipment in an unprotected environment. It also conducts a portion of the strike energy down the inner conductor of the coax cable to the connected equipment.

#### Actions to Mitigate Lightning Hazards

See also Figure 1 on Page 18 while reading these guidelines:

- 1. Do not install the external antenna lines extra-building during a lightning storm.
- 2. It is not possible to avoid overvoltages caused by lightning, but a lightning protection device may be used to shunt a large portion of the transient energy to the building ground reducing the over voltage condition as quickly as possible.
- 3. Primary lightning protection must be provided by the operator/customer according to local building codes as part of the extra-building installation.
- NovAtel recommends installing a secondary lightning protection device. The coaxial cable entering the building is connected to protective ground through the primary and secondary lightning protection.

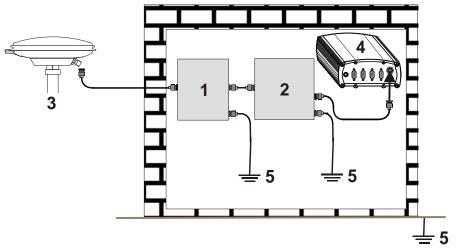

Figure 1: Primary and Secondary Lightning Protection

| Reference | Description                           | Reference | Description   |
|-----------|---------------------------------------|-----------|---------------|
| 1         | Primary Lightning Protection Device   | 4         | OEMV Receiver |
| 2         | Secondary Lightning Protection Device | 5         | To Ground     |
| 3         | External Antenna                      |           |               |

## **Electromagnetic Compatibility (EMC) and Safety**

#### **DL-V3 Regulatory Testing**

- FCC, Part 15 Radiated Emissions, Class B
- EN 55022 Emissions, Class B
- EN 55024 Immunity
  - EN 61000-4-2 Electrostatic Discharge Immunity
  - EN 61000-4-3 Radiated RF EM Field Immunity Test
  - EN 61000-4-4 Electrical Fast Transient/Burst Test
  - EN 61000-4-6 Conducted Immunity
  - EN 61000-4-8 Magnetic Field Immunity
- EN 60950 Safety of Information Technology Equipment

# **WEEE Notice**

If you purchased your OEMV family product in Europe, please return it to your dealer or supplier at the end of its life. The objectives of the European Community's environment policy are, in particular, to preserve, protect and improve the quality of the environment, protect human health and utilise natural resources prudently and rationally. Sustainable development advocates the reduction of wasteful consumption of natural resources and the prevention of pollution. Waste electrical and electronic equipment (WEEE) is a regulated area. Where the generation of waste cannot be avoided, it should be reused or recovered for its material or energy. WEEE products may be recognised by their wheeled bin label ().<sup>1</sup>

# **RoHS Notice**

The DL-V3 is compliant with the European Union (EU) Restriction of Hazardous Substances (RoHS) Directive 2002/95/EC.<sup>1</sup>

<sup>1.</sup> Please visit the NovAtel website at <u>http://www.novatel.com/support/weee.htm</u> for more information on WEEE and RoHS.

#### **OEMV FIRMWARE UPGRADES**

Firmware upgrades are firmware releases, which increase basic functionality of the receiver from one model to a higher level model type. When available, upgrades may be purchased at a price, which is the difference between the two model types on the current NovAtel GPS Price List plus a nominal service charge.

#### WINLOAD

Please refer to the *OEMV Family Installation and Operation User Manual* for instructions on how to use the WinLoad program to upgrade your PDC, PIC or OEMV-3 card.

#### **CONTACT INFORMATION**

Model upgrades are accomplished through NovAtel authorized dealers.

Contact your local NovAtel dealer first for more information. To locate a dealer in your area or if the problem is not resolved, contact NovAtel Inc. directly using one of the following methods:

Call the NovAtel GPS Hotline at 1-800-NOVATEL (U.S. & Canada), or 403-295-4900 (international)

Fax: 403-295-4901

E-mail: support@novatel.com

Website: http://www.novatel.com

Write: NovAtel Inc., Customer Service Dept., 1120 - 68 Avenue NE, Calgary, AB., Canada, T2E 8S5

- Before contacting NovAtel Customer Service regarding software concerns, please do the following:
  - 1. Issue a FRESET command
  - 2. Log the following data to a file on your PC/laptop for 30 minutes

| RXSTATUSB | once      |
|-----------|-----------|
| RAWEPHEMB | onchanged |
| RANGEB    | ontime 1  |
| BESTPOSB  | ontime 1  |
| RXCONFIGA | once      |
| VERSIONB  | once      |
|           |           |

3. Send the file containing the logs to NovAtel Customer Service, using either the NovAtel ftp site at <a href="http://ftp.novatel.com/incoming">http://ftp.novatel.com/incoming</a> or the <a href="https://support@novatel.com">support@novatel.com</a> e-mail address.

## **Congratulations!**

Congratulations on your purchase of the DL-V3, a GNSS receiver with exceptional flexibility.

NovAtel is an industry leader in state-of-the-art GNSS receiver design. We believe that our DL-V3 will meet your high expectations, and are working hard to ensure that future products and enhancements maintain that level of satisfaction.

This is your primary hardware and software reference.

## Scope

This manual provides sufficient detail on the DL-V3 to allow you to effectively integrate and fully operate it. The information in this manual supersedes DL-V3-related information in the *DL-V3 Firmware Reference Manual*, the *OEMV Installation and Operation User Manual* and its *DL-V3 Addendum*.

After the addition of accessories, an antenna and a power supply, the DL-V3 is ready to go.

The OEMV-3 in the DL-V3 utilizes a comprehensive user-interface command structure, which requires communications through its communications (COM) ports. This manual describes the DL-V3-specific commands and logs, see Commands starting on *Page 81* and Logs starting on *Page 147*. Other supplementary manuals, available on the accompanying CD and on our website at <u>http://www.novatel.com/support/docupdates.htm</u>, aid you in using the other commands and logs available in the OEMV family of receivers. This includes the OEMV-3 card within your DL-V3.

*DL Explorer* is also described, see *Chapter 4* starting on *Page 56*. Integrated with the Control and Display Unit (**CDU**) software, these programs provide graphical user interfaces to the DL-V3 for logging, planning, transferring data files from the Compact Flash (CF) card to the PC/laptop, upgrading, and converting data types.

## **Prerequisites**

The installation chapters of this document provide information concerning the installation requirements and considerations for DL-V3. To run the PC software supplied, your personal computer must meet or exceed this minimum configuration:

- · Windows compatible mouse or pointing device and SVGA display
- <sup>•</sup> USB requires Windows 2000, or Windows XP

Although previous experience with Windows is not necessary to use the *DL Explorer*, familiarity with certain actions that are customary in Windows will assist in the usage of the program. This manual has been written with the expectation that you already have a basic familiarity with Windows.

## Conventions

Some simple conventions used in this manual are:

This is a notebox that contains important information before you use a command or log.

- The letter H in the *Offset* columns of the commands and logs tables represents the header length for that command or log. Refer to the *OEMV Family Firmware Reference Manual* for ASCII and binary header details.
- The number following 0x is a hexadecimal number.
- Command descriptions' brackets, [], represent the optionality of parameters.
- In tables where values are missing they are assumed to be reserved for future use.
- Status words are output as hexadecimal numbers and must be converted to binary format (and in some cases then also to decimal). For an example of this type of conversion, please refer to the RANGE log in the *OEMV Family Firmware Reference Manual*.

Conversions and their binary or decimal results are always read from right to left. For a complete list of hexadecimal, binary and decimal equivalents, please refer to the *Unit Conversion* section of the *GNSS Reference Book* available on our website at <u>http://www.novatel.com/support/docupdates.htm</u>.

See also Section B.1, Syntax Conventions on Page 84 for more syntax when entering commands.

# Chapter 1 Introduction

The DL-V3 is a high-performance GNSS receiver capable of receiving and tracking different combinations of GPS L1 C/A, L2C, L2 P(Y) and L5 code and carrier, GLONASS L1 and L2 code and carrier, and L-Band (CDGPS and OmniSTAR) on a maximum of 72 channels. SBAS support is standard and the DL-V3 adaptability offers multi-system, frequency, and size configurations for any application requirement. Refer to the *GNSS Reference Book* for an overview of each of the above signal types, available from our website at <u>http://www.novatel.com/support/docupdates.htm</u>. The DL-V3's front panel also features light emitting diodes (LEDs) for on the fly observations.

The DL-V3 is a triple-frequency GNSS receiver with integrated L-band capability but without the need for a separate board. It is GLONASS-enabled with measurements, full code and RTK positioning.

Once you connect the DL-V3 to an antenna and power supply, it begins operating as a fully functional GNSS system. *Figure 2* below shows the DL-V3 without an antenna or connecting cables.

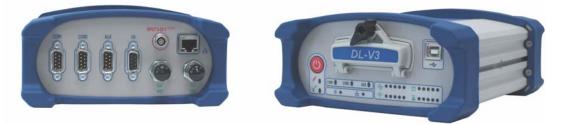

Figure 2: DL-V3 Receiver

## **1.1 Models and Features**

The DL-V3 is available in several different firmware models whose configurations may include other additional features. Some possible configurations can be seen in *Table 1*.

| Model Name | Firmware Feature                         |
|------------|------------------------------------------|
| DL-V3-L1   | L1-only                                  |
| DL-V3-L1L2 | L1/L2                                    |
| DL-V3-RT20 | L1 plus RT-20                            |
| DL-V3-RT2  | L1/L2 plus RT-2                          |
| DL-V3-VBS  | L1 plus OmniSTAR VBS, and CDGPS          |
| DL-V3-HP   | L1/L2 plus OmniSTAR HP/XP/VBS, and CDGPS |

#### Table 1: DL-V3 Controller Models

Table 2 lists the models, each capable of multiple positioning modes of operation:

|                                                        | DL-V3 Model |      |       |     |           |         |
|--------------------------------------------------------|-------------|------|-------|-----|-----------|---------|
| Modes of Operation <sup>a</sup>                        | L1          | RT20 | L1/L2 | RT2 | HP/<br>XP | VB<br>S |
| Single point                                           | د           | د    | د     | د   | د         | د       |
| Pseudorange differential corrections                   | د           | د    | د     | د   | د         | د       |
| RT20 pseudorange and carrier-phase double differencing |             | د    |       | د   | د         |         |
| RT2 pseudorange and carrier-phase double differencing: |             |      |       | د   | د         |         |
| Post-processed RTK-type accuracy                       | د           | د    | د     | د   | د         | د       |
| OmniStar HP/XP                                         |             |      |       |     | د         |         |
| OmniStar VBS and CDGPS                                 |             |      |       |     | د         | د       |

a. For a discussion on *Positioning Modes of Operation*, please refer to the *OEMV Family Installation and Operation User Manual.* 

## **1.2 OPERATING MODES**

The DL-V3 can either be controlled by a host computer or be set up for stand-alone operation.

• Controlled Operation: A host computer can transmit logging parameters, receive collected data, and turn the DL-V3 on or off. Whenever the DL-V3 is connected to a power source (regardless of whether the DL-V3 is turned "on" or "off"), it detects if there is a host computer connected to one of its serial ports. If a host computer is found, and there is serial port activity from a host computer to the DL-V3, the DL-V3 powers up. If the DL-V3's predefined POWERUP group, see also Section 4.2.1, Receiver Groups on Page 57, exists in the DL-V3, the DL-V3 runs the POWERUP group, otherwise the DL-V3 begins to search for satellites and waits for commands from the host computer.

○ Only specific serial ports have wake-up capability on data activity. For example, the USB, Ethernet or *Bluetooth*® ports do not.

• *Stand-Alone Operation:* Once the DL-V3 receives configuration commands from a host computer, it operates according to these parameters. For example, data collection can be configured in advance by setting up a group to repeat continually.

Refer also to the *OEMV Family Installation and Operation User Manual* for information on receiver communications and operation.

This chapter contains instructions and tips to set up your DL-V3 to create a GNSS receiver system.

## 2.1 Additional Equipment Required

In order for the receiver to perform optimally, the following additional equipment is required:

- A NovAtel GNSS antenna (user-supplied, NovAtel recommended)
- A quality coaxial cable, and interconnect adapter cable as necessary (user-supplied)
- A PC/laptop (user-supplied)
- A means of communicating between the DL-V3 and PC/laptop
  - Serial null-modem cable (included with the receiver, NovAtel part number 01017658), see *Figure 8, DB-9 Setup* on *Page 28*
  - USB cable (user-supplied), see Figure 9, USB Setup on Page 28
  - Ethernet crossover cable (user-supplied), see Figure 11, Ethernet Setup on Page 29
  - Bluetooth link (user-supplied), see Figure 10, Bluetooth Setup on Page 29
    - Use a serial COM or USB connection to communicate with the receiver first. This will give you the ability to configure the PC/laptop and DL-V3 before Ethernet or *Bluetooth* use.
- A power supply (user-supplied)
- A power cable (included with the receiver)

**CAUTION:** When the DL-V3 is installed in a permanent location, such as in a building, it should be protected by a lightning protection device according to local building codes. See also *Warranty* on *Page 15*.

## 2.1.1 DL-V3 Setup

Complete the steps below to connect and power your DL-V3. See also *Figures 8* to *11* starting on *Page 28*.

- 1. Mount a GNSS antenna on a secure, stable structure with an unobstructed view of the sky from horizon to horizon, see *Section 2.1.7, Mounting the GNSS Antenna* on *Page 32*.
- 2. Ensure a CF card is in the slot behind the door on the front face of the DL-V3. Open, or secure, the door by turning the latch. See also *Section 2.2.6*, *DL-V3 Removable Compact Flash Memory Card* starting on *Page 39*.
- Once the CF card is installed, ensure that it is properly formatted, see *Page 39*.

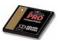

3. Use a coaxial cable to connect the antenna to the *SAT ANT* port, see *Figure 3* below, which is found on the back face of the DL-V3. See also *Section 2.1.8, Connecting the Antenna to the Receiver* on *Page 32*.

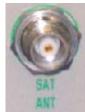

Figure 3: Antenna Port

- 4. Establish a physical communication connection between the DL-V3 and the PC/laptop
  - Either: Connect *COM1* on back of the DL-V3, see *Figure 4* below, to a DB-9 serial port on the PC/laptop
  - or: Connect the USB port, see *Figure 4*, on the front of the DL-V3 to a USB port on the PC/laptop (first install the USB drivers available on the CD provided), see also *Section 2.2.2, Universal Serial Bus (USB)* starting on *Page 34*

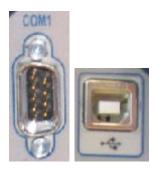

## Figure 4: COM1 Port (left) and USB Port (right)

The following types of connection can be made after initial communication and configuration steps have been taken for either *Bluetooth* or Ethernet:

Either: Connect the Ethernet port, see *Figure 5* on *Page 27*, on the back of the DL-V3 to an Ethernet port on the PC/laptop. See also *Appendix D, Ethernet Configuration* starting on *Page 178*or: Use *Bluetooth* communications, see *Figure 6* on *Page 27*. See also *Appendix E, Bluetooth Configuration* starting on *Page 195*

See also Section 2.1.10, Connecting Data Communications Equipment on Page 33.

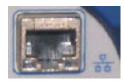

Figure 5: Ethernet Port

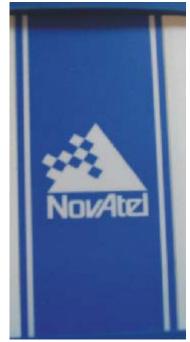

Figure 6: Bluetooth Interface at the Top of the DL-V3

5. Line up the red mark on the power cable connector with the red mark of the *INPUT 9-28 V* connector, see *Figure 7* below, on the back of the DL-V3, and insert the power cable. See also *Section 2.1.9, Applying Power to the Receiver* on *Page 32*.

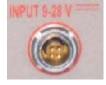

Figure 7: Power Port

6. Plug in the adapter and/or connect, turn on the power supply and press the 🕑 button on the front face of the DL-V3. The power LED 💋 on the front of the receiver glows green when the DL-V3 is turned on and is properly powered.

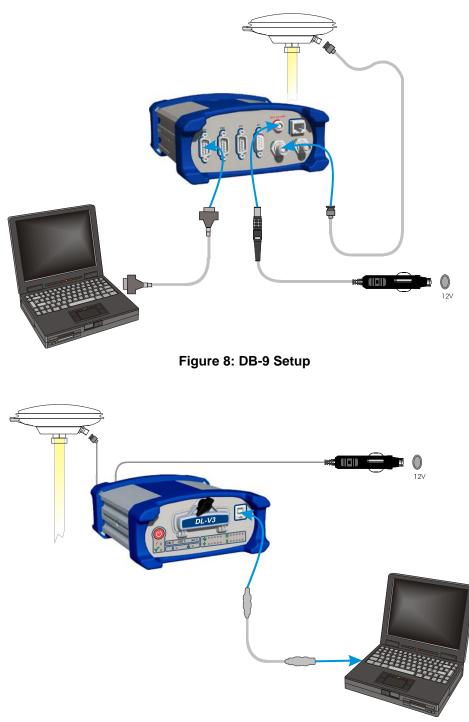

Figure 9: USB Setup

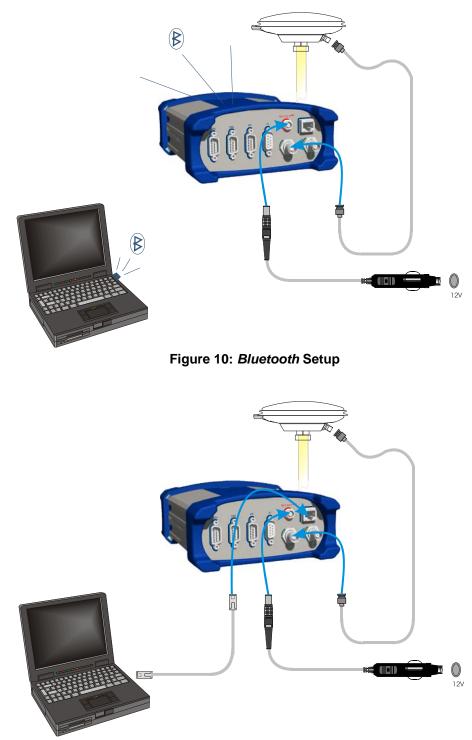

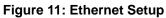

## 2.1.2 Installing the PC Utilities

Once the DL-V3 is connected to the PC/laptop, antenna, and power supply, install NovAtel's PC Utilities. These include **CDU**, a graphical user interface program.

- 1. Start up the PC/laptop.
- 2. Insert the accompanying CD, see Figure x below, in the CD-ROM drive of the computer.
- 3. Select *Install the OEMV GPS PC Utilities* from the window that is automatically displayed. If the window does not automatically open when the CD is inserted, select *Run* from the *Start* menu and select the *Browse* button to locate *Setup.exe* on the CD drive.

Install the PC Utilities by advancing through the steps provided in the *NovAtel PC Utilities* setup program.

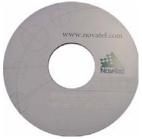

Figure 12: OEMV CD

## 2.1.3 Selecting a GNSS Antenna

An active antenna is required because its low-noise amplifier (LNA) boosts the power of the incoming signal to compensate for the line loss between the antenna and the receiver.

NovAtel offers a variety of single and dual-frequency GNSS antenna models, as indicated in *Table 3* on *Page 31*. All include band-pass filtering and an LNA. The GNSS antenna you choose will depend on your particular application. Each of these models offer exceptional phase-center stability as well as a significant measure of immunity against multipath interference. Each one has an environmentally-sealed radome. The ANT-532-C, ANT-533, ANT-534-C, ANT-536-C, ANT-537, ANT-538, GPS-702L, GPS-701-GG, GPS-702-GG, GPS-701-GGL and GPS-702-GGL are RoHS compliant.

| Models                  | Frequencies Supported | GPS          | GLONASS      |
|-------------------------|-----------------------|--------------|--------------|
| 701, 511, 521, 536, 537 | L1 only               | $\checkmark$ | ×            |
| 702, 532, 533           | L1 and L2             | ✓            | ×            |
| 702L, 534               | L1 and L2 plus L-band | ✓            | ×            |
| 701GGL, 538             | L1 plus L-band        | ~            | ✓            |
| 701GG                   | L1 only               | $\checkmark$ | $\checkmark$ |
| 702GGL                  | L1 and L2 plus L-band | ~            | ✓            |
| 702GG                   | L1 and L2             | $\checkmark$ | $\checkmark$ |

#### Table 3: NovAtel GNSS Antenna Models

### 2.1.4 Choosing a Coaxial Cable

An appropriate coaxial cable is one that matches the impedance of the antenna and receiver being used (50 ohms), and whose line loss does not exceed 10.0 dB. If the limit is exceeded, excessive signal degradation occurs and the receiver may not be able to meet its performance specifications. NovAtel offers a variety of coaxial cables to meet your GNSS antenna interconnection requirements, including:

• 5, 15, or 30 m antenna cables with TNC male connectors on both ends (NovAtel part numbers C006, C016 and C032 respectively)

Your local NovAtel dealer can advise you about your specific configuration. If your application requires the use of cable longer than 30 m, refer to the application note *RF Equipment Selection and Installation* on our website at <u>www.novatel.com</u>, or you can obtain it directly from NovAtel.

High-quality coaxial cables should be used because a mismatch in impedance, possible with lower quality cable, produces reflections in the cable that increase signal loss. Though it is possible to use other high-quality antenna cables, the performance specifications of the OEMV family receivers are warranted only when used with NovAtel-supplied accessories.

### 2.1.5 Power Supply Requirements

This section contains information on the requirements for the input power to the receiver. See *Appendix A, Technical Specifications* starting on *Page 72* for more power supply specifications.

**WARNING:** If the voltage supplied is below the minimum specification, the receiver will suspend operation. If the voltage supplied is above the maximum specification, the receiver may be permanently damaged, voiding your warranty.

The DL-V3 enclosure is supplied with a 12V power adapter with a built-in 3 A slow-blow fuse for use with a standard 12 V DC power outlet. You can choose to press the DL-V3 power button or wait for the power sequence, when it monitors the serial ports, as long as a valid voltage is present at the power supply input, see *DL-V3 Power Down and the Power Button* on *Page 33*.

If a different supply is desired, the table below provides the input range and type of connector required to mate with the enclosure's power connector. The supply should be capable of 5 W.

| Enclosure | Power Cable Connector Required                        | Power Input Range |
|-----------|-------------------------------------------------------|-------------------|
| DL-V3     | 4-pin LEMO socket connector <sup>a</sup> labelled PWR | +9 to +28 V DC    |

| Table 4: | Enclosure | Power | Requirements |
|----------|-----------|-------|--------------|
|----------|-----------|-------|--------------|

a. See Appendix F, Replacement Parts on Page 200 for connector part numbers.

### 2.1.6 Mounting Bracket

A mounting kit is provided along with the DL-V3 to facilitate mounting the receiver to a surface.

To install the mounting bracket provided with the DL-V3, refer to the instructions provided with the mounting kit.

## 2.1.7 Mounting the GNSS Antenna

The DL-V3 has been designed to operate with any of the NovAtel single-frequency or dual-frequency GNSS antenna models. See *Section 2.1.3, Selecting a GNSS Antenna* on *Page 30* for more information.

When installing the antenna system:

- Choose an antenna location that has a clear view of the sky so that each satellite above the horizon can be tracked without obstruction. (Refer to the *Multipath* in the *GNSS Reference Book*).
- Mount the antenna on a secure, stable structure capable of safe operation in the specific environment.

## 2.1.8 Connecting the Antenna to the Receiver

Connect the antenna to the receiver using high-quality coaxial cable, as discussed in *Section 2.1.4* on *Page 31*.

The DL-V3 provides a TNC female connector, see *Figure 3* on *Page 26*, which can be connected to the antenna directly with any of NovAtel's coaxial cables.

## 2.1.9 Applying Power to the Receiver

Connect the power supply to the power port. For the DL-V3 you can choose to press its power button or wait for the power sequence, see *DL-V3 Power Down and the Power Button* starting on *Page 33*. See also *Table 4, Enclosure Power Requirements* on *Page 32*.

The mounting kits are not designed for use in high-dynamics/vibration environments. Contact NovAtel if your application needs the DL-V3 to be mounted in this type of environment.

#### **DL-V3 Power Down and the Power Button**

DL-V3 incorporates a power button on its front, see *Figure 13* below. Pressing this switch, sends a signal to the microprocessor to turn on or off the GNSS receiver.

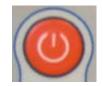

Figure 13: Power Button

The DL-V3 has a low-power mode called power-down mode. To enter this low-power mode, press the power button for at least three but no more than seven seconds, then release it. This is also the mode the receiver enters into after applying power. In the power-down mode, all logging is disabled.

While power consumption in power-down (sleep) mode is minimal, less than 10 mA, the DL-V3 is not completely off. If power conservation is important in your application, disconnect the power source from the DL-V3 when it is not in use.

Press the power button momentarily to turn the DL-V3 back on. Also, the DL-V3 monitors its COM1 and COM2 serial ports. Power-up is triggered on these ports by a DC level of at least +5 V on either RX or TX. The receiver does not detect activity on COM3. For example, if a key is pressed on a handheld data logger that is plugged into COM1 or COM2, the time required to come on is only a few seconds. However, it may require an additional few minutes to establish an initial time and position. During power-down and power-up time, the serial ports do not process data. You must wait until the receiver outputs an RXSTATUSA log with a BOOTOK message before typing any commands. Ensure that your host application (especially Windows) does not poll these COM ports periodically to cause an accidental power-up.

The automatic power-down feature is disabled when logging is in progress. However, if the power button is pressed while the DL-V3 is logging data autonomously, the DL-V3 saves any open data files and then goes into power-down mode.

An additional function of the power button is that it resets the DL-V3 if it is held depressed for at least 10 seconds. This system reset clears stored logging parameters and reverts to a factory configuration when the power button is released.

## 2.1.10 Connecting Data Communications Equipment

In order to communicate with the receiver by sending commands and obtaining logs, a connection to some form of data communications equipment is required. In the case of the DL-V3, your PC/laptop can also communicate with the receiver using the *Bluetooth* interface. The default configuration available is shown in *Table 5*, below, and its pin-out table is in *Appendix A* on *Page 76*.

| Receiver | COM1   | COM2   | COM3                  | AUX    | USB |
|----------|--------|--------|-----------------------|--------|-----|
| DL-V3    | RS-232 | RS-232 | Bluetooth or Ethernet | RS-232 | USB |

#### Table 5: Default Serial Port Configurations

### **DL-V3 COM3 Configuration**

The DL-V3 COM1, COM2 and AUX ports are RS-232-only but its COM3 port has *Bluetooth/* Ethernet configuration options.

You can switch between Ethernet and *Bluetooth* on COM3 using the APPCONTROL command, see *Page 85*. In the case of switching to Ethernet, power is automatically applied to it after switching. *Bluetooth*, on the other hand, may be in sleep mode. If *Bluetooth* operation is required, it must be put into active mode using the COMVOUT command, see *Page 87*. The Ethernet requires more setup configuration steps. These involve configuring serial, and network, parameters. See *Appendix D* starting on *Page 178* for details.

If the receiver is turned off, or power is removed, the Ethernet or *Bluetooth* mode on COM3 is returned to whichever mode was applied before power-down when it is powered up again.

## 2.2 Additional Features and Information

This section contains information on the additional features of the DL-V3, which may affect the overall design of your receiver system.

## 2.2.1 Strobes

A set of inputs and outputs provide status and synchronization signals. These signals are referred to as strobes. Not all strobe signals are provided on all receivers. However, for those products for which strobes are available, you may want to design your installation to include support for these signals.

Pin-out information can also be found in Appendix A, DL-V3 Port Pin-Outs on Page 76

## 2.2.2 Universal Serial Bus (USB)

The DL-V3 receiver, along with the accompanying NovAtel USB drivers for Windows 2000 and Windows XP, provides three virtual serial ports over a single USB 1.1 connection using USB D(+) and USB D(-) signals, with a dedicated USB port labelled  $\leftarrow$ .

The three virtual serial ports, identified as USB1, USB2, and USB3, are available to existing Windows applications which use COM ports to communicate (for example, HyperTerminal and **CDU**). The NovAtel USB drivers assign COM port numbers sequentially following any existing ports on the PC/laptop. For example, if a PC/laptop has COM1 and COM2 ports, the NovAtel USB drivers assign COM3 to USB1, COM4 to USB2, and COM5 to USB3.

☑ Typically, a PC/laptop has several physical USB ports. The assignment of COM port numbers is tied to a USB port on the PC/laptop. This allows you to switch receivers without Windows assigning new COM ports. However, if you connect the receiver to a different physical USB port, Windows detects the receiver's presence on that USB port and assigns three new COM port numbers.

The NovAtel USB Configuration Utility installed with the NovAtel USB drivers allows you to change the COM port numbers assigned to the virtual serial ports. The USB drivers, along with installation

instructions, are available on the OEMV Family CD by selecting *USB Support* from the main menu. You can also check for updates to the drivers or release notes on our website at <u>www.novatel.com</u>.

*CAUTION* Do not connect USB ports if USB communications is not being used or you may risk damaging your receiver.

## 2.2.3 Status Indicators

LED indicators on the DL-V3 provide the status of the receiver. They represent these categories:

- Power
- Receiver Status
- COMs (COM1, COM2 and AUX)
- COM3
- Satellite Tracking
- Flash Card Memory
- Positioning Mode
- Occupation Time

#### Power

The power indicator glows orange when the receiver is powered and then glows green once the receiver has been turned on. See also *DL-V3 Power Down and the Power Button* on *Page 33*.

#### Status

The status indicator flashes orange when the receiver is first turned on. Under normal operation, this LED is off. If a status event occurs, the LED flashes orange again. See also to the chapter on Built-In Status Tests in the OEMV Family Installation and Operation User Manual and the RXSTATUS log in the OEMV Family Firmware Reference Manual.

#### **Communication Ports (excluding COM3)**

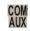

The top of the COM1, COM2 and AUX LEDs flash GREEN when transmitting data while the bottom of them flash AMBER when receiving data.

#### COM3

The COM3 section of the LED panel on the front of the DL-V3, has two LEDs:

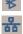

- 1 for Bluetooth Mode
  - 1 for Ethernet Mode

Only one mode may be used at a time on COM3. The active mode's LED flashes blue for *Bluetooth* and glows orange for Ethernet. If the receiver is turned off, or power is removed, the Ethernet or *Bluetooth* mode on COM3 is returned to whichever mode was applied before power-down when it is powered up again. See also *Appendix D*, *Ethernet Configuration* starting on *Page 178*.

### Satellite Tracking

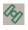

The LED that is glowing, and its color, corresponds to the number of GPS-only, or GLONASS and GPS-combined, satellites being tracked by the DL-V3, where the first LED to the left is #1, see *Table 6*:

| LED# | # of SVs | LED Color |  |  |  |
|------|----------|-----------|--|--|--|
| 1    | ≤ 3      | Red       |  |  |  |
| 2    | 4 or 5   | Amber     |  |  |  |
| 3    | 6 or 7   | Green     |  |  |  |
| 4    | 8 or 9   | Green     |  |  |  |
| 5    | ≥ 10     | Green     |  |  |  |

### Table 6: Satellite Tracking LEDs

### **Flash Card Memory**

The number of LEDs that are glowing, and their colors, correspond to the amount of memory left in the DL-V3's compact flash card, where the first LED to the left is #1, see *Table 7*.

☑ If all 5 flash card LEDs are flashing, it can mean that there is no compact flash card in the DL-V3, or that the card in the unit is not formatted (see Section 2.2.6, DL-V3 Removable Compact Flash Memory Card starting on Page 39).

| # of LEDs | Capacity                   | LED Color        |
|-----------|----------------------------|------------------|
| 1         | Capacity $\leq$ 20%        | Red <sup>a</sup> |
| 2         | $40\% \ge Capacity > 20\%$ | Amber            |
| 3         | $60\% \ge Capacity > 40\%$ | Green            |
| 4         | $80\% \ge Capacity > 60\%$ | Green            |
| 5         | Capacity > 80%             | Green            |

#### Table 7: Flash Card Memory LEDs

a. This red LED can also mean that the card was not formatted, and placed in the receiver, when the receiver was powered off.

#### **Positioning Mode**

Which LEDs are glowing, or blinking, or off, and their colors, correspond to the DL-V3's current positioning mode. *Table 8, Positioning Mode LEDs* on *Page 37* shows the available positioning modes and their corresponding LEDs where the first LED to the left is #1, as you look at the DL-V3, and #5 is the furthest to the right. If the table cell shows the name of a color (red, amber or green) with a solid background, that LED is glowing solidly. The table cells that appear dim, behind their color name, indicate that the LED is flashing that color. The LED may also be off.

| Position Mode    | Position Mode Detail <sup>a</sup> | 1     | 2     | 3     | 4     | 5     |
|------------------|-----------------------------------|-------|-------|-------|-------|-------|
| Single Point     | Autonomous (fixed height)         | Amber | Off   | Off   | Off   | Off   |
|                  | Autonomous (3D)                   | Amber | Off   | Off   | Off   | Off   |
|                  | SBAS                              | Off   | Green | Off   | Off   | Off   |
| Differential GPS | CDGPS                             | Off   | Off   | Green | Off   | Off   |
|                  | DGPS                              | Off   | Green | Green | Off   | Off   |
|                  | VBS (searching)                   | Amber | Green | Off   | Off   | Off   |
|                  | VBS (pulling in)                  | Amber | Green | Off   | Off   | Off   |
|                  | VBS                               | Amber | Green | Off   | Off   | Off   |
|                  | XP (searching)                    | Amber | Off   | Green | Off   | Off   |
| OmniSTAR         | XP (pulling in)                   | Amber | Off   | Green | Off   | Off   |
|                  | ХР                                | Amber | Off   | Green | Off   | Off   |
|                  | HP (searching)                    | Amber | Green | Green | Off   | Off   |
|                  | HP (pulling in)                   | Amber | Green | Green | Off   | Off   |
|                  | HP                                | Amber | Green | Green | Off   | Off   |
|                  | Float (RT-20) <sup>b</sup>        | Amber | Off   | Off   | Green | Off   |
| RTK              | Float (RT-2)                      | Amber | Off   | Off   | Off   | Green |
|                  | Fixed (RT-2)                      | Amber | Off   | Off   | Off   | Green |

#### Table 8: Positioning Mode LEDs

a. If the table cell shows the name of a color (red, amber or green) with a solid background, that LED is glowing solidly. The table cells that appear dim, behind their color name, indicate that the LED is flashing that color. The LED may also be off.

b. If you have a GPS+GLONASS model, the same LED indication used for RT-20 GPS-only is used for RT-20 GPS + GLONASS. The LEDs show the total number of satellites used in the solution (GPS or GPS + GLONASS) without making a distinction between GPS and GLONASS. Check the *Constellation* window in CDU for details on the availability of GPS and GLONASS satellites. Refer also to CDU's *Help* file.

### Occupation Time

The LED that is glowing green corresponds to the DL-V3's occupation time gauge. The occupation time LEDs provide an indication of whether sufficient data has been collected for successfully post processing data for the indicated baseline. The LED that appears corresponds to the baseline length that you can process your data to, where the first LED to the left is #1. The occupation time gauge has the following values from left to right, see *Table 9*:

| LED# | Baseline<br>Length<br>(km) | LED Color |  |  |  |  |  |
|------|----------------------------|-----------|--|--|--|--|--|
| 1    | $\leq$ 5                   | Green     |  |  |  |  |  |
| 2    | > 5<br>≤ 10                | Green     |  |  |  |  |  |
| 3    | > 10<br>≤ 15               | Green     |  |  |  |  |  |
| 4    | > 15<br>≤ 20               | Green     |  |  |  |  |  |
| 5    | ≥ 20                       | Green     |  |  |  |  |  |

#### Table 9: Occupation Time LEDs

### 2.2.4 External Oscillator

For certain applications requiring greater precision than what is possible using the on-board 20 MHz, voltage-controlled, temperature-compensated crystal oscillator (VCTCXO), you may wish to connect the DL-V3 to an external, high-stability oscillator. The external oscillator can be either 5 MHz or 10 MHz.

Operation consists of connecting a cable from the external oscillator to the DL-V3's BNC external oscillator port, labelled *EXT OSC* on the back of the DL-V3. See *Figure 14* below. The receiver does not have to be powered down during this procedure.

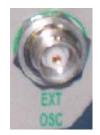

Figure 14: External Oscillator Port

Once the external oscillator has been installed, the EXTERNALCLOCK command (refer to the *OEMV Family Firmware Reference Manual*) must be issued to define the clock model (for example, cesium, rubidium or ovenized crystal). If the input clock rate is 5 MHz, the EXTERNALCLOCK command must be issued to change the 10 MHz default rate.

# 2.2.5 Antenna LNA Power

Receiver RF input gain requirements are easily met when using NovAtel antennas and coaxial cables. NovAtel antennas employ a built-in, low-noise amplifier (LNA), which typically provides 26 dB of gain to the received satellite signal. The power to the antenna LNA is provided through the center conductor of the receiver's RF port. To achieve the required input gain to the receiver, NovAtel coaxial cables have been designed to exhibit no more than 6 dB loss.

**CAUTION** NovAtel guarantees performance specifications only using NovAtel antennas.

# 2.2.6 DL-V3 Removable Compact Flash Memory Card

Data commands and logs can be recorded from the DL-V3 to a removable Compact Flash (CF) card. The need for a companion handheld data logger is avoided when continuous user interaction is not required, since the DL-V3 is capable of logging data according to pre-configured parameters without any user intervention. In applications when continuous user interaction is required, a simple handheld controller can be used with the DL-V3, as the controller does not require its own data logging memory. The reduced handheld data logger or controller requirement simplifies your system and reduce its total cost and power consumption. By default only a log group named *default* exists. A *powerup* group must be created to take advantage of the automatic functionality, refer to *Appendix B, Commands* starting on *Page 81* for more information.

*WARNING:* To minimize the possibility of damage, always keep the CF card cover closed and latched except when exchanging CF cards. **Do not change the card while logging is in progress. Data will be lost.** It is not necessary to turn the receiver off before inserting or extracting a CF card if you are not logging data.

An example of a 64 MB CF card is shown in *Figure 15* below.

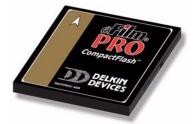

Figure 15: 64 MB Flash Card

When you insert a CF card into the DL-V3, enter a DISK FORMAT command using the *Console* window in NovAtel's Control and Display Unit (**CDU**) graphical user interface software. Wait a few minutes and use the DL-V3 power button to turn it off and then on again. When power is returned, the DL-V3 should be able to recognize and use the CF card. For more information on **CDU** refer to its online *Help* file.

#### Data Logging

See Section 3.4, Using the DL-V3 starting on Page 51 to begin collecting data.

Collected data can either be transmitted to a host computer over a serial port, or stored on the CF card. If you choose to log data to the CF card, each logging session is stored in a single, unique file. These files can then be transferred to a host computer, for data analysis or other types of post-processing, by one of two methods:

- Transfer the data by means of serial communications, for example, *DL Explorer* in **CDU**
- Physically remove the CF card from the DL-V3 and insert it into the host computer, provided that it is also suitably equipped with a CF card port

See also the DL-V3 commands and logs, detailed in this manual.

#### Access Door

From *Figure 16, Compact Flash Card Door (shown with its latch in the open position)* on *Page 40,* you can see that the CF card access door is closed with a latch (reference **1** in *Figure 16*). As long as the latch is secured, it provides a water and dust-resistant seal around the CF card.

To open the CF card access door, turn the latch counter-clockwise, until it releases the door.

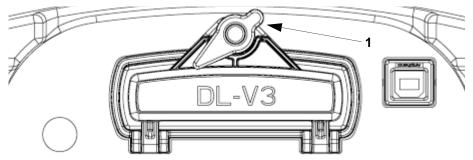

Figure 16: Compact Flash Card Door (shown with its latch in the open position)

To remove the CF card, unlock the access door. When the door is open, you can see an eject button to the left of the card. You must push this button to partially eject the card. Grasp the card and pull it all the way out.

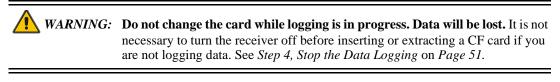

To insert the card, ensure that it is correctly aligned before gently sliding it into the slot. When the card slides all the way in and locks in place, the eject button extends. If you attempt to insert the card incorrectly, it will not go all the way in, and the eject button will not extend. In this case, do not force the card! Remove it, orient it properly, and then insert it. After the card is locked in place, close the cover.

The data logging mechanism is designed to be robust and to endure power interruptions (and similar disruptive events) with minimum loss of data. In this situation, allow for your data to be possibly reduced by several seconds up to a maximum of five minutes. When possible, error messages are generated to identify problems as they arise. Refer also to the RXSTATUS log in the *OEMV Family Firmware Reference Manual*.

### **Card Choice**

You have the flexibility of choosing the CF card with the storage capacity that is the most appropriate for your needs, based on the selected logging rate. This is discussed in greater detail in *Section 3.4*, *Using the DL-V3* starting on *Page 51*.

Take for example the case where you have to format and use a CF card (the DL-V3 comes with a 64 MB card but up to a 2 GB card is compatible):

At least 1% of free space must be available on the CF card to open a log file. On a 64 MB disk, there is a 0.64 MB allowance for the file table.

### Using CDU to Format the CF Card

- 1. Establish a physical communication connection between the DL-V3 and the PC/laptop. Either connect COM1 on the back of the DL-V3 to a DB-9serial port on the PC/laptop or connect the USB port on the front of the DL-V3 to a USB port on the PC/laptop.
- 2. Ensure the CF card is in its DL-V3 slot.
- 3. Launch CDU and open the DL-V3 configuration, refer to CDU's on-line Help for details.
- 4. Select *DL Explorer* from the *Tools* menu in **CDU**. The *DL Explorer* window opens.
- 5. Click on the CF Status button in the DL Explorer Window:

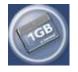

6. Click on the *Format* button to format the CF card for use with the DL-V3. The format sequence erases all data previously stored on the disk. This operation is not reversible and a warning message is also shown:

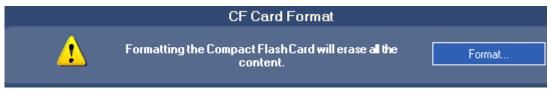

The *Format* process closes all log files first. If a file transfer is in progress, it is stopped and then the disk is formatted. The logs being logged to file are still present in the log list. The following command can be entered in **CDU**'s *Console* window to remove them:

unlogall file

### Using HyperTerminal to Format the CF Card

- 1. Establish a physical communication connection between the DL-V3 and the PC/laptop. Either connect COM1 on the back of the DL-V3 to a DB-9serial port on the PC/laptop or connect the USB port on the front of the DL-V3 to a USB port on the PC/laptop.
- 2. Use HyperTerminal to open a communication connection through the USB or COM port.

|             |                  |   | Accessories                                    | _            | Accessibility              | •                 |
|-------------|------------------|---|------------------------------------------------|--------------|----------------------------|-------------------|
|             | Programs         | - | ATI Catalyst Control Center<br>ATI HYDRAVISION | → (c<br>→ (c | Entertainment System Tools |                   |
|             | Documents        | _ |                                                | •            |                            | 🕨 🧐 HyperTerminal |
| Protessiona | Settings         | • |                                                |              |                            |                   |
| $\sim$      | Search           | • |                                                |              |                            |                   |
| 2           | Help and Support |   |                                                |              |                            |                   |
|             | Run              |   |                                                |              |                            |                   |
|             | Shut Down        | 1 |                                                |              |                            |                   |
| 🏞 sta       | rt 🔰 🥴 🖸 🖬 🔏 🎸 🖗 | 6 |                                                |              |                            |                   |

a. Open the HyperTerminal program from the *Start* menu.

|                                                     |                                                           | COM4 Properties         | 2 🔀  |
|-----------------------------------------------------|-----------------------------------------------------------|-------------------------|------|
|                                                     |                                                           | Port Settings           |      |
| Connection Description                              | Connect To                                                | Bits per second: 115200 |      |
| New Connection                                      | 🗞 DL-V3usb                                                | Data bits: 8            |      |
| Enter a name and choose an icon for the connection: | Enter details for the phone number that you want to dial: | Parity: None            |      |
| Name:<br>DL-V3usb                                   | Country/region: Canada (1)                                | Stop bits: 1            |      |
| For:                                                | Area code: 403 Phone number:                              | Flow control: None      |      |
| OK Cancel                                           | Connect using: COM4                                       | Restore Default         | 3    |
|                                                     | COM3<br>COM4<br>TCP/IP (Winsock)                          | OK Cancel Ap            | oply |

- ☑ 1. 9600 bps is the default bits per second rate. The example above shows 115200. To increase the connection rate, please connect the receiver using 9600 and then issue the COM command to a set a higher rate. Refer to the COM command in the OEMV Family Firmware Reference Manual.
  - Baud rates higher than 115,200 bps are not supported by standard PC/laptop hardware. Special PC hardware may be required for higher rates, including 230400 bps, 460800 bps, and 921600 bps.
  - 3. When connected using the USB port, the baud rate is ignored by the USB drivers and instead the baud rate is as fast as possible. The current highest baud rate is 230400.
  - b. Open the *Properties* dialog, select the *ASCII Setup* button in the *Settings* tab, check the *Echo typed characters locally* check box, select *OK* and then *OK* again to return to the main

HyperTerminal window. This enables you to view the characters you type.

|                                               | DL-V3usb Properties                             | 2 🛛                                                     |
|-----------------------------------------------|-------------------------------------------------|---------------------------------------------------------|
|                                               | Connect To Settings                             | ASCII Setup                                             |
|                                               | Function, arrow, and ctrl keys act as <ul></ul> | ASCII Sending Send line ends with line feeds            |
| 🍓 DL-V3usb - HyperTermin                      | Backspace key sends                             | Echo typed characters locally                           |
| File Edit View Call Transfe<br>New Connection | Ctrl+H O Del O Ctrl+H, Space, Ctrl+H            | Line delay: 0 milliseconds.                             |
| Open                                          | Emulation:                                      | Character delay: 0 milliseconds.                        |
| Save                                          | Auto detect 💽 Terminal Setup                    |                                                         |
| Save As Page Setup                            | Telnet terminal ID: ANSI                        | ASCII Receiving Append line feeds to incoming line ends |
| Print                                         | Backscroll buffer lines: 500                    | Force incoming data to 7-bit ASCII                      |
| Properties                                    | Play sound when connecting or disconnecting     | Vrap lines that exceed terminal width                   |
| Exit Alt+F4                                   | Input Translation ASCII Setup                   | OK Cancel                                               |
|                                               | OK Ca                                           | ncel                                                    |

3. Type in LOG VERSION and press the <Enter> key to ensure you have a two-way serial connection with the DL-V3. If you do, a VERSION output message appears. For example:

| 🗞 DL-Y3usb - HyperTerminal 📃 🖬                                                                                                    | × |
|----------------------------------------------------------------------------------------------------|---|
| File Edit View Call Transfer Help                                                                                                    |   |
|                                                                                                    |   |
| log version<br><ok<br>(USB3)<version 0="" 00000020="" 1448="" 235672.073="" 2945<br="" 3681="" 70.0="" finesteering="" usb3="">&lt; 3<br/>&lt; GPSCARD "L12LGRVA" "DAB06420097" "OEMV36-3.02-2T2" "3.210" "3.000" "2<br/>007/Aug/17" "09:53:59"<br/>&lt; DB USERAPPAUTO "DL-V3" "0" "" "1.100S2" "" "2007/Jul/09" "19:46:36"<br/>&lt; USERINFO "LMX9820A" "0623" "" "1.100S2" "" "2007/Jul/09" "19:46:36"</version></ok<br> | ~ |
| Connected 0:03:06 Auto detect 115200 8-N-1 SCROLL CAPS NUM Capture Print echo                                                                                                    |   |

- 4. Ensure the CF card is in its DL-V3 slot.
- 5. Type in DISK FORMAT and press the <Enter> key.
- 6. Wait a minute and power off the DL-V3.
- 7. Power on the DL-V3 again and the CF card is ready to use.

# Chapter 3 Operation

Before operating the receiver for the first time, please ensure that you have followed the installation instructions in *Chapter 2, Installation and Setup* starting on *Page 25.* The following instructions are based on a COM port configuration such as that shown in *Figure 17* on *Page 48.* It is assumed that a personal computer, or laptop, is used during initial operation and testing for greater ease and versatility.

# 3.1 Communications with the Receiver

Communication with the receiver typically consists of issuing commands through the communication ports from an external serial communications device. This could be either a terminal or an IBM-compatible PC/laptop that is directly connected to the receiver serial port using a null-modem cable. If you are using an RTK radio it connects to the receiver's COM port by means of the radio serial cable supplied with the receiver. It is recommended that you become thoroughly familiar with the commands and logs detailed in the *OEMV Firmware Reference Manual* to ensure maximum utilization of the receiver's capabilities.

### 3.1.1 Serial Port Default Settings

The receiver communicates with your PC/laptop or terminal via a serial port. For communication to occur, both the receiver and the operator interface have to be configured properly. The receiver's COM1, COM2 and COM3 default port settings are as follows:

• 9600 bps, no parity, 8 data bits, 1 stop bit, no handshaking, echo off

Changing the default settings requires using the COM command.

The data transfer rate you choose determines how fast information is transmitted. Take for example a log whose message byte count is 96. The default port settings allows 10 bits/byte (8 data bits + 1 stop bit + 1 framing bit). It therefore takes 960 bits per message. To get 10 messages per second then requires 9600 bps. Please also remember that even if you set the bps to 9600 the actual data transfer rate is lower and depends on the number of satellites being tracked, data filters in use, and idle time. It is therefore suggested that you leave yourself a margin when choosing a data rate (115200 is recommended for most applications).

**CAUTION:** Although the receiver can operate at data transfer rates as low as 300 bps, this is not desirable. For example, if several data logs are active (that is, a significant amount of information needs to be transmitted every second) but the bit rate is set too low, data will overflow the serial port buffers, cause an error condition in the receiver status and result in lost data.

### 3.1.2 Communicating Using a Remote Terminal

One method of communicating with the receiver is through a remote terminal. The receiver has been pre-wired to allow proper RS-232 interface with your data terminal. To communicate with the terminal the receiver only requires the RX, TX, and GND lines to be used. Handshaking is not required, although it can optionally be used. Ensure the terminal's communications set-up matches the receiver's RS-232 protocol. In the case of the DL-V3, *Bluetooth* and Ethernet are available.

### 3.1.3 Communicating Using a Personal Computer

An IBM-compatible PC/laptop can be set up to emulate a remote terminal as well as provide the added flexibility of creating multiple-command batch files and data logging storage files. Any standard communications software package that emulates a terminal can be used to establish bidirectional communications with the receiver, for example, HyperTerminal or our own graphic user interface (GUI) program, **CDU**. All data is sent as raw 8-bit binary or ASCII characters.

# 3.2 Getting Started

Included with your receiver are NovAtel's **CDU** and Convert programs. **CDU** is a windows-based GUI which allows you to access the receiver's many features without the need for communications protocol or to write special software. The Convert utility is a windows-based utility that allows you to convert between file formats, and strips unwanted records for data file compilation. See *the DL-V3 quick start guide or* installation.

### 3.2.1 Starting the Receiver

The receiver's software resides in flash memory. When first powered, it undergoes a complete self-test. If an error condition is detected during a self-test, the self-test status word changes. This self-test status word can be viewed in the header of any data output log. Refer to the chapter on *Messages* in the *OEMV Firmware Reference Manual* for header information. If a persistent error develops, please contact your local NovAtel dealer first. If the problem is still unresolved, please contact NovAtel directly through on of the methods listed in the *Customer Service* section at the beginning of this manual on *Page 20*.

# 3.2.2 Communicating with the Receiver Using CDU

Launch the **CDU** program and select *Device | Open* from its main menu. The *Open Configuration* window appears. The example below shows an *Open Configuration* window with two possible configurations already set up. Your configurations may be different or you may have none at all, in which case, the *Open Configuration* window is empty.

| en<br>Available device confi <u>o</u> | 18                  |               |
|---------------------------------------|---------------------|---------------|
| FlexPak_GG                            |                     | <u>O</u> pen  |
| DL_V3                                 | COM1 at 115200 Baud |               |
| CONFIG                                | COM1 at 9600 Baud   | <u>E</u> dit  |
| CONFIG2                               | COM1 at 9600 Baud   |               |
| DLusb                                 | COM4 at 9600 Baud   | <u>N</u> ew   |
|                                       |                     |               |
|                                       |                     |               |
|                                       |                     |               |
|                                       |                     |               |
|                                       |                     | <u>C</u> lose |

Refer to **CDU**'s Help file by selecting the *Help | Contents* menu. See also *Chapter 4*, *DL Explorer* starting on *Page 56* for details of **CDU**'s *DL Explorer* tool. Ensure you can see the *Console* and *ASCII Messages* windows by selecting them from the *View* menu.

When the receiver is first turned on, no data is transmitted from the COM ports except for the port prompt. The Console window displays a port name:

[COM1] if connected to COM1 port,[COM2] if connected to COM2 port,

or

[COM3] if connected to COM3 port

Any of the above prompts indicate that the receiver is ready and waiting for command input. The screen may display other port names for other port types, for example USB1, USB2, USB3 or AUX.

- ☑ 1. You may also have to wait for output from receiver self tests. For example, on start-up, the OEMV family receiver is set to log the RXSTATUSEVENTA log ONNEW on all ports. Refer to the OEMV Family Firmware Reference Manual for more details.
  - 2. If you find that CDU is unable to locate your OEMV family receiver, it may be that you have previously used the SAVECONFIG command. In this case, try using a different COM port to communicate to the receiver. Once communication has been established, issue a FRESET STANDARD command. You should now be able to use your original communication port again.
  - 3. XCOM1, XCOM2 and XCOM3 virtual ports can be generated by the receiver. However they are unlikely to appear as a port prompt as you cannot connect to these types of ports using CDU. Also, they are not available with the COM command but may be used with other commands, such as INTERFACEMODE and LOG. Refer to the *OEMV Firmware Reference Manual* for the virtual ports available and details on the above mentioned logs.

Commands are typed at the interfacing computing device's keypad or keyboard, and executed after issuing a carriage return command which is usually the same as pressing the <Enter> key.

An example of a response to an input command is the FIX POSITION command. It can be as:

[COM2] fix position 51.11635 -114.0383 1048.2 [carriage return]

<OK

where [COM2] is the port prompt, followed by the command you enter from your keypad or keyboard and *[carriage return]* indicates that you should press the <Enter> key.

The above example illustrates command input to the base receiver's COM2 port which sets the position of the base station receiver for differential operation. Confirmation that the command was actually accepted is the appearance of  $< \mathbf{OK}$ .

If a command is entered incorrectly, the receiver responds with:

<INVALID MESSAGE ID (or a more detailed message)

*WARNING!:* Ensure the Control Panel's Power Settings on your PC/laptop are not set to go into Hibernate or Standby modes. Data will be lost if one of these modes occurs during a logging session.

# 3.3 Transmitting and Receiving Corrections

Corrections can be transmitted from a base station to a rover station to improve position accuracy. The base station is the GNSS receiver which is acting as the stationary reference. It has a known position and transmits correction messages to the rover station. The rover station is the GNSS receiver which does not know its exact position and can be sent correction messages from a base station to calculate differential GNSS positions. An example of a differential setup is given in *Figure 17* on *Page 48*.

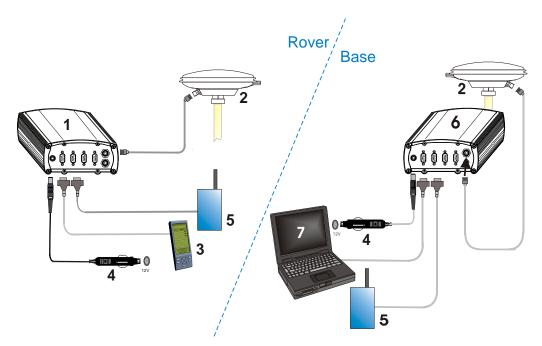

Figure 17: Basic Differential Setup

| Reference | Description                                                     |
|-----------|-----------------------------------------------------------------|
| 1         | A DL-V3 receiver for the rover station                          |
| 2         | NovAtel GNSS antenna                                            |
| 3         | User-supplied data storage device to COM1                       |
| 4         | User-supplied power supply                                      |
| 5         | User-supplied radio device to COM2                              |
| 6         | A DL-V3 receiver for the base station                           |
| 7         | User-supplied PC/laptop, for setting up and monitoring, to COM1 |

See also *Appendix D*, *Ethernet Configuration* starting on *Page 178* for Ethernet and *Appendix E*, *Bluetooth Configuration* starting on *Page 195* for *Bluetooth* configuration options.

System biases can introduce errors, as described in the *Modes of Operation* chapter in the *OEMV Family Installation and Operation User Manual*. In most cases you need to provide a data link between the base station and rover station (two NovAtel receivers) in order to receive corrections. SBAS and L-band corrections can be accomplished with one receiver and are exceptions to the base/ rover concept. Generally a link capable of data throughput at a rate of 9600 bits per second, and less than 4.0 s latency, is recommended.

Once your base and rover are set up, you can configure them as shown in the configuration examples that follow in *Sections 3.3.1 - 3.3.2* starting on *Page 50*.

# 3.3.1 Base Station Configuration

At the base station, enter the following commands:

interfacemode port rx\_type tx\_type [responses]
fix position latitude longitude height
log port message [trigger [period]]

For example:

| RTCA   | interfacemode com2 none rtca off                                   |
|--------|--------------------------------------------------------------------|
|        | fix position 51.11358042 -114.04358013 1059.4105                   |
|        | log com2 rtcaobs ontime 1                                          |
|        | log com2 rtcaref ontime 10                                         |
|        | log com2 rtca1 ontime 5                                            |
|        | log com2 rtcaephem ontime 10 1 (optional)                          |
| RTCM   | interfacemode com2 none rtcm off                                   |
|        | fix position 51.11358042 -114.04358013 1059.4105                   |
|        | log com2 rtcm3 ontime 10                                           |
|        | log com2 rtcm22 ontime 10 1                                        |
|        | log com2 rtcm1819 ontime 1                                         |
|        | log com2 rtcm1 ontime 5                                            |
| RTCMV3 | interfacemode com2 none rtcmv3 off                                 |
|        | fix position 51.11358042 -114.04358013 1059.4105                   |
|        | log com2 rtcm1006 ontime 10                                        |
|        | log com2 rtcm1003 ontime 1                                         |
| CMR+   | interfacemode com2 none cmr off                                    |
|        | fix position 51.11358042 -114.04358013 1059.4105                   |
|        | log com2 cmrobs ontime 1                                           |
|        | log com2 cmrplus ontime 1 (important to use ontime 1 with cmrplus) |
| CMR    | interfacemode com2 none cmr off                                    |
|        | fix position 51.11358042 -114.04358013 1059.4105                   |
|        | log com2 cmrobs ontime 1                                           |
|        | log com2 cmrref ontime 10                                          |
|        | log com2 cmrdesc ontime 10 1                                       |

### 3.3.2 Rover Station Configuration

At the rover station, enter:

interfacemode port rx\_type tx\_type [responses]

For example:

| RTCA   | interfacemode com2 rtca none off               |
|--------|------------------------------------------------|
| RTCM   | interfacemode com2 rtcm none off               |
| RTCMV3 | interfacemode com2 rtcmv3 none off             |
| CMR+   | interfacemode com2 cmr none off                |
| CMR    | interfacemode com2 cmr none off (same as CMR+) |

### 3.3.3 Configuration Notes

For compatibility with other GNSS receivers, and to minimize message size, it is recommended that you use the standard form of RTCA, RTCM, RTCMV3 or CMR corrections as shown in the base and rover examples above. This requires using the INTERFACEMODE command to dedicate one direction of a serial port to only that message type. When the INTERFACEMODE command is used to change the mode from the default, NOVATEL, you can no longer use NovAtel format messages.

If you wish to mix NovAtel format messages and RTCA, RTCM, RTCMV3 or CMR messages on the same port, you can leave the INTERFACEMODE set to NOVATEL and log out variants of the standard correction messages with a NovAtel header. ASCII or binary variants can be requested by simply appending an "A" or "B" to the standard message name. For example on the base station:

interfacemode com2 novatel novatel fix position 51.11358042 -114.04358013 1059.4105 log com2 rtcm1b ontime 2

Using the receiver in this mode consumes more CPU bandwidth than using the native differential messages as shown in *Section 3.3.1, Base Station Configuration* on *Page 49*.

At the rover station you can leave the INTERFACEMODE default settings (interfacemode com2 novatel novatel). The rover receiver recognizes the default and uses the corrections it receives with a NovAtel header.

The PSRDIFFSOURCE and RTKSOURCE commands set the station ID values which identify the base stations from which to accept pseudorange or RTK corrections respectively. They are useful commands when the rover station is receiving corrections from multiple base stations. Refer to the *GNSS Reference Book* for more information on SBAS, available from our website at:

http://www.novatel.com/support/docupdates.htm

All PSRDIFFSOURCE entries fall back to SBAS (even NONE) for backwards compatibility.

At the base station it is also possible to log out the contents of the standard corrections in a form that is easier to read or process. These larger variants have the correction fields broken out into standard types within the log, rather than compressed into bit fields. This can be useful if you wish to modify the format of the corrections for a non-standard application, or if you wish to look at the corrections for system debugging purposes. These variants have "DATA" as part of their names (for example, RTCADATA1, RTCMDATA1, CMRDATAOBS, and more). Refer also to the *OEMV Firmware Reference Manual*, which describes the various message formats in more detail.

☐ Information on how to send multiple commands and log requests using DOS or Windows, can be found on our website at <u>http://www.novatel.com/support/knowledgedb.htm</u>.

# 3.4 Using the DL-V3

A group is a set of logs for the receiver. The default software configuration for group information includes a group named *default*. A *powerup* group must be created to take advantage of the automatic logging functionality.

Upon acquisition of coarse time, if a group named *powerup* exists, the DL-V3 executes the group automatically.

The FRESET command allows you to reset the DL-V3 to its factory default settings. SITEDEF logs, refer to the *DL-V3 Firmware Reference Manual*, contain site record information. For example:

```
#SITEDEFA,COM1,0,61.0,FINESTEERING,1420,316947.028,00180020,e40c,2678;
0,"","DL-
V3ii",0,0.0000000000,"",1420,316890.000,316935.000,00000000,0*c56c1a5d
```

### 3.4.1 Log Data from a Site to a File

Consider the case of logging data at a site and appending filename and other information. The following steps apply to a base or rover site. For the base, you only need to log one file per session.

- ☑ 1. There is no need to continually start and stop logging if you are using post-processing software, where it is dealt with automatically.
  - 2. Ensure your antenna is in the correct position at the base and rover.

To log a group and update the site information

- 1. Select the Group
- 2. Edit the Site
- 3. Start the Data Logging
- 4. Stop the Data Logging

#### 1. Select the Group

The the DL-V3 captures sets of logs using log groups. You create a group in **CDU**'s *DL Explorer* and then upload the group to the DL-V3.

CDU is available from our website at: <u>http://www.novatel.com/support/fwswupdates.htm</u>.

Launch **CDU** from the *Start* menu folder specified during the installation process. The default location is Start | Programs | NovAtel OEMV | CDU. Launch CDU and open, or create, a DL-V3 configuration, refer to your DL-V3 Ouick Start Guide. Select DL Explorer in the Tools menu and then select the Edit DL Groups... button. Within the DL Groups dialog, you can change a log group name by clicking on it and editing it directly. In the Logs tab, select the log to add from the Name drop-down list. Select the log format using the *Format* drop-down list (ASCII or Binary). Select the trigger for the log using the *Trigger* drop-down list. If you choose the On Time trigger, select the period for logging using the *Period* drop-down list or type it in. Select OK to add the new log to the log group. To log to file, select File from the Port drop-down list.

#### 2. Edit the Site

In the DL Explorer dialog, select a group name from the left panel and select the Site tab. Check the Automatically Log Site on Startup and the Include Site Information checkboxes. Then enter a site name or number, and the height of the antenna 'lip' from the site you are measuring.

 $\bowtie$ Place the tape measure from the lip to where the tip of the antenna pole touches the ground (do not measure straight down). The slant from the edge of the antenna is different than when the measurement is straight down.

Add 33 mm to the measured reading. This makes up for the distance of the antenna element to the lip on NovAtel 700-series antennas.

Click OK for your input to take effect and return you to the main DL Explorer window.

You can now log a site and the site information is written to the log file.

#### 3. Start the Data Logging

Once a log group has been created, it can be uploaded to the DL-V3. The steps below provide details on uploading a group.

In the DL Explorer window, select the Group Management button.

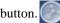

Select the group to upload to the DL-V3 from the list of groups in the CDU panel of the dialog.

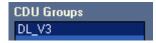

Select the *UpLoad* button to copy the group.

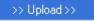

Select a group in the *DL Groups* panel and press *Start* on the dialog's right to start logging to your CF card or COM port.

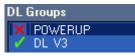

A red cross beside a log group name indicates the group is not active in the DL-V3. A green check mark indicates the group is active in the DL-V3.

Up to 5 log groups can be stored in the DL-V3 at any one time.

### 4. Stop the Data Logging

In the *Group Management* dialog, click on the *Stop* button to stop logging data. Once the data logging has stopped, it is no longer writing to the card. While you move the antenna, the receiver is still functioning but it is not logging data. To start a new site at a new location, repeat steps #1 to #4. Information is appended to the CF card file.

# 3.5 Enabling SBAS Positioning

All OEMV family receivers are capable of SBAS positioning. This positioning mode is enabled using the SBASCONTROL command. On a simulator, you may want to leave the *testmode* parameter off or specify NONE explicitly. The following commands are typically used to enable WAAS and other SBAS modes, for example EGNOS, respectively:

SBASCONTROL enable waas

SBASCONTROL enable egnos

Refer to the GNSS Reference Book for more information on SBAS, available from our website at:

http://www.novatel.com/support/docupdates.htm

# 3.6 Enabling L-band (OEMV-1, OEMV-3, DL-V3 & ProPak-V3)

L-band equipped receivers allow you to achieve sub-meter accuracy. In order to use this positioning mode, you must enable L-band tracking to the Canada-Wide Differential Global Positioning System (CDGPS) or OmniSTAR signal. A subscription to OmniSTAR is required to use the OmniSTAR service. The CDGPS signal is free and available without subscription. Refer to the *GNSS Reference Book* for more information on L-band, available from our website at:

http://www.novatel.com/support/docupdates.htm.

To obtain an OmniSTAR subscription, contact OmniSTAR at 1-800-338-9178 or 713-785-5850. If you contact OmniSTAR, you will be asked to provide the receiver's OmniSTAR serial number (which is different from the NovAtel serial number). To obtain the OmniSTAR serial number, enter the following command in a terminal window or the Console window in **CDU**:

log lbandinfo

The log that is generated displays the L-band serial number in the fifth field following the log header. It is a six digit number in the range 700000 to 799999. This log also provides the status of your subscription. Refer to the LBANDINFO command for more information.

In order to activate an OmniSTAR subscription, the receiver must be powered and tracking an L-band satellite. When advised by OmniSTAR of the appropriate satellite frequency and data link rate for your location, use the ASSIGNLBAND command to configure your receiver. The CDGPS frequencies can also be used with the ASSIGNLBAND command. Below are examples for using either CDGPS or OmniSTAR:

assignlband cdgps 1547547 4800

assignlband omnistar 1536782 1200

I. In addition to a NovAtel receiver with L-band capability, a subscription to the OmniSTAR, or use of the free CDGPS, service is required. Contact NovAtel for details.

OmniSTAR website: http://www.omnistar.com/

CDGPS website: http://www.cdgps.com/

2. The frequency assignment can be made in Hz or kHz. For example:

Hz: assignlband omnistar 1536782000 1200

kHz: assignlband omnistar 1536782 1200

A value entered in Hz is rounded to the nearest 500 Hz.

To confirm you are tracking an L-band signal, log the L-band status information by entering the following command:

log lbandstat

For example, if you are receiving CDGPS, the fifth field after the header should be 00c2: lbandstat com1 0 43.5 finesteering 1295 149951.671 00000000 976f 34461

 $<\!\!1547546977\ 46.18\ 4541.0\ 0.00\ \textbf{00c2}\ 00f0\ 0\ 0\ 0\ 8070\ 0001\ 0\ 0\ 0$ 

Please refer to the LBANDSTAT command in the *OEMV Family Firmware Reference Manual* for details.

# 3.7 Pass-Through Logging

The pass-through logging feature enables the GNSS receiver to redirect any ASCII or binary data that is input at a specified COM port or, if available, USB port to any specified receiver COM or USB port. This capability, in conjunction with the SEND command, can allow the receiver to perform bidirectional communications with other devices such as a modem, terminal, or another receiver.

There are several pass-through logs. PASSCOM1, PASSCOM2, PASSCOM3, PASSXCOM1,

**PASSXCOM2, PASSXCOM3, PASSUSB1, PASSUSB2, PASSUSB3** and **PASSAUX** are available on OEMV family receivers for logging through serial ports. The AUX port is available on OEMV-3-based products. Refer to the PASSCOMx log for details.

# 3.8 **T Sync Option**

The *T Sync Option* section of the *OEMV Installation and Operation User Manual* describes the relationship constraints of the input signal phase when the Time Synchronization Modification (T Sync Mod) option has been added to an OEMV-3-based product (this includes DL-V3).

When an external oscillator is connected, T Sync pulses are sent through hardware on the receiver card and cannot be disabled. You must issue a time-synchronization-enabling command (refer to ADJUST1PPS TIME in the *OEMV Family Firmware Reference Manual*) for the receiver to track properly.

# Chapter 4 DL Explorer

*DL Explorer* is a powerful program which allows you to edit log groups, upload these groups to a DL-V3 and download data from the CF card to your PC/laptop. *DL Explorer* is easy to use and learn, while still providing a wide range of features and flexibility.

# 4.1 Basic Operations

### 4.1.1 Starting DL Explorer

*DL Explorer* is under the *Tools* menu in **CDU**. If you accepted the default installation path, **CDU** can start from the Windows *Start* menu, by selecting Programs | NovAtel OEMV | CDU. Otherwise, select the path where you installed **CDU**.

Launch **CDU** and open, or create, a DL-V3 configuration. Refer to the *Establishing Receiver Communication* section of your *DL-V3 Quick Start Guide* that was included with your receiver. Refer also to **CDU**'s *Help* menu.

Select *DL Explorer* in the *Tools* menu to see the *DL Explorer* main window as shown in *Figure 18, DL Explorer Main Window* on *Page 56*.

Baud rates higher than 115,200 bps are not supported by standard PC/laptop hardware. Special PC hardware may be required for higher rates, including 230400 bps, 460800 bps, and 921600 bps.

| Devices |                           |         |        | 6             |          |                |      |     |       |
|---------|---------------------------|---------|--------|---------------|----------|----------------|------|-----|-------|
| S       | Contraction of the second |         | 10     | 6             | 9        |                | 9    | C   | 9     |
| ٥       |                           |         |        | Por           | t Settin | igs            |      |     |       |
| DL_V3   | Port                      | Powered | Speed  | Parity        |          | Bits Stop Bits |      |     | Break |
|         | COM1                      |         | 115200 | NONE          | 8        | 1              | NONE | OFF | ON    |
|         | COM2                      |         | 9600   | NONE          |          | 1              | NONE | OFF | ON    |
|         | AUX                       |         | 9600   | NONE          | 8        | 1              | NONE | OFF | ON    |
|         |                           |         | Port   | Pr            | wered    | Tune           | 1    |     |       |
|         |                           |         | COM3   | in the second |          | BLUETOOTH      |      |     |       |
|         |                           |         |        |               |          |                |      |     |       |
|         |                           |         |        |               |          |                |      |     |       |
|         |                           |         |        |               |          |                |      |     |       |
|         |                           |         |        |               |          |                |      |     |       |
| Refresh |                           |         |        |               |          |                |      |     |       |

Figure 18: DL Explorer Main Window

# 4.1.2 Exiting DL Explorer

To exit *DL Explorer*, click the  $\blacksquare$  button in the upper right-hand corner of the main window or press  $\langle Alt \rangle + \langle F4 \rangle$  on your keyboard.

# 4.2 Receiver Operations

DL Explorer can communicate with the DL-V3 to establish data collection groups.

The DL-V3 can collect several types of data. A group is a profile that tells the receiver what type of data to collect, at what rate the data should be collected and where the data should be stored (for example, to the CF card). Use the POWERUP group for automatic data collection on start-up.

### 4.2.1 Receiver Groups

To start logging data, you must create a group profile and transfer it to the DL-V3. When configuring your group profile, you can define the group settings to determine the type of information the DL-V3 collects. These group profiles consist of the log type, the data destination, the trigger, period and a description for each log within the group.

To edit a group, click on the *Edit DL Groups*... button:

Edit DL Groups...

| L Groups |                               |          |        |         |          |
|----------|-------------------------------|----------|--------|---------|----------|
| + - 🖻    | Logs Position Site Interfaces | Ports    |        |         |          |
| DL_V3    | Log Name                      | Port     | Format | Trigger | Period   |
| POWERUP  | BESTVEL                       | FILE     | ASCII  | ONTIME  | 1        |
|          | RANGE                         | COM1     | ASCII  | ONTIME  | 30       |
|          |                               |          |        |         |          |
|          |                               |          |        |         |          |
|          |                               |          |        |         |          |
|          | Category:                     | -        |        |         |          |
|          | Name: BESTVEL                 |          | Triage |         | -        |
|          |                               |          |        |         |          |
|          | Port: FILE                    | <b>_</b> | Period | l: [1   | <b>_</b> |
|          | Format: ASCII                 | •        |        |         |          |
|          |                               |          |        |         |          |
|          |                               |          |        |         | _        |
|          |                               |          | L      | Add     | Remove   |
|          |                               |          |        | ОК      | Cancel   |

The DL Groups dialog appears. An example is shown in Figure 19, DL Groups Dialog on Page 57.

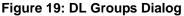

The DL Groups panel, to the left of the dialog, displays the names of the current groups including

groups you defined, and the preset POWERUP group provided by *DL Explorer*. The POWERUP group can be modified from the software, see *Section*, *Preset POWERUP Group*, on *Page 60*.

Edit a group name by clicking on it directly in the left side panel. Add a new group using the

🔸 button, remove a group using the 🗕 button or duplicate a group using the 項 button.

Group names are converted to all uppercase lettering.

The default group name (other than the preset POWERUP group name) is GROUPX where X is the next possible number to make the name unique in the *DL Groups* dialog (for example, GROUP1). The group name can be changed but must be unique. Group names can be up to eight characters long but the first character of the name cannot be a number.

A receiver group consists of information in five tabs:

| • Logs    | See the Logs Tab section on Page 58       |
|-----------|-------------------------------------------|
| Position  | See the Position Tab section on Page 60   |
| • Site    | See the Site Tab section on Page 61       |
| Interface | See the Interfaces Tab section on Page 63 |
| COM Port  | See the Ports Tab section on Page 64      |

Click the *OK* button to save your changes or the *Cancel* button to discard your changes and return to the main *DL Explorer* window.

#### Logs Tab

To add a log to a group, select the *Logs* tab.

| Logs Position Site Int | erfaces Ports |      |          |         |        |
|------------------------|---------------|------|----------|---------|--------|
| Log Name               |               | Port | Format   | Trigger | Period |
| BESTVEL                | F             | FILE | ASCII    | ONTIME  | 1      |
| RANGE                  | (             | СОМ1 | ASCII    | ONTIME  | 30     |
|                        |               |      |          |         |        |
|                        |               |      |          |         |        |
|                        |               |      |          |         |        |
| Category:              | •             |      |          |         |        |
| Name: BESTV            | EL 💌          |      | Trigger: | ONTIME  | -      |
| Port: FILE             | •             |      | Period:  | 1       | -      |
| Format: ASCII          | •             |      |          |         |        |
|                        |               |      |          |         |        |
|                        |               |      |          | Add 💦   | Remove |

Figure 20: Add Log

Select a log from the Name drop down box.

Select a destination from the Port list:

| • COM1, COM2, COM3   | Send this log through a receiver COM port                                                                 |
|----------------------|----------------------------------------------------------------------------------------------------|
| • AUX                | Send this log through a receiver AUX port                                                                 |
| • USB1, USB2, USB3   | Send this log through a receiver USB port                                                                 |
| • FILE               | Save this log to the receiver's CF card                                                                   |
| • NO_PORTS           | No port specified                                                                                         |
| • THISPORT           | Current COM port                                                                                          |
| • FILE<br>• NO_PORTS | Send this log through a receiver USB port<br>Save this log to the receiver's CF card<br>No port specified |

If the group is intended for use in a stand-alone mode of operation, choose FILE to save the logs to the DL-V3's internal CF card. You can save ASCII or binary format logs to the FILE destination.

Choose a log output format from the Format list, ASCII or binary.

The trigger and period settings can be edited by using the fields in the *Trigger* and *Period* sections of the *Logs* tab.

A log's trigger and period information is what determines when and how often the DL-V3 receiver collects that log's information. For example, if the trigger and period for the compressed range measurements log (RANGECMP) is set to OnTime 2, the receiver logs compressed range measurements every two seconds. For 2 Hz (twice per second), use an OnTime 0.5 trigger.

To edit trigger information for a particular log, first select a trigger from the Trigger drop down box.

The *Period* drop down box appears dim unless *OnTime* is selected as the trigger. In this case, you can edit the number of seconds directly or choose a time period from the *Period* drop down box. *Table 10* explains your choices.

| Trigger   | Description                                                                                                    |
|-----------|----------------------------------------------------------------------------------------------------|
| ontime    | You specify when the receiver should collect the information. For example, if you specify On Time 5, the information is collected every 5 seconds.                                                                                                    |
| onchanged | Output only if the message changes. For example, if you select the almanac log (RAWALMB), you can choose the On Changed option so when a log group is run, the receiver collects almanac information once and not again unless the almanac information changes. |
| once      | Output only the current message.                                                                                                    |
| onnew     | Output when the message is updated (not necessarily changed).                                                                                                    |
| onnext    | Output only the next message.                                                                                                    |

#### Table 10: Log Triggers

Click on the Add button to add the log details to the group. Continue to add logs until your group contains the logs you want. To remove a log from the group, select the log in the *Logs* table, and click on the *Remove* button.

To edit a log in a receiver group, select it, change the settings and click on the *Add* button again. The log appears twice in the table. Select the log with the old settings and click on the *Remove* button.

Click the *OK* button to save your changes or the *Cancel* button to discard your changes. The logs you have selected are displayed along with their descriptions, default destination and interval settings.

### Preset POWERUP Group

Your *DL Explorer* software is set up with a preset receiver group. Below is an outline of the POWERUP group. The group name, the logs within the group and the interval options are displayed (see details on editing trigger and interval information on *Page 59*).

Use this group when you are working with a receiver that is an RTK base and you want to postprocess the data. You might also use this group for automatic data collection on the receiver.

| Type of Information          | Description                                                                                                    |  |  |  |
|------------------------------|----------------------------------------------------------------------------------------------------|--|--|--|
| almanacb onchanged           | current almanac                                                                                                    |  |  |  |
| ionutcb onchanged            | ionospheric and UTC clock parameters                                                                                                    |  |  |  |
| rangecmpb ontime<br>10.0     | compressed channel range measurements                                                                                                    |  |  |  |
| rawephemb<br>onchanged       | raw ephemeris                                                                                                    |  |  |  |
| rtcaobs ontime 1.0           | base station GPS data output every second                                                                                                    |  |  |  |
| rtcaref ontime 10.0          | base station position output every 10 seconds                                                                                                    |  |  |  |
| typically used for post proc | mation (almanac, ionutc, rangecmp and rawephem) are<br>ressing and are logged to the CF card. The last two (rtcaobs<br>sed for an RTK base station and are transmitted from COM2. |  |  |  |

#### **Position Tab**

The second tab in the *DL Groups* dialog is the *Position* tab, see *Figure 21* on *Page 61*. Click in one of the radio buttons that give you the option of having no position information, known fixed position information (a static point) or single-point averaging information.

If you choose *No Position Information* then the Position tab's *Known Position* and *Position Average* edit boxes appear dim. If you choose *Fixed Known Position* then you **must** enter position information (latitude, longitude and ellipsoidal height) in the *Known Position* fields.

| Logs Position Site In     | terfaces Ports |         |  |  |  |
|---------------------------|----------------|---------|--|--|--|
| Position Information      |                |         |  |  |  |
| O No Position Information |                |         |  |  |  |
| Fixed Known Position      |                |         |  |  |  |
| Latitude                  | 51.113580      |         |  |  |  |
| Longitude                 | -114.0436      |         |  |  |  |
| MSL Height 1059.4105      |                |         |  |  |  |
| C Fixed Average Position  |                |         |  |  |  |
| Time                      |                | Minutes |  |  |  |
| Horizontal                |                | Meters  |  |  |  |
| Vertical                  |                | Meters  |  |  |  |

Figure 21: Position Tab

For the *Fixed Averaged Position* option, the *Position Average* fields become editable so you can enter the criteria by which you would like the position averaging to stop.

Position averaging stops either before a certain time period in minutes (a maximum of 60 and a minimum of 1.5 minutes), if the standard deviation for the horizontal axis (in meters) has been met, or, for example, if the standard deviation for the vertical axis (in meters) has been met. The typical standard deviation range is from 10 cm (3.9") to 5 m (16.4'). The position is fixed to the position averaged at that site.

#### Site Tab

The *Site* tab is the third tab available in the *DL Groups* dialog, see *Figure 22* on *Page 62*. It enables you to control whether site information is specified for sites automatically logged on startup.

| Logs Position Site Interfaces Ports |                 |
|-------------------------------------|-----------------|
| Startup Options                     |                 |
| Automatically Log Site on Startup   |                 |
| Site Information                    |                 |
| Include Site Information            |                 |
| Site Name:                          | Antenna Number: |
| Site Number:                        | Antenna Height: |
|                                     | Antenna Model:  |
| Site Restrictions                   |                 |
| Minimum Satellites: 4               |                 |
| Elevation Mask: 5                   |                 |

Figure 22: Site Tab

If you check the *Automatically Log Site on Startup* check box, the group mode is set to static, a SITE ENTER command, see *Page 135*, is executed on startup, and the site is configured with parameters from the *Site Information* panel (if the *Include Site Information* check box is also selected), or with a default site name. If the *Automatically Log Site on Startup* check box is not checked, the group mode is set to kinematic.

- Static A method of GNSS data collection that involves simultaneous observations between stationary receivers. Post-processing computes the vector between sites.
- Kinematic Your GNSS antenna is moving. Kinematic data collection requires only short periods of data observations. Operational constraints include starting from, or determining, a known baseline and tracking a minimum of four satellites. One receiver is statically located at a control site, while others are moved between sites to be measured.

If do you wish to enter specific site information and have the information included in the group definition, check the *Include Site Information* check box. The editable fields are:

Antenna Model Enter the model number for your antenna.
Antenna Height Enter the vertical antenna height above ground.
Antenna Number Enter your antenna's serial number.
Site Number Enter a number for this site.
Site Name Enter a site name.

If the Site Name field is left blank, the log file name is used as the site name.

The group definition issued during the group upload includes the GROUPANTHEIGHT, GROUPANTSN, GROUPANTTYPE, GROUPSITENAME, and GROUPSITENUMBER. See *Pages* 

97, 98, 99, 116, and 117 respectively for further details on these commands.

You may need to edit the following fields from their default values depending on your application:

| Minimum Satellites | Select a number from 1 to 9 for the minimum number of satellites, where the default is 4.              |
|--------------------|----------------------------------------------------------------------------------------------------|
| Elevation Mask     | Choose an integer value for the elevation mask angle between 0 and 90 degrees, where the default is 0. |

#### Interfaces Tab

The Interfaces tab, in the DL Groups dialog, is shown in Figure 23:

| Logs Position                  | Site Interfaces | Ports        |            |  |  |  |  |  |
|--------------------------------|-----------------|--------------|------------|--|--|--|--|--|
| Interface Setting              | IS              |              |            |  |  |  |  |  |
| Interface Transmitter Receiver |                 |              |            |  |  |  |  |  |
|                                | COM1            | NOVATEL      | NOVATEL    |  |  |  |  |  |
|                                | COM2            | NOVATEL      | NOVATEL    |  |  |  |  |  |
|                                | AUX             | NOVATEL      | NOVATEL    |  |  |  |  |  |
|                                |                 |              |            |  |  |  |  |  |
|                                |                 |              |            |  |  |  |  |  |
|                                |                 | Add Defaults | Remove All |  |  |  |  |  |
| DGPS Settings                  |                 |              |            |  |  |  |  |  |
| DGI                            | PS TX ID: ANY   |              |            |  |  |  |  |  |

Figure 23: Interfaces Tab

This tab allows you to specify what type of data a particular port on the DL-V3 can transmit and receive. Click directly in any of the cells and a drop down box of choices is available The receive type (*Receiver*) tells the receiver what type of data to accept on the specified port. The transmit type (*Transmitter*) tells the receiver what kind of data it can generate. For example, you would set the receive type on a port to RTCA in order to accept RTCA differential corrections.

The *Ports* and *Interfaces* tabs are originally blank when the user creates a group (in case you don't want to alter the receiver ports and interface configurations when you start logging a group). Otherwise the DL-V3 might drop the connection with **CDU** when the settings are changed.

Click on the *Add Defaults* button to add the default values for interfaces. To remove the values (for example, so as not to interfere with **CDU**), click on the *Remove All* button.

You can set the base station ID, when it is transmitting corrections, in the *DGPS TX ID* field. The following range values should be used when you are entering a base ID:

RTCA ID: any four character string containing only alpha (a through z) or numerical (0 - 9) characters

 $0 \le \text{RTCM ID} \le 1023$ 

 $0 \le CMR ID \le 31$ 

The default entry for the *DGPS Tx Id* field is ANY. The ANY option forces the message to revert to its default base ID. The ANY defaults are:

| RTCM | 0    |
|------|------|
| RTCA | AAAA |
| CMR  | 0    |

It is also possible to disable or enable the generation or transmission of command responses for a particular port. Disabling of responses is important for applications where data is required in a specific form and the introduction of extra bytes may cause problems, for example RTCA, RTCM or CMR. Disabling a port prompt is also useful when the port is connected to a modem or other device that responds with data the receiver does not recognize.

When NONE is chosen, the specified port is disabled from interpreting any input or output data. Therefore, no commands or differential corrections are decoded by the specified port.

### Ports Tab

The last tab in the DL Groups dialog is the Ports tab as seen in Figure 24 on Page 64:

|              | sition Site             | Interfac | ces Ports |           |           |           |      |       |
|--------------|-------------------------|----------|-----------|-----------|-----------|-----------|------|-------|
| Port Setting | gs —                    |          |           |           |           |           |      |       |
| Port         | Powered                 | Speed    | Parity    | Data Bits | Stop bits | Handshake | Echo | Break |
| COM1         |                         | 115200   | NONE      | 8         | 1         | NONE      | OFF  | ON 💌  |
| COM2         |                         | 9600     | NONE      | 8         | 1         | NONE      | OFF  | ON    |
| AUX          |                         | 9600     | NONE      | 8         | 1         | NONE      | OFF  | ON    |
|              |                         |          |           |           |           |           |      |       |
|              |                         |          |           |           |           |           |      |       |
|              | Add Defaults Remove All |          |           |           |           | ve All    |      |       |

Figure 24: Ports Tab

This tab allows you to specify the setting for each COM port and the AUX port. The defaults for the POWERUP group are shown in *Figure 24, Ports Tab* on *Page 64.* You can also turn on/off ports by checking (on) or unchecking (off) their check boxes in the *Powered* column.

The *Ports* and *Interfaces* tabs are originally blank when the user creates a group (in case you don't want to alter the receiver ports and interface configurations when you start logging a group). Otherwise the DL-V3 might drop the connection with **CDU** when the settings are changed.

Click on the *Add Defaults* button to add the default port values. To remove the values (for example, so as not to interfere with **CDU**), click on the *Remove All* button.

# 4.3 DL Explorer Receiver Communications

You can use the *DL Explorer* utility to manage and transfer files or groups between the CF card in the DL-V3 and your PC/laptop.

### 4.3.1 Communication Parameters

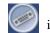

in the main DL Explorer window, to view the current

Click on the *Port Settings* button, communication parameters:

| Port Settings  |         |        |        |           |           |           |      |         |
|----------------|---------|--------|--------|-----------|-----------|-----------|------|---------|
| Port           | Powered | Speed  | Parity | Data Bits | Stop Bits | Handshake | Echo | Break   |
| COM1           |         | 115200 | NONE   | 8         | 1         | NONE      | OFF  | ON      |
| COM2           |         | 9600   | NONE   | 8         | 1         | NONE      | OFF  | ON      |
| AUX            |         | 9600   | NONE   | 8         | 1         | NONE      | OFF  | ON      |
| COM3 BLUETOOTH |         |        |        |           |           |           |      |         |
|                |         |        |        |           |           |           |      |         |
|                |         |        |        |           |           |           |      |         |
| Factory Reset  |         |        |        |           |           | Apply     | ,    | Refresh |

#### Figure 25: COM Parameters

# *WARNING!:* CDU is already connected to the receiver. If you change these settings, CDU will lose its connection.

- ☑ 1. When connected using the USB port, the baud rate is ignored by the USB drivers and instead the baud rate is as fast as possible.
  - 2. The current highest baud rate shown in *DL Explorer* is 230400.

### 4.3.2 Upload Group from the PC/Laptop to the Receiver

Click on the *button* in the main *DL Explorer* window and the *Group Management* dialog appears, see *Figure 26*.

|                 | Group Man      | agement       |            |
|-----------------|----------------|---------------|------------|
| CDU Groups      |                | DL Groups     |            |
| DL_V3<br>GROUP1 |                | DL V3         | Delete     |
|                 |                |               | Delete All |
|                 | >> Upload >>   |               | Edk        |
|                 | << Download << |               | Rename     |
|                 |                |               | Start.     |
|                 |                |               | Stop       |
| Manage          |                | Factory Reset | ]          |
|                 |                |               | Refresh    |

Figure 26: Group Management

The *Group Management* dialog displays the current default group table on the PC/laptop in the *CDU Groups* panel on the left. The groups stored on the connected receiver are in the *DL Groups* panel on the right. If the receiver is not connected, or if there are no groups loaded onto the DL-V3, the *DL Groups* panel is empty.

Up to five groups at a time can be selected for upload from your PC/laptop to the receiver. To upload a group, highlight it in the *CDU Groups* panel.

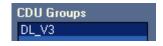

Select the *UpLoad* button to copy the group.

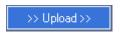

Select a log group in the *DL Groups* panel and click on the *Start* button to start logging to the CF card. The *Starting Groups* dialog appears, see *Figure 27* on *Page 67*. Specify the default port to use and a name for the log file. If you leave the *Log Filename* field empty, a sequential filename is created. If the *Port* field for the group is set to NO\_PORTS in the *Logs* tab of the *DL Groups* dialog, see *Logs Tab* on *Page 58-59*, the *Start* process uses the port you select in the *Starting Groups* dialog. Otherwise, logs using a specific port are not affected by an entry in the *Default Port* field.

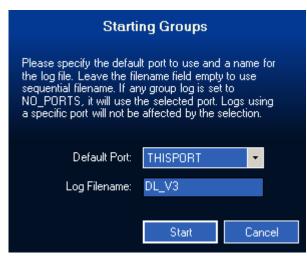

Figure 27: Starting Groups

The *Stop* button in the Group Management dialog becomes active while the DL-V3 is logging the data. Click on the *Stop* button to stop the DL-V3 from logging the chosen log group. Only one log group may be started at a time.

| DL Groups |  |
|-----------|--|
| X POWERUP |  |
| 🧹 DL V3   |  |

A red cross beside a log group name indicates the group is not active in the DL-V3. A green check mark indicates the group is active in the DL-V3.

When there are groups in the *DL Groups* panel, you can also download them to **CDU**. To download groups to **CDU**, highlight them in the *DL Groups* panel and click on the *Download* button. The groups are downloaded to **CDU** and may then be seen in the *CDU Groups* panel.

To refresh the data displayed in the *DL Groups* panel, click on the *Refresh* button. Delete groups from the DL-V3 by first highlighting them and then clicking on the *Delete* button. To delete all the groups on the DL-V3, click on the *Delete All* button. There is no need to highlight any groups in the *DL Groups* panel in this case.

Files are stored on the CF card but groups are stored in the DL-V3's NVM.

### 4.3.3 Transfer a File from the DL-V3 to the PC/Laptop

Ensure that your PC/laptop and DL-V3 are communicating, see *Section 4.3.1, Communication Parameters* on *Page 65*.

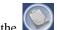

Click on the *button* in the main *DL Explorer* window and the *Logs Transfer* dialog appears, see *Figure 26*.

| Name             | Size               | Туре        | Date Modified        | Delete       |
|------------------|--------------------|-------------|----------------------|--------------|
| 孔 1850.PDC       | 830.07 KB          | Log         | 7/4/2007 10:00:48 AM | Delete All   |
| 🖁 1910.PDC       | 172.89 KB          | Log         | 7/10/2007 7:45:42 AM |              |
| DL_V3.PDC        | 43.53 KB           | Log         | 7/10/2007 7:50:30 AM | <b>F</b>     |
| DERV.PDC         | 664.87 KB          | Log         | 7/10/2007 9:05:26 AM | Rename       |
| 8 2560.PDC       | 13.48 KB           | Log         | 9/13/2007 2:12:46 PM | File Details |
|                  |                    |             |                      | Download >>  |
|                  |                    | Lo          | ocal Folder          |              |
| \Documents and S | attinent des damet | Mu Desument |                      | Browse       |

Figure 28: Log Transfer Dialog

The *Logs Transfer* dialog displays the files stored on the connected receiver. To check the details on a file, click on the *File Details* button. A *File Details* information window pops up, see *Figure 29* on *Page 69*. Once you have reviewed the file details, click on the *OK* button to return you to the *Logs Transfer* dialog.

| File Details                                                                                                    |                                                    |  |
|----------------------------------------------------------------------------------------------------|----------------------------------------------------|--|
| Name:                                                                                                    | 2560.pdc                                           |  |
| Туре:                                                                                                    | Log                                                |  |
| Size:                                                                                                    | 25.73 KB (26,346 bytes)                            |  |
| Min Sats:                                                                                                    | 3                                                  |  |
| Modified                                                                                                    | 9/8/2007 6:06:59 PM                                |  |
| First Log:                                                                                                    | 9/8/2007 6:06:58 PM<br>(Week 1444, Seconds 418380) |  |
| Last Log:                                                                                                    | 9/8/2007 6:06:59 PM<br>(Week 1444, Seconds 419010) |  |
| File Contains:                                                                                                    |                                                    |  |
| <ul> <li>Raw observations (range and/or range cmp)</li> <li>Raw ephemerides (rawephem)</li> <li>Almanac data (almanac)</li> <li>Ionospheric data (ionutc)</li> </ul> |                                                    |  |
| ОК                                                                                                    |                                                    |  |

Figure 29: File Details

To transfer a file from the CF card to your PC/laptop, first edit the destination in the *Local Folder* field at the bottom of the *Logs Transfer* dialog using the *Browse*... button. Then select a file by highlighting it in the *Logs Transfer* panel. You can select one or multiple files at a time. Click on the *Download* button. A progress window pops up until the file is downloaded, see *Figure 30* below.

| From: | DL_V3                                                |      |
|-------|------------------------------------------------------|------|
| To:   | C:\Documents and Settings\dmadams\My Documents\DL_V3 |      |
| File: | 1850.PDC                                             |      |
| -     |                                                      |      |
|       | 79 %                                                 |      |
|       |                                                      | Cano |

Figure 30: Download Progress Bar

The selected files are transferred to your PC/laptop.

If, when you try to transfer a file to the PC/laptop, a filename already exists in the directory on the PC/ laptop, you are prompted with the dialog *File Already Exists*. This dialog enables you to reply with the following options:

- <Overwrite> ......this option enables you to replace the current file on the PC/laptop with the new file from the receiver
- <Rename>.....this options enables you to give a different name to the file that you are transferring to the PC/laptop

<Cancel>.....this option cancels the file transfer to the PC/laptop

To refresh the files on your CF card, click on the *Refresh* button. To delete a file from the CF card, select it and click on the *Delete* button. To delete all the files on the CF card, click on the *Delete All* button. There is no need to highlight any files in this case.

### 4.3.4 Flight Recorder

The DL-V3 can record the receiver's hardware status and satellite tracking data. The *Flight Recorder* is not on by default. You must request it.

To request a flight record, click on the button in the main *DL Explorer* window. The Flight Recorder dialog appears, see *Figure 31* below.

| Fli               | ght Recorder      |
|-------------------|-------------------|
| Current Status:   | OFF               |
|                   | Start Stop        |
| Reporting Options | 👿 Report HW       |
|                   | 🔀 Report Tracking |
|                   |                   |

Figure 31: Flight Recorder: OFF

Click in the Report HW and/or the Report Tracking check boxes in the Reporting Options section (at least one option should be selected before recording) of the Flight Recorder dialog. Click on the *Start* button to start recording. The *Start* button appears dim while flight recording is in progress, see *Figure 32* below.

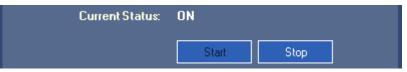

Figure 32: Flight Recorder: ON

The debuglog.bin file stores the results of your recording. Click on the *Section* button in the *DL Explorer* window to see it.

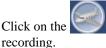

button in the *DL Explorer* window. Then click on the Stop button to stop the

- ☑ 1. If you quit CDU, flight recording continues until you click on the Stop button in CDU's Flight Recorder window.
  - 2. You can download the debuglog.bin file after you stop the flight recorder.

# 4.3.5 CF Card Status

To find out the status of the CF card, click on the *status* button in the main *DL Explorer* window. The *CF Card Status* window appears as shown in *Figure 33, CF Card Status* on *Page 71*:

| CF Card Status |                                          |                         |                   |
|----------------|------------------------------------------|-------------------------|-------------------|
|                | Refresh                                  |                         | Copy to Clipboard |
| Information    |                                          | Status                  |                   |
|                |                                          |                         |                   |
|                |                                          |                         |                   |
|                |                                          |                         |                   |
|                |                                          |                         |                   |
|                | CF Card F                                | ormat                   |                   |
| 1              | Formatting the Compact Flash<br>content. | Card will erase all the | Format            |

Figure 33: CF Card Status

Click on the *Format* button to format the CF card for use with the DL-V3. The format sequence erases all data previously stored on the disk. This operation is not reversible and a warning message is also shown.

The *Format* process closes all log files first. If a file transfer is in progress, it is stopped and then the disk is formatted. The logs being logged to file are still present in the log list. The following command can be entered in **CDU**'s *Console* window to remove them: unlogall file.

Appendix A Technical Specifications

# A.1 OEMV Family Receiver Performance

| <b>PERFORMANCE</b> (Subject To GPS System Characteristics) |                                                                                                    |  |
|------------------------------------------------------------|----------------------------------------------------------------------------------------------------|--|
| Position Accuracy <sup>a</sup>                             | Standalone:L1 only1.8 m RMSL1/L21.5 m RMSSBAS b0.6 m RMSDGPS0.45 m RMSRT-200.20 m RMSRT-20.01 m + 1 ppm RMSCDGPS b0.6 m RMSOmniSTAR:VBSVBS0.7 m RMS (OEMV-1 and OEMV-3 only)XP0.15 m RMS (OEMV-3 only)HP0.10 m RMS (OEMV-3 only)Post Processed5 mm + 1 ppm RMS |  |
| Time To First Fix                                          | Hot: 30 s (Almanac and recent ephemeris saved and approximate position)<br>Warm: 40 s (Almanac, approximate position and time, no recent ephemeris)<br>Cold: 50 s (No almanac or ephemeris and no approximate position or time)                                |  |
| Reacquisition                                              | 0.5 s L1 (typical)<br>1.0 s L2 (typical) (OEMV-2 and OEMV-3 only)                                                                                                    |  |
| Data Rates                                                 | Raw<br>Measurements: 20 Hz<br>Computed<br>Position: 20 Hz<br>OmniSTAR HP<br>Position: 20 Hz (OEMV-3 only)                                                                                                    |  |
| Time Accuracy <sup>a c</sup>                               | 20 ns RMS                                                                                                    |  |
| Velocity Accuracy                                          | 0.03 m/s RMS                                                                                                    |  |
| Measurement Precision                                      | C/A code phase 6 cm RMS                                                                                                    |  |
|                                                            | L1 carrier phase:<br>Differential 0.75 mm RMS<br>L2 P code 25 cm RMS (OEMV-2 and OEMV-3 only)<br>L2 carrier phase:<br>Differential 2 mm RMS (OEMV-2 and OEMV-3 only)                                                                                           |  |
| Dynamics                                                   | Velocity 515 m/s <sup>d</sup><br>Height 18,288 m <sup>d</sup>                                                                                                    |  |
| a. Typical values. Performance spec                        | fications are subject to GPS system characteristics. U.S. DOD operational degradation.                                                                                                    |  |

a. Typical values. Performance specifications are subject to GPS system characteristics, U.S. DOD operational degradation, ionospheric and tropospheric conditions, satellite geometry, baseline length and multipath effects.

b. GPS-only

c. Time accuracy does not include biases due to RF or antenna delay.

d. In accordance with export licensing.

# A.2 DL-V3 Specifications

|                              | INP                             | UT/OUTPU                                       | T CONNE                      | CTORS                  |                        |  |
|------------------------------|---------------------------------|------------------------------------------------|------------------------------|------------------------|------------------------|--|
| Antenna Input                | TNC fe                          | TNC female jack, 50 $\Omega$ nominal impedance |                              |                        |                        |  |
|                              | +4.75 to +5.10 V DC, 100 mA max |                                                |                              |                        |                        |  |
|                              | (outpu                          | t from DL-V3                                   | to antenna                   | /LNA)                  |                        |  |
| PWR                          | 4-pin L                         | EMO connec                                     | ctor                         |                        |                        |  |
|                              | +9 to +                         | +28 V DC at 3                                  | 3.5 W (typic                 | al while logg          | ing) <sup>a</sup>      |  |
|                              | In-rusł                         | n power cons                                   | umption: 8                   | A for less that        | an 120 μs <sup>b</sup> |  |
| COM1                         |                                 | connector                                      |                              |                        |                        |  |
| COM2<br>COM3                 |                                 | connector                                      | <b>6</b> 54                  |                        |                        |  |
| AUX                          |                                 | oth v1.1 inter<br>connector                    | face or Eth                  | ernet °                |                        |  |
| I/O                          | -                               | connector                                      |                              |                        |                        |  |
| OSC                          | BNC c                           | onnector (ext                                  | ernal oscill                 | ator)                  |                        |  |
|                              | ٨                               | IOVATEL P                                      | ART NUN                      | <b>IBER</b>            |                        |  |
| DL-V3                        | 01017                           | 829                                            |                              |                        |                        |  |
|                              |                                 | LED INI                                        | DICATOR                      | S                      |                        |  |
| More details can also be for | ound in S                       | Section 2.2.3,                                 | Status Ind                   | <i>icators</i> startir | ng on <i>Page 35</i>   |  |
| Power                        | ¥                               | Orange: rec<br>Green: rece                     |                              |                        |                        |  |
| Status                       | $\checkmark$                    | Orange flas<br>Off: normal<br>Orange flas      | operation                    | -                      |                        |  |
| COM1/COM2/ AUX               |                                 | Green flash<br>Amber flash                     | n (top): tran<br>n (bottom): | smitting<br>receiving  |                        |  |
| СОМЗ                         | *                               | Blue: Bluet                                    | ooth active                  |                        |                        |  |
|                              | 8                               | Orange: Et                                     | hernet activ                 | /e                     |                        |  |
| Satellite Tracking           |                                 | LED#                                           | # of<br>SVs                  | LED<br>Color           |                        |  |
|                              |                                 | 1 (left)                                       | ≤3                           | Red                    |                        |  |
|                              | Con                             | 2                                              | 4 or 5                       | Amber                  |                        |  |
|                              |                                 | 3                                              | 6 or 7                       | Green                  |                        |  |
|                              |                                 | 4                                              | 8 or 9                       | Green                  |                        |  |
|                              |                                 | 5 (right)                                      | ≥10                          | Green                  |                        |  |
| Positioning Mode             | ¢                               | See Table                                      | 8, Position                  | ing Mode LE            | Ds on Page 37          |  |

|                        | LEC                              | ) IN | DICATO       | RS (CONTINUE                                                     | D)          |             |     |
|------------------------|----------------------------------|------|--------------|------------------------------------------------------------------|-------------|-------------|-----|
| Flash Card Memory      |                                  |      | # of<br>LEDs | Capacity                                                         |             | LED<br>Colo |     |
|                        |                                  |      | 1            | Capacity $\leq$ 20%                                              |             | Red         | а   |
|                        |                                  |      | 2            | $40\% \ge Capacity >$                                            |             | Amb         | er  |
|                        |                                  |      | 3            | $60\% \ge Capacity >$                                            |             | Gree        | en  |
|                        |                                  |      | 4            | 80% ≥ Capacity >                                                 | • 60%       | Gree        | en  |
|                        |                                  |      | 5            | Capacity > 80%                                                   |             | Gree        | en  |
|                        |                                  |      | not forn     | d LED can also mean<br>natted, and placed<br>ne receiver was pow | in the re   | ceiver,     | was |
| Occupation Time        |                                  |      | LED#         | Baseline<br>Length (km)                                          | LEI<br>Colo |             |     |
|                        |                                  |      | 1 (left)     | ≤ 5                                                              | Gree        | n           |     |
|                        | X                                | -    | 2            | > 5<br>≤ 10                                                      | Gree        | 'n          |     |
|                        |                                  |      | 3            | > 10<br>≤ 15                                                     | Gree        | 'n          |     |
|                        |                                  |      | 4            | > 15<br>≤ 20                                                     | Gree        | 'n          |     |
|                        |                                  |      | 5 (right)    | ≥ 20                                                             | Gree        | n           |     |
|                        |                                  |      | PHY          | SICAL                                                            |             |             |     |
| Size                   | 185 x                            | 163  | s x 76 mm    |                                                                  |             |             |     |
| Weight                 | 1.3 kg                           | , ma | iximum (ind  | cluding OEMV-3 c                                                 | ard)        |             |     |
|                        | I                                |      | ENVIROI      | NMENTAL                                                          |             |             |     |
| Operating Temperature  | -40°C                            | to - | ⊦75°C        |                                                                  |             |             |     |
| Storage Temperature    | -45°C to +95°C                   |      |              |                                                                  |             |             |     |
| Humidity               | Not to exceed 95% non-condensing |      |              |                                                                  |             |             |     |
| Vibration <sup>d</sup> | Rando<br>Sinuso<br>Shock         | oida | l IE         | IL-STD-810F<br>C 68-2-6<br>C 68-2-27                             |             |             |     |

a. When tracking GPS satellites

b. Occurs approximately 7 s after power is applied

- c. COM3 may be configured for *Bluetooth* or Ethernet but only one communication mode at a time can be used on COM3. Ethernet usage also requires a change of cable. See also the *APPCONTROL* command in the *DL-V3 Firmware Reference Manual* and *Appendix D*, *Ethernet Configuration* on *Page 178* of this manual.
- d. See also the Notice section of this manual starting on Page 16.

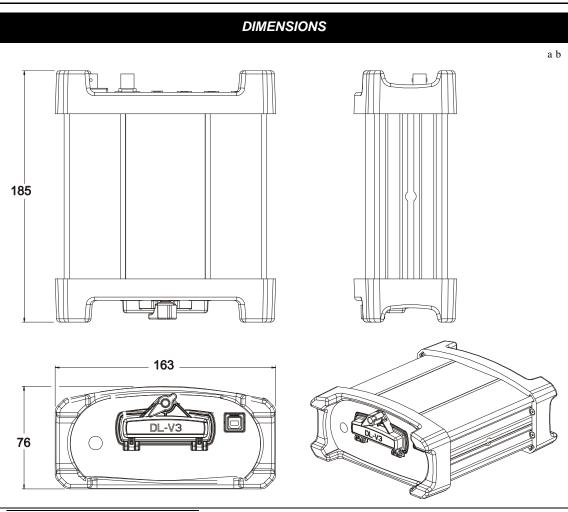

- a. All dimension are in millimeters, please use the *Unit Conversion* section of the *GNSS Reference Book* for conversion to imperial measurements.
- b. See also the ProPak-V3 *Dimensions* section, in *Appendix A* of the *OEMV Family Installation and Operation User Manual*, for the dimensions of the mounting bracket. The mounting bracket also has a set of instructions that come with it.

## A.2.1 Port Pin-Outs

| Connector<br>Pin No. | COM1<br>RS-232 | COM2<br>RS-232 | AUX<br>RS-232 |
|----------------------|----------------|----------------|---------------|
| 1                    | N/C            | N/C            | N/C           |
| 2                    | COM1_Rx        | COM2_Rx        | COM3_Rx       |
| 3                    | COM1_Tx        | COM2_Tx        | COM3_Tx       |
| 4                    | N/C            | POUT           | POUT          |
| 5                    | GND            | GND            | GND           |
| 6                    | N/C            | N/C            | N/C           |
| 7                    | RTS1           | RTS2           | RTS3          |
| 8                    | CTS1           | CTS2           | CTS3          |
| 9                    | N/C            | N/C            | N/C           |

Table 11: DL-V3 Serial Port Pin-Out Descriptions

## Table 12: DL-V3 I/O Port Pin-Out Descriptions

| Connector Pin No. | Signal Name | Signal Descriptions                                                                                                    |
|-------------------|-------------|----------------------------------------------------------------------------------------------------|
| 1                 | VARF        | Variable frequency out                                                                                                    |
| 2                 | PPS         | Pulse per second                                                                                                    |
| 3                 | MSR         | Mark 1 output                                                                                                    |
| 4                 | EVENT1      | Mark 1 input                                                                                                    |
| 5                 | PV          | Valid position available                                                                                                    |
| 6                 | EVENT2      | Mark 2 input, which requires a pulse longer than 150 ns is pulled up to 5V through a $47k\Omega$ resistor in the DL-V3. Refer also to the MARKCONTROL command in the OEMV Firmware Reference Manual. |
| 7                 | _RESETOUT   | Reset TTL signal output to an external system. Active low.                                                                                                    |
| 8                 | ERROR       | Indicates a fatal error when high.                                                                                                    |
| 9                 | GND         | Digital ground                                                                                                    |

# A.2.2 Cables

## A.2.2.1 12V Power Adapter Cable (NovAtel part number 01017663)

The power adapter cable supplied with the DL-V3, see *Figure 34* below, provides a convenient means for supplying +12 V DC while operating in the field.

Input is provided through the standard 12V power outlet. The output from the power adapter utilizes a 4-pin LEMO connector (LEMO part number FGG.0B.304.CLAD52Z) and plugs directly into the *PWR* input located on the back panel of the DL-V3.

This cable is RoHS compliant.

For alternate power sources please see Section 2.1.9 on Page 32.

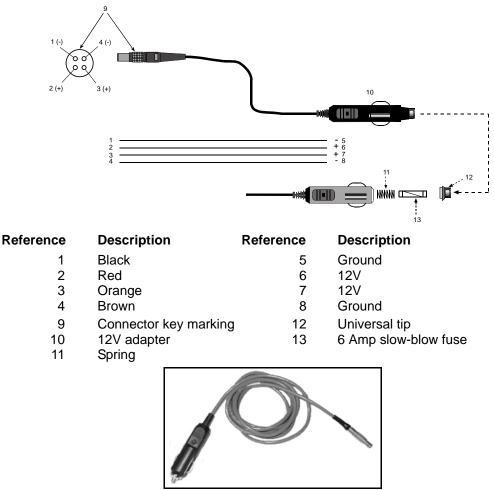

Figure 34: DL-V3 Power Cable

## A.2.2.2 Null-modem Cable (NovAtel part number 01017658)

This cable supplied with the DL-V3, see *Figure 35* below, provides an easy means of communications with a PC/laptop. The cable is equipped with a 9-pin connector at the receiver end which can be plugged into the *COM1*, *COM2*, or *AUX* port. At the PC/laptop end, a 9-pin connector is provided to accommodate a PC/laptop serial (RS-232) communication port.

This cable is RoHS compliant.

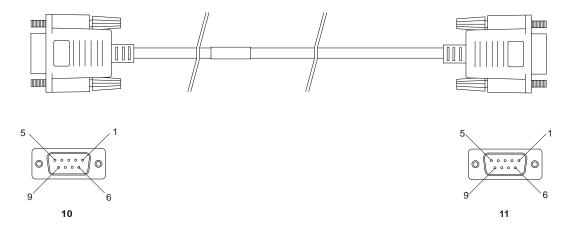

## Wiring Table:

| Connector    |   |   | Ρ | in Numt | ber |   |     |
|--------------|---|---|---|---------|-----|---|-----|
| To DB9S (10) | 2 | 3 | 8 | 7       | 4   | 5 | 1&6 |
| To DB9S (11) | 3 | 2 | 7 | 8       | 1&6 | 5 | 4   |

### Reference Description

- 10 DB9S (Female)
- 11 DB9S (Female)

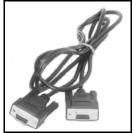

Figure 35: DL-V3 Null-Modem Cable

## A.2.2.3 Straight Through Serial Cable (NovAtel part number 01017659)

This cable can be used to connect the DL-V3 to a modem or radio transmitter to propagate differential corrections. The cable is equipped with a female DB9 connector at the receiver end. The male DB9 connector at the other end is provided to plug into your user-supplied equipment (please refer to your modem or radio transmitter user guide for more information on its connectors). The cable is approximately 2 m in length. See *Figure 36* below.

This cable is RoHS compliant.

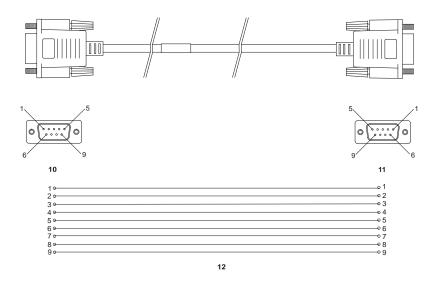

| Reference | Description                                      | Reference | Description       |
|-----------|--------------------------------------------------|-----------|-------------------|
| 10<br>11  | DB9P (male) connector<br>DB9S (female) connector |           | 9-conductor cable |

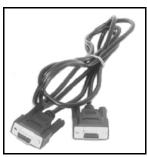

Figure 36: DL-V3 Straight Through Serial Cable

## A.2.2.4 I/O Strobe Port Cable (NovAtel part number 01017660)

The strobe lines on the DL-V3 can be accessed by inserting the male DB9 connector of the I/O strobe port cable into the I/O port. The other end of this cable is provided without a connector to provide flexibility. The jacket insulation is cut away slightly from the end but the insulation on each wire is intact. The cable is approximately 2 m in length. See *Figure 37* below.

This cable is RoHS compliant.

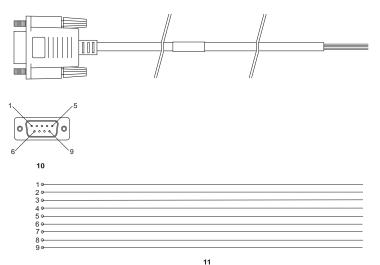

### Wiring Table:

| I/O Port<br>Pin | I/O Port<br>Signal | I/O Port Cable<br>Wire Color | I/O Port<br>Pin | I/O Port<br>Signal | I/O Port Cable<br>Wire Color |
|-----------------|--------------------|------------------------------|-----------------|--------------------|------------------------------|
| 1               | VARF               | Black                        | 6               | Event2             | Green                        |
| 2               | PPS                | Brown                        | 7               | _RESETOUT          | Blue                         |
| 3               | MSR                | Red                          | 8               | ERROR              | Violet                       |
| 4               | Event1             | Orange                       | 9               | GND                | White/Grey                   |
| 5               | PV                 | Yellow                       |                 |                    |                              |

Reference

10

Description

DB9P (male) connector

Reference

### Description

9-conductor cable

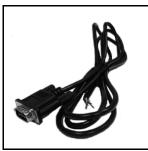

Figure 37: DL-V3 I/O Strobe Port Cable

# Appendix B Commands

The DL-V3 firmware implements the commands in *Table 13* (repeated in *Table 14* on *Page 82* in the order of their binary messages IDs), in addition to the OEMV family command set. The LOG command is available to all OEMV receivers but is an essential command to do any logging. It is included in this appendix for your convenience.

| Message ID | ASCII Command      | Description                                               |
|------------|--------------------|-----------------------------------------------------------|
| 781        | appcontrol         | Switch between Ethernet and Bluetooth on COM3             |
| 779        | comvout            | Control the peripheral power supply on specific COM ports |
| 185        | currentfile        | Specify a file for FILEHDR and FILETRANSFER requests      |
| 186        | currentgroup       | Specify a group for GROUPDEF requests                     |
| 53         | del                | Delete files from the CF Card                             |
| 284        | disk               | Carry out CF card maintenance                             |
| 67         | extcontrol         | Disable POWERUP group execution on start-up               |
| 20         | freset             | Factory reset                                             |
| 54         | group              | Modify log group definitions                              |
| 66         | groupantheight     | Edit the antenna height for the group                     |
| 55         | groupantsn         | Edit the serial number for the group                      |
| 65         | groupanttype       | Edit the antenna type for the group                       |
| 755        | groupcom           | Associate one or more port configurations with a group    |
| 753        | groupcomvout       | Control power on specified COM ports for the group        |
| 271        | groupdgpstxid      | Edit the DGPS base ID configuration for the group         |
| 56         | groupecutoff       | Edit the elevation cut-off configuration for the group    |
| 58         | groupfixpos        | Fix the receiver position when the group is executed      |
| 318        | groupinterfacemode | Edit the interface mode configuration for the group       |
| 64         | grouplog           | Modify message-logging specifications in a group          |
| 57         | groupmode          | Configure the survey type for a group survey              |
| 63         | grouppossave       | Configure position averaging when the group is executed   |
| 62         | groupsatlimit      | Edit the satellite limit configuration for the group      |
| 59         | groupsitename      | Edit the site name for the group                          |
| 61         | groupsitenumber    | Edit the site number for the group                        |
| 149        | groupuse           | Group configuration macro to execute DL-V3 commands       |

### Table 13: DL-V3 Commands in Alphabetical Order

| Message ID | ASCII Command       | Description                                                                                      |
|------------|---------------------|--------------------------------------------------------------------------------------------------|
| 1          | log                 | Request logs from the receiver                                                                   |
| 157        | logfile             | Manual file logging control                                                                      |
| 163        | methumid            | Specify air humidity                                                                             |
| 164        | metpress            | Specify air pressure                                                                             |
| 165        | mettemp             | Specify ambient temperature                                                                      |
| 211        | project             | Project-related parameters                                                                       |
| 201        | rename              | Rename a file stored in the CF Card                                                              |
| 18         | reset               | Perform a hardware reset                                                                         |
| 212        | satlimit            | Specify the minimum number of satellites to use in the position solution                         |
| 166        | site                | Control site occupations                                                                         |
| 167        | siteupdateantheight | Configure occupied site's antenna height information                                             |
| 168        | siteupdateanttype   | Configure site antenna type information for an occupied site                                     |
| 169        | siteupdateattribute | Configure site attribute information for an occupied site                                        |
| 170        | siteupdatename      | Configure site name information for an occupied site                                             |
| 171        | siteupdatenumber    | Configure site number information for an occupied site                                           |
| 213        | softpower           | Power-button OFF simulation                                                                      |
| 257        | write               | Create logs containing user data                                                                 |
| 204        | writefile           | Create files or append data to an existing file on the CF Card where the data format is char     |
| 240        | writefilehex        | Create files or append data to an existing file on the CF Card where the data format is hexbytes |
| 205        | writehex            | Create logs containing user data                                                                 |

## Table 14: DL-V3 Commands in Order of their Message IDs

| Message ID | ASCII Command | Description                                            |
|------------|---------------|--------------------------------------------------------|
| 1          | log           | Request logs from the receiver                         |
| 18         | reset         | Perform a hardware reset                               |
| 20         | freset        | Factory reset                                          |
| 53         | del           | Delete files from the CF Card                          |
| 54         | group         | Modify log group definitions                           |
| 55         | groupantsn    | Edit the serial number for the group                   |
| 56         | groupecutoff  | Edit the elevation cut-off configuration for the group |

| Message ID | ASCII Command       | Description                                                                                      |
|------------|---------------------|--------------------------------------------------------------------------------------------------|
| 57         | groupmode           | Configure the survey type for a group survey                                                     |
| 58         | groupfixpos         | Fix the receiver position when the group is executed                                             |
| 59         | groupsitename       | Edit the site name for the group                                                                 |
| 61         | groupsitenumber     | Edit the site number for the group                                                               |
| 62         | groupsatlimit       | Edit the satellite limit configuration for the group                                             |
| 63         | grouppossave        | Configure position averaging when the group is executed                                          |
| 64         | grouplog            | Modify message-logging specifications in a group                                                 |
| 65         | groupanttype        | Edit the antenna type for the group                                                              |
| 66         | groupantheight      | Edit the antenna height for the group                                                            |
| 67         | extcontrol          | Disable POWERUP group execution on start-up                                                      |
| 149        | groupuse            | Group configuration macro to execute DL-V3 commands                                              |
| 157        | logfile             | Manual file logging control                                                                      |
| 163        | methumid            | Specify air humidity                                                                             |
| 164        | metpress            | Specify air pressure                                                                             |
| 165        | mettemp             | Specify ambient temperature                                                                      |
| 166        | site                | Control site occupations                                                                         |
| 167        | siteupdateantheight | Configure occupied site's antenna height information                                             |
| 168        | siteupdateanttype   | Configure site antenna type information for an occupied site                                     |
| 169        | siteupdateattribute | Configure site attribute information for an occupied site                                        |
| 170        | siteupdatename      | Configure site name information for an occupied site                                             |
| 171        | siteupdatenumber    | Configure site number information for an occupied site                                           |
| 185        | currentfile         | Specify a file for FILEHDR and FILETRANSFER requests                                             |
| 186        | currentgroup        | Specify a group for GROUPDEF requests                                                            |
| 201        | rename              | Rename a file stored in the CF Card                                                              |
| 204        | writefile           | Create files or append data to an existing file on the CF Card where the data format is char     |
| 205        | writehex            | Create logs containing user data                                                                 |
| 211        | project             | Project-related parameters                                                                       |
| 212        | satlimit            | Specify the minimum number of satellites to use in the position solution                         |
| 213        | softpower           | Power-button OFF simulation                                                                      |
| 240        | writefilehex        | Create files or append data to an existing file on the CF Card where the data format is hexbytes |

| Message ID | ASCII Command      | Description                                               |
|------------|--------------------|-----------------------------------------------------------|
| 257        | write              | Create logs containing user data                          |
| 271        | groupdgpstxid      | Edit the DGPS base ID configuration for the group         |
| 284        | disk               | Carry out CF card maintenance                             |
| 318        | groupinterfacemode | Edit the interface mode configuration for the group       |
| 753        | groupcomvout       | Control power on specified COM ports for the group        |
| 755        | groupcom           | Associate one or more port configurations with a group    |
| 779        | comvout            | Control the peripheral power supply on specific COM ports |
| 781        | appcontrol         | Switch between Ethernet and <i>Bluetooth</i> on COM3      |

The arguments for each of these commands are described in the following sections.

For a complete listing and description of the other commands that the DL-V3 is capable of processing, please refer to the *OEMV Family Firmware Reference Manual*.

# **B.1 SYNTAX CONVENTIONS**

The following rules apply when entering commands, at the command prompt, from a keyboard.

- 1. Courier font is used to illustrate program output or user input.
- 2. References to other commands, logs or any of their fields are shown in *italics*.
- 3. The commands are not case sensitive. For example, you could type either METTEMP 0 or mettemp 0.
- 4. Except where noted, either a space or a comma can separate commands and their required entries. For example, you could type either group del alpha p20a or group, del, alpha, p20a.
- 5. At the end of a command, a carriage return is required. For example, press <Enter> or <Return> on your keyboard.
- 6. Responses are provided to indicate whether or not an entered command was accepted. The format of the response depends on the format of the command. Refer to the *OEMV Family Firmware Reference Manual* for more information.
- 7. Optional parameters are indicated by square brackets ([]]). For commands that contain optional parameters, the value used if the optional parameter is not specified is given in the syntax table for the command.
- 8. Data format definitions, as specified in the "Format" field, are detailed in the *OEMV Family Firmware Reference Manual*. Note that all binary data is little-endian byte-ordered.

# B.2 APPCONTROL COM3 Bluetooth/Ethernet Switch

Use the appcontrol command to switch between Ethernet and Bluetooth on COM3.

Use the *appcontrol option 12 9* command to restore Ethernet settings back to their defaults<sup>1</sup>:

 IP:
 192.168.1.223

 Mask:
 255.255.255.0

 DHCP:
 OFF

The APPCONTROL OPTION 12 9 command triggers a receiver RESET and, on startup, restores the Ethernet defaults.

The APPCONTROL OPTION 12 1 command resets the XPORT-AR Ethernet device. This does not restore the Ethernet defaults. The Ethernet device settings are persistent until you issue a FRESET or APPCONTROL OPTION 12 9 command, see above.

When COM3 uses *Bluetooth*, the baud rate is set to 115200. When COM3 is switched to Ethernet, the baud rate is still 115200.

- ☑ 1. When the DL-V3 is in *Bluetooth* range, your computer can recognize it and is able to access it using this password: 0000 (four zeroes).
  - 2. If the receiver is turned off, or power is removed, the Ethernet or *Bluetooth* mode on COM3 is returned to whichever mode was applied before power-down when it is powered up again.

#### Syntax

appcontrol function param1 [param2 [param3 [param4]]]

#### Message ID = 781

| Field | Data                                                                              | Value Used if Not Specified | Bytes | Format | Units | Offset |
|-------|-----------------------------------------------------------------------------------|-----------------------------|-------|--------|-------|--------|
| 1     | Header                                                                            | -                           |       | -      | -     | 0      |
| 2     | Application control function                                                      | BLUETOOTH                   | 4     | Enum   | none  | Н      |
| 3     | Application control parameter 1, see <i>Table 16</i> and the examples that follow | 0                           | 4     | Enum   | none  | H+4    |
| 4     | Application control parameter 2 (for future use)                                  | 0                           | 4     | Ulong  | none  | H+8    |
| 5     | Application control parameter 3 (for future use)                                  | 0                           | 4     | Ulong  | none  | H+12   |
| 6     | Application control parameter 4 (for future use)                                  | 0                           | 4     | Ulong  | none  | H+16   |

1. See also the *Ethernet Configuration* appendix starting on *Page 178*.

## **Table 15: Application Functions**

| Binary | ASCII     | Description                                                                                                    |
|--------|-----------|----------------------------------------------------------------------------------------------------|
| 0      | BLUETOOTH | Use BLUETOOTH followed by either 0 or 1 of the Application Parameters, see <i>Table 16</i> , to select either <i>Bluetooth</i> or Ethernet |
| 8      | OPTION    | Use OPTION followed by 12 and then 9, from <i>Table 16</i> , to restore the Ethernet settings defaults.                                    |

### **Table 16: Application Parameters**

| Binary | ASCII                        |  |  |
|--------|------------------------------|--|--|
| 0      | Select Bluetooth application |  |  |
| 1      | Select Ethernet application  |  |  |
| 9      | Restore Ethernet settings I  |  |  |

### **Examples:**

To switch back to *Bluetooth* on COM3, issue this command:

APPCONTROL BLUETOOTH 0

To switch COM3 from *Bluetooth* to Ethernet, issue this command:

APPCONTROL BLUETOOTH 1

To restore Ethernet settings to their defaults and reset the receiver, issue this command:

APPCONTROL OPTION 129

To reset the XPORT-AR Ethernet device but not restore the Ethernet settings' defaults: APPCONTROL OPTION 12 1

# **B.3 COMVOUT Control COM Peripheral Power**

The comvout command allows you to control the peripheral power supply on specific COM ports.

It supports COM2, COM3 and AUX. No power is supplied for peripheral ports when the receiver is turned off. COM3 does not have a power pin and there is no direct access to COM3.

The *comvout* command enables (on) or disables (off) the supply of power to the specified port. For COM2, and AUX, power is turned on or off to the power pin associated with each port. The *comvout* command specified for COM3 puts the *Bluetooth* device to sleep (low power mode), or turns off the Ethernet device completely, when *comvout* is set to OFF. The *Bluetooth* device wakes up from sleep mode when *comvout* is set to ON.

Peripheral power is disabled in all cases while the receiver is turned off (if COM2 power is enabled, COM2 power is disabled while the receiver is off, and is enabled again when the receiver is on).

Also, the COM3 peripheral is off when the receiver is off. This applies to *Bluetooth* and Ethernet.

Refer to the DL-V3 power specifications in *Appendix A* of the *OEMV Installation and Operation User Manual*.

### Syntax

comvout com2 | com3 | aux on | off

### Message ID = 779

| Field | Data                                        | Value Used if Not Specified | Bytes | Format | Units | Offset |
|-------|---------------------------------------------|-----------------------------|-------|--------|-------|--------|
| 1     | Header                                      | -                           |       | -      | -     | 0      |
| 2     | Serial port identifier, see <i>Table</i> 17 | -                           | 4     | Enum   | none  | Н      |
| 3     | Action, see Table 18 on Page 88             | ON                          | 4     | Enum   | none  | H+4    |

### Table 17: COM Serial Port Identifiers

| Binary | ASCII                                 | Description |  |
|--------|---------------------------------------|-------------|--|
| 1      | Not used in this command <sup>a</sup> |             |  |
| 2      | COM2                                  | COM port 2  |  |
| 3      | COM3                                  | COM port 3  |  |
| 6-15   | Not used in this command <sup>a</sup> |             |  |
| 16     | AUX                                   | AUX port    |  |
| 17     | Not used in this command <sup>a</sup> |             |  |

a. Refer to the *OEMV Family Firmware Reference Manual* for other port identifiers. If an identifier other than COM2, COM3 or AUX is used with this command, it returns an error.

## Table 18: COM Voltage Out Action

| Binary | ASCII    | Description                                                                                                    |
|--------|----------|----------------------------------------------------------------------------------------------------|
| 0      | OFF      | Set state to off                                                                                                    |
| 1      | ON       | Set state to on                                                                                                    |
| 2      | Reserved |                                                                                                    |
| 3      | DEFAULT  | Do not change the COMVOUT state.<br>This option only applies to the<br>GROUPCOMVOUT command. Refer<br>also to the GROUP command in the<br><i>DL-V3 Firmware Reference Manual.</i> |

# B.4 CURRENTFILE Specify File for FILEHDR/FILETRANSER Logs

The *currentfile* command allows you to specify a file to which subsequent requests for *filehdr* and *filetransfer* logs apply, see *Pages* 158-160.

Specified without arguments, the *currentfile* command clears any previously configured *currentfile* settings. The *currentfile file* command:

- Configures the *currentfile* to *file*. *File* is a name of a file on the CF card specified in a *base.ext* format, where *base* is a maximum of 8 characters and the optional *ext* is a maximum of 3 characters. Subsequent requests for the *filehdr* log, see *Page 158*, displays the *filehdr* log read from *file* or for the *filetransfer* log, see *Page 160*, transfers *file* in *filetransfer* log packets.
- Causes the receiver to transfer the entire file on all subsequent requests for the *filetransfer* log when issued with the dump mode specified as *all*.
- Causes the receiver to transfer only file packet number *packet\_id* on all subsequent requests for the *filetransfer* log when issued with the transfer mode specified as *{single [packet\_id]}*. *Packet\_id* ranges from 0 to SizePackets-1, see the *dirent* log on *Page 154*. The first packet is numbered 0. Packet size is defined in the *file* log definition.
- Defaults the dump mode to *all* when issued without specifying the dump mode.

#### Syntax

```
currentfile
```

```
currentfile file [all|{single [packet_id]}]
```

#### Message ID = 185

| Field | Data                    | Value Used if Not Specified | Bytes | Format | Units | Offset |
|-------|-------------------------|-----------------------------|-------|--------|-------|--------|
| 1     | Header                  | -                           |       | -      | -     | 0      |
| 2     | File                    | -                           | 12    | Char[] | none  | Н      |
| 3     | Dump Mode, see Table 19 | ALL                         | 4     | Enum   | none  | H+12   |
| 4     | Packet ID               | 0                           | 4     | Ulong  | none  | H+16   |

### Table 19: Dump Mode

| Binary Value | ASCII Value | Description                |
|--------------|-------------|----------------------------|
| 0            | ALL         | Send all packets on dump   |
| 1            | SINGLE      | Send single packet on dump |

### Table 20: CURRENTFILE Default Configuration

| Parameter   | Power-On | Freset | Stored in NVM |
|-------------|----------|--------|---------------|
| currentfile | none     | none   | NO            |

# B.5 CURRENTGROUP Specify File for GROUPDEF Log

The *currentgroup* command allows you to specify a group to which subsequent requests for *groupdef* logs apply, see *Page 163*. If no group is specified, the currentgroup setting is cleared, and requests for *groupdef* logs list the entire group table.

### Syntax

currentgroup [group]

### Message ID = 186

| Field | Data       | Value Used if<br>Not Specified | Bytes | Format | Units | Offset |
|-------|------------|--------------------------------|-------|--------|-------|--------|
| 1     | Header     |                                |       | -      | -     | 0      |
| 2     | Group Name | NUL                            | 12    | Char[] | none  | Н      |

### Table 21: CURRENTGROUP Default Configuration

| Parameter Power-On |      | Freset | Stored in NVM |  |  |
|--------------------|------|--------|---------------|--|--|
| currentgroup       | none | none   | NO            |  |  |

# B.6 DEL Delete Files from CF Card

The *del* command allows you to delete files from the CF card.

The *del all* command deletes all files from the CF card. This operation is not reversible. The *del all* command fails if there are any open files.

The *del file filename* command deletes the file named *file* from the CF card. *File* is a name of a file on the CF card specified in a *base.ext* format, where *base* is maximum 8 characters and the optional *ext* is maximum 3 characters. The *del file filename* command fails if *filename* is open.

## Syntax

del all {file filename}

Message ID = 53

| Field | Data                        | Bytes | Format | Units | Offset |
|-------|-----------------------------|-------|--------|-------|--------|
| 1     | Header                      |       | -      | -     | 0      |
| 2     | Delete Target, see Table 22 | 4     | Enum   | none  | Н      |
| 3     | File                        | 12    | Char[] | none  | H+4    |

### Table 22: Delete Target

| Binary Value ASCII Value |      | Description                   |
|--------------------------|------|-------------------------------|
| 0                        | ALL  | Delete all files              |
| 1                        | FILE | Delete the filename specified |

# B.7 DISK Format the CF Card

The disk command allows you to carry out CF card maintenance.

The *disk format* command formats the CF card for use with DL-V3. The format sequence erases all data previously stored on the CF card. This operation is not reversible.

Prior to issuing a *disk format* command, all logs being sent to file should be unlogged, refer to the UNLOG and UNLOGALL commands in the *OEMV Family Firmware Reference Manual*, and the log file closed. If a group is being logged, the *groupuse stop* command should be issued, see the GROUPUSE command starting on *Page 118*.

### Syntax

disk format

Message ID = 284

| Field | Data                            | Bytes | Format | Units | Offset |
|-------|---------------------------------|-------|--------|-------|--------|
| 1     | Header                          |       | -      | -     | 0      |
| 2     | CF card operation, see Table 23 | 4     | Enum   | -     | Н      |

### Table 23: CF Card Operation

| Binary Value | ASCII Value | Description        |
|--------------|-------------|--------------------|
| 1            | FORMAT      | Format the CF card |

# B.8 EXTCONTROL Disable Automatic POWERUP Group

The *extcontrol* command provides a means of disabling the automatic POWERUP group execution.

When entered prior to POWERUP group execution (prior to acquisition of coarse time), the *extcontrol* command prevents subsequent automatic execution of the POWERUP group. The *extcontrol* command is ignored if entered after POWERUP execution has already started.

Syntax extcontrol

Message ID = 67

# B.9 FRESET Clear Selected Data from NVM and Reset

The OEMV *freset* command is extended to include DL-V3 features. An additional target field, *userdata* (value = 10), resets only the DL-V3 user data NVM, thereby resetting all parameters indicated in this document as "Stored in NVM" to factory defaults. Issuing the *freset* command with the "target" field set to *standard*, resets the userdata NVM as well as OEMV parameters as indicated in the *OEMV Family Firmware Reference Manual*.

The DL-V3 factory default command list is on Page 96.

# ☐ If you issue the FRESET command without any parameters, it is the same as issuing a FRESET STANDARD command.

| Fiel<br>d | Field<br>Type    | ASCII<br>Value | Binar<br>y<br>Value | Description                                                                                                    | Binary<br>Forma<br>t | Binar<br>y<br>Bytes | Binar<br>y<br>Offset |
|-----------|------------------|----------------|---------------------|----------------------------------------------------------------------------------------------------|----------------------|---------------------|----------------------|
| 1         | FRESET<br>header | -              | -                   | This field contains the command name<br>or the message header depending on<br>whether the command is abbreviated<br>ASCII, ASCII or binary, respectively. | -                    | Н                   | 0                    |
| 2         | target           | See Tabl       | le 24               | Data to be reset by the receiver                                                                                                    | Enum                 | 4                   | Н                    |

### Table 24: FRESET Target

| Binary | ASCII          | Description                                                                                                    |
|--------|----------------|----------------------------------------------------------------------------------------------------|
| 0      | STANDARD       | Resets commands, ephemeris, and almanac (default). Also resets all L-<br>band related data except for subscription information. |
| 1      | COMMAND        | Resets the stored commands (saved configuration)                                                                                |
| 2      | GPSALMANAC     | Resets the stored GPS almanac                                                                                                   |
| 3      | GPSEPHEM       | Resets the stored GPS ephemeris                                                                                                 |
| 4      | GLOEPHEM       | Resets the stored GLONASS ephemeris                                                                                             |
| 5      | MODEL          | Resets the currently selected model                                                                                             |
| 10     | USERDATA       | Reset DL-V3-only commands                                                                                                    |
| 11     | CLKCALIBRATION | Resets the parameters entered using the CLOCKCALIBRATE command                                                                  |
| 20     | SBASALMANAC    | Resets the stored SBAS almanac                                                                                                  |
| 21     | LAST_POSITION  | Resets the position using the last stored position                                                                              |
| 31     | GLOALMANAC     | Resets the stored GLONASS almanac                                                                                               |

# **B.10 GROUP** Create and Manipulate Groups

A *group* is a set of log specifiers and configuration parameters that are normally used together in a specific scenario. When a group is *executed*, information contained in a group is mapped into a series of receiver commands which has the same effect as entering the commands individually. The group can then be viewed as a "batch file" for the configuration of a specific set of receiver parameters.

A maximum of nine groups is supported. Upon creation, the group is added to the *group table* which is stored in non-volatile memory (NVM – which is preserved through a complete power failure). Any modifications to the group parameters are also immediately stored in the NVM.

If a group named "POWERUP" is defined, this group's log specification is executed with *groupuse start powerup file* upon first acquisition of time after a powerup with a power button, or COM activity on COM1 or COM2, or after powerup with a *freset*, and excludes any other pending activity.

The group command allows you to create and manipulate groups. Configuration of group parameters is handled by commands described in *GROUP* Create and Manipulate Groups on Page 95 to *GROUPLOG* Edit Group Logging Specifications on Page 111.

The group add groupname1 command creates a group named groupname1 and adds it to the group table. A maximum of nine groups is supported; the group add command fails if a group needs to be added and nine groups already exist (that is, the group table is full).

The *group del groupname1* command deletes the group named from the group table (and also from NVM). This operation is not reversible.

The *group clear* command deletes all groups from the group table (and also from NVM). This operation is not reversible.

The group copy groupname1 groupname2 command copies group information from group groupname1 to group groupname2. If a group named groupname2 already exists, it is overwritten by groupname1. This operation is not reversible.

### Syntax

group add groupname1
group del groupname1
group clear
group copy groupname1 groupname2

### Message ID = 54

| Field | Data                 | Bytes | Format | Units | Offset |
|-------|----------------------|-------|--------|-------|--------|
| 1     | Header               |       | -      | -     | 0      |
| 2     | Action, see Table 25 | 4     | Enum   | none  | Н      |
| 3     | GroupName1           | 12    | Char[] | none  | H+4    |
| 4     | GroupName2           | 12    | Char[] | none  | H+16   |

### Table 25: Action

| Binary Value | ASCII Value | Description               |
|--------------|-------------|---------------------------|
| 0            | ADD         | Add a group               |
| 1            | DEL         | Delete a group            |
| 2            | CLEAR       | Erase all groups          |
| 3            | СОРҮ        | Copy one group to another |

### Table 26: GROUP Default Configuration

| Parameter   | Power-On  | Freset                          | Stored in NVM |  |
|-------------|-----------|---------------------------------|---------------|--|
| Group table | no change | Only DEFAULT group, see Page 96 | YES           |  |

# B.10.1 Factory-Reset DEFAULT Group

The factory-reset DEFAULT group is defined as follows:

RANGECMPB ONTIME 15 ALMANACB ONCHANGED RAWEPHEMB ONCHANGED IONUTCB ONCHANGED RXSTATUSEVENTB ONNEW

You may edit or delete the factory-reset *DEFAULT* group.

# B.11 GROUPANTHEIGHT Edit Group Antenna Height

The groupantheight command allows you to edit the antenna height definition for the group.

The groupantheight set command sets the antenna height for the group named groupname to antheight.

The *groupantheight clear* command removes the antenna height setting from the group named *groupname*.

The groupantheight default command sets the antenna height for the group to 0.

### Syntax

```
groupantheight set groupname [antheight]
groupantheight default|clear groupname
```

## B.11.1 Groupuse Translation

groupuse start

The antenna height setting is reflected in the groupdef log.

If an automatic site is being generated (see *groupmode*), the group antenna height is used in site configuration.

groupuse stop

Not Applicable (N/A)

Message ID = 66

| Field | Data                                                     | Value Used if Not Specified | Bytes | Format | Units | Offset |
|-------|----------------------------------------------------------|-----------------------------|-------|--------|-------|--------|
| 1     | Header                                                   | -                           |       | -      | -     | 0      |
| 2     | Parameter Update, see <i>Table 34</i> on <i>Page 107</i> | -                           | 4     | Enum   | none  | Н      |
| 3     | Group name                                               | -                           | 12    | Char[] | none  | H+4    |
| 4     | Antenna height, see Table 27                             | 0                           | 4     | Float  | none  | H+16   |

### Table 27: GROUPANTHEIGHT Default Configuration

| Parameter | Power-On  | Freset | Stored in NVM |
|-----------|-----------|--------|---------------|
| antheight | no change | 0      | YES           |

# B.12 GROUPANTSN Edit Group Antenna Serial Number

The groupantsn command allows you to edit the antenna serial number definition for the group.

The groupantsn set command sets the antenna serial number for the group named groupname to antsn.

The *groupantsn clear* and the *groupantsn default* commands remove the antenna serial number setting from the group named *groupname*.

#### Syntax

groupantsn set *groupname* [*antsn*] groupantsn default|clear *groupname* 

## B.12.1 Groupuse Translation

#### groupuse start

The antenna serial number setting is reflected in the groupdefb log.

groupuse stop

N/A

### Message ID = 55

| Field | Data                                                     | Value Used if Not Specified | Bytes | Format | Units | Offset |
|-------|----------------------------------------------------------|-----------------------------|-------|--------|-------|--------|
| 1     | Header                                                   | -                           |       | -      | -     | 0      |
| 2     | Parameter Update, see <i>Table 34</i> on <i>Page 107</i> | -                           | 4     | Enum   | none  | Н      |
| 3     | Group name                                               | -                           | 12    | Char[] | none  | H+4    |
| 4     | Antenna serial number, see Table 28                      | NUL                         | 16    | Char[] | none  | H+16   |

### Table 28: GROUPANTSN Default Configuration

| Parameter | Power-On  | Freset | Stored in NVM |
|-----------|-----------|--------|---------------|
| antsn     | no change | NUL    | YES           |

# B.13 GROUPANTTYPE Edit Group Antenna Type

The groupanttype command allows you to edit the antenna type definition for the group.

The groupanttype set command sets the antenna type for the group named groupname to anttype.

The *groupanttype clear* and the *groupanttype default* commands remove the antenna type setting from the group named *groupname*.

### Syntax

groupanttype set groupname [anttype] groupanttype default|clear groupname

## B.13.1 Groupuse Translation

groupuse start

• The antenna type is reflected in the *groupdef* log.

If an automatic site is being generated (see *groupmode* on *Page 113*), the group antenna type is used in site configuration.

groupuse stop

N/A

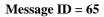

| Field | Data                                                     | Value Used if Not Specified | Bytes | Format | Units | Offset |
|-------|----------------------------------------------------------|-----------------------------|-------|--------|-------|--------|
| 1     | Header                                                   | -                           |       | -      | -     | 0      |
| 2     | Parameter Update, see <i>Table 34</i> on <i>Page 107</i> | -                           | 4     | Enum   | none  | Н      |
| 3     | Group name                                               | -                           | 12    | Char[] | none  | H+4    |
| 4     | Antenna type, see Table 29                               | NUL                         | 16    | Char[] | none  | H+16   |

### Table 29: GROUPANTTYPE Default Configuration

| Parameter | Power-On  | Freset | Stored in NVM |
|-----------|-----------|--------|---------------|
| anttype   | no change | NUL    | YES           |

# **B.14 GROUPCOM** Associate Port Configurations with a Group

This command allows you to associate one or more port configurations with a group. It is identical to the standard OEMV COM command but with these exceptions:

- an additional leading argument is used to specify the associated groupname
- configuration of COM3 and USB ports is not supported for GROUPCOM
- I. GROUPCOM is not supported on the DL-V3's COM3 port because it may cause the COM3 *Bluetooth* or Ethernet applications to become non-responsive. Both applications are preconfigured to the fixed baud rate of 1152000.
  - 2. If you add GROUPCOM settings to a particular group, they do not take effect until the next time a GROUPUSE command is run for that group.

If added, each distinct group may have unique settings for GROUPCOM.

3. Use of the GROUPCOM command does not affect the INTERFACEMODE or COMVOUT settings for a group.

The *set* command provides the port settings that are configured the next time the named group is executed.

The *clear* command removes any port settings for the specified group name and port. No port configuration is performed for the specified port the next time the group is executed.

The *default* command removes any port settings for the specified group name and port. No port configuration is performed for the specified port the next time the group is executed.

#### Syntax

groupcom clear | default groupname [com1|com2|aux]

## B.14.1 Groupuse Translation

groupuse start

• Settings for each configured groupcom port are set

groupuse stop

• N/A

## Message ID = 755

| Field | Field Type                                                                                                    | Bytes | Format | Units | Offset |
|-------|----------------------------------------------------------------------------------------------------|-------|--------|-------|--------|
| 1     | Header                                                                                                    | -     | -      |       | 0      |
| 2     | Parameter update, see Table 30                                                                                                    | 4     | Enum   | -     | Н      |
| 3     | Group name                                                                                                    | 12    | Char[] | -     | H+4    |
| 4     | Port to configure.<br>(default = THISPORT)<br>See <i>Table 17</i> on <i>Page 87</i>                                                                                                    | 4     | Enum   | -     | H+16   |
| 5     | ;Communication baud rate (bps).<br>A value of '0' indicates that no<br>GROUPCOMCONFIG specification is associated<br>with the port for the specified group.<br>Possible bps values:<br>300, 600, 900, 1200, 2400, 4800, 9600, 19200,<br>38400, 57600, 115200, or 230400 | 4     | ULong  | bps   | H+20   |
| 6     | Parity<br>See <i>Table 31</i> on <i>Page 102</i>                                                                                                    | 4     | Enum   | -     | H+24   |
| 7     | Number of data bits 7 or 8<br>(default = 8)                                                                                                    | 4     | ULong  | -     | H+28   |
| 8     | Number of stop bits 1 or 2<br>(default = 1)                                                                                                    | 4     | ULong  | -     | H+32   |
| 9     | Handshaking<br>See <i>Table 32</i> on <i>Page 102</i>                                                                                                    | 4     | Enum   | -     | H+36   |
| 10    | Echo<br>0 = Off - No echo<br>1 = On (default) - Transmit any input characters as<br>they are received                                                                                                    | 4     | Enum   | -     | H+40   |
| 11    | Break<br>0 = Off - Disable break detection<br>1 = On (default) - Enable break detection                                                                                                    | 4     | Enum   | -     | H+44   |

## Table 30: Parameter Update

| Binary | ASCII   | Description                                            |
|--------|---------|--------------------------------------------------------|
| 0      | DEFAULT | Set the parameter for a group to the default (default) |
| 1      | SET     | Set parameter for a the group                          |
| 2      | CLEAR   | Clear a parameter from the group                       |

## Table 31: Parity

| Binary | ASCII | Description         |
|--------|-------|---------------------|
| 0      | Ν     | No parity (default) |
| 1      | Е     | Even parity         |
| 2      | 0     | Odd parity          |

## Table 32: Handshaking

| Binary | ASCII | Description                   |
|--------|-------|-------------------------------|
| 0      | Ν     | No handshaking (default)      |
| 1      | XON   | XON/XOFF software handshaking |
| 2      | CTS   | CTS/RTS hardware handshaking  |

# B.15 GROUPCOMVOUT Control COM Power for a Group

The *groupcomvout* command allows you to control the peripheral power supply on the COM ports when a specific group is executed. Command usage is similar to that of the *comvout* command, see *Page* 87, except that a group name argument is required.

- $\boxtimes$  1. The port specifier is the same for the groupinterfacemode command, see Page 109.
  - 2. If you add GROUPCOMVOUT settings to a particular group, they do not take effect until the next time a GROUPUSE command is run for that group.

If added, each distinct group may have unique settings for GROUPCOMVOUT.

The *groupcomvout set* command enables you to configure *comvout* behavior for a specific group (when the group is executed). The interpretation of the *groupcomvout* arguments is the same as that seen for the *comvout* command.

The *default* action is supported for the *groupcomvout* command. If this argument is supplied, no changes to the current *comvout* configuration for a peripheral port occurs when the associated group is executed.

#### **Example:**

groupcomvout set mygroup com2 on groupcomvout set mygroup aux default

The *groupcomvout clear* command removes the *comvout* configuration for the specified port. The *comvout* configuration for that port is not altered when the group specified in *groupname* is executed.

The *groupconvout* default command removes *convout* configurations for all ports. The *convout* configurations for all ports are not altered when the group specified in *groupname* is executed. This is equivalent to using the *groupconvout set* command to specify *default* for every port.

#### Syntax

groupcomvout set groupname [com2 | aux] [on | off | default] groupcomvout clear | default groupname [com2 | aux]

## **B.15.1 Groupuse Translation**

groupuse start

• *comvout* settings for each configured port will be set.

groupuse stop

• N/A

## Message ID = 753

| Field | Field Type                                      | Bytes | Format | Units | Offset |
|-------|-------------------------------------------------|-------|--------|-------|--------|
| 1     | Header                                          | -     | -      | -     | 0      |
| 2     | Parameter update, see Table 30 on Page 101      | 4     | Enum   | -     | Н      |
| 3     | Group name                                      | 12    | Char[] | -     | H+4    |
| 4     | Serial port identifier, see Table 17 on Page 87 | 4     | Enum   | -     | H+16   |
| 5     | Action, see Table 25 on Page 96                 | 4     | Enum   | -     | H+20   |
| 6     | Reserved                                        | 4     | Long   | -     | H+24   |

# B.16 GROUPDGPSTXID Edit Group DGPS ID Configuration

The *groupdgpstxid* command allows you to edit the DGPS base ID configuration for the group. The group can be configured to store base ID for one DGPS message type.

The groupdgpstxid set command sets the DGPS base ID configuration for the group named groupname to type and ID (refer to the DGPSTXID command in the OEMV Family Firmware Reference Manual, for further details on type and ID).

The *groupdgpstxid clear* and the *groupdgpstxid default* commands remove the DGPS base ID configuration from the group named *groupname*.

#### Syntax

groupdgpstxid set groupname type ID groupdgpstxid default|clear groupname

## **B.16.1 Groupuse Translation**

groupuse start

If set, the *dgpstxid* command is issued.

groupuse stop

N/A

#### Message ID = 271

| Field | Data                                                                                                    | Bytes | Format | Units | Offset |
|-------|----------------------------------------------------------------------------------------------------|-------|--------|-------|--------|
| 1     | Header                                                                                                    |       | -      | -     | 0      |
| 2     | Parameter Update, see Table 34 on Page 107                                                                                                    | 4     | Enum   | none  | Н      |
| 3     | Group name                                                                                                    | 12    | Char[] | none  | H+4    |
| 4     | DGPS Type, see <i>Table 73</i> on <i>Page 165</i> and <i>Table 33</i> on <i>Page 106</i>                                                                                                    | 4     | Enum   | none  | H+16   |
| 5     | ID, String [max. 5] or "ANY"<br>ANY type defaults:<br>RTCM - 0<br>RTCMV3 - 0<br>RTCA - AAAA<br>CMR - 0<br>The following range values are in affect:<br>$0 \le CMR ID \le 31$<br>$0 \le RTCM ID \le 1023$<br>$0 \le RTCMV3 ID \le 4095$<br>RTCA: any four character string containing only alpha<br>(a-z) or numerical characters (0-9)<br>See also <i>Table 33</i> on <i>Page 106</i> | 5     | Char[] | none  | H+20   |

## Table 33: GROUPDGPSTXID Default Configuration

| Field     | Power-On  | Freset | Stored in NVM |
|-----------|-----------|--------|---------------|
| DGPS Type | no change | AUTO   | YES           |
| ID        | no change | NUL    | YES           |

# B.17 GROUPECUTOFF Edit Group Elevation Cut-Off Angle

The groupecutoff command allows you to edit the elevation cut-off angle configuration for the group.

groupecutoff set sets cut-off for the group named groupname to ecutoff. groupecutoff clear removes the cut-off setting from the group named groupname. groupecutoff default sets the elevation cut-off for the group to 0 degrees.

#### Syntax

groupecutoff set groupname [ecutoff]

groupecutoff default|clear groupname

## B.17.1 Groupuse Translation

groupuse start

If set, the *ecutoff* command is issued.

groupuse stop

N/A

#### Message ID = 56

| Field | Data                                                     | Value Used if<br>Not<br>Specified | Bytes | Format | Units | Offset |
|-------|----------------------------------------------------------|-----------------------------------|-------|--------|-------|--------|
| 1     | Header                                                   | -                                 |       | -      | -     | 0      |
| 2     | Parameter Update, see <i>Table 33</i> on <i>Page 106</i> | -                                 | 4     | Enum   | none  | Н      |
| 3     | Group name                                               | -                                 | 12    | Char[] | none  | H+4    |
| 4     | Elevation cutoff                                         | 0                                 | 4     | Float  | none  | H+16   |

#### Table 34: Parameter Update

| Binary Value | ASCII Value | Description                                  |  |  |
|--------------|-------------|----------------------------------------------|--|--|
| 0            | DEFAULT     | Set the parameter for a group to the default |  |  |
| 1            | SET         | Set the parameter for a group                |  |  |
| 2            | CLEAR       | Clear the parameter from a group             |  |  |

### Table 35: GROUPECUTOFF Default Configuration

| Parameter | Power-On  | Freset | Stored in NVM |
|-----------|-----------|--------|---------------|
| ecutoff   | no change | 0      | YES           |

# **B.18 GROUPFIXPOS** Configure Group to Fix Receiver Position

The *groupfixpos* command allows you to configure the group to fix the receiver position when the group is executed. *groupfixpos* and *groupposave* configurations are mutually exclusive, and the last setting to be entered takes effect.

groupfixpos set configures the group to fix the position to lat long height. groupfixpos clear clears the group position-fix configuration. groupfixpos default clears the group position-fix configuration.

#### Syntax

groupfixpos set groupname [lat [long [height]]]

```
groupfixpos default | clear groupname
```

## B.18.1 Groupuse Translation

groupuse start

If position fixing is configured in the group, the *fix position* command is executed with the supplied parameters.

groupuse stop

If position fixing is configured in the group, issues a *fix none* command.

| Message ID = 50 | Message | ID | = | 58 |
|-----------------|---------|----|---|----|
|-----------------|---------|----|---|----|

| Field | Data                                                     | Value Used if Not Specified | Bytes | Format | Units   | Offset |
|-------|----------------------------------------------------------|-----------------------------|-------|--------|---------|--------|
| 1     | Header                                                   | -                           |       | -      | -       | 0      |
| 2     | Parameter Update, see <i>Table 34</i> on <i>Page 107</i> | -                           | 4     | Enum   | none    | Н      |
| 3     | Group name                                               | -                           | 12    | Char[] | none    | H+4    |
| 4     | Latitude                                                 | 0                           | 8     | Double | degrees | H+16   |
| 5     | Longitude                                                | 0                           | 8     | Double | degrees | H+24   |
| 6     | Height                                                   | 0                           | 8     | Double | metres  | H+32   |
| 7     | Reserved for future use                                  | -1                          | 4     | Int    | none    | H+40   |
| 8     |                                                          | -1                          | 4     | Int    | none    | H+44   |

### Table 36: GROUPFIXPOS Default Configuration

| Parameter                    | Power-On  | Freset | Stored in NVM |
|------------------------------|-----------|--------|---------------|
| Fixed Position Configuration | no change | CLEAR  | YES           |

# B.19 GROUPINTERFACEMODE Edit Group Interface Mode

The *groupinterfacemode* command allows you to edit the interface mode configuration for the group. The group can be configured to issue the interfacemode command to COM1, COM2 and/or AUX.

The groupinterfacemode set command sets the interface mode configuration for the group named groupname and port to the specified parameters (refer to the *interfacemode* command in the OEMV Family Firmware Reference Manual, for further details on rx\_type, tx\_type and responses). Port can be COM1, COM2 our AUX.

The *groupinterfacemode clear* and the *groupinterfacemode default* commands remove (disable) the interface mode configuration for all ports from the group named *groupname*.

#### Syntax

```
groupinterfacemode set groupname [port] [rx_type [tx_type]]
[responses]
```

groupinterfacemode default | clear groupname

# **B.19.1 Groupuse Translation**

groupuse start

If set for the particular port, the *interfacemode* command is issued for the port.

groupuse stop

N/A

| Message | ID = | 318 |
|---------|------|-----|
|---------|------|-----|

| Field | Data                                                                            | Value Used if<br>Not Specified | Bytes | Format | Units | Offset |
|-------|---------------------------------------------------------------------------------|--------------------------------|-------|--------|-------|--------|
| 1     | Header                                                                          | -                              |       | -      | -     | 0      |
| 2     | Parameter Update, see <i>Table 34</i> on <i>Page 107</i>                        | -                              | 4     | Enum   | none  | Н      |
| 3     | Group name                                                                      | -                              | 12    | Char[] | none  | H+4    |
| 4     | Serial Port Identifier, see Appendix<br>C, Logs, Table 67 on Page 150           | NO_PORT                        | 4     | Enum   | none  | H+16   |
| 5     | rx_type – Serial Port Interface<br>Mode, see <i>Table 70</i> on <i>Page 151</i> | NOVATEL                        | 4     | Enum   | none  | H+20   |
| 6     | tx_type – Serial Port Interface Mode,<br>see <i>Table 70</i> on <i>Page 151</i> | NOVATEL                        | 4     | Enum   | none  | H+24   |
| 7     | Responses<br>0 = Off<br>1 = On                                                  | ON                             | 4     | Enum   | none  | H+28   |

| Parameter      | Power-On  | Freset <sup>a</sup> | Stored in NVM |
|----------------|-----------|---------------------|---------------|
| COM1 RX type   | no change | NOVATEL             | YES           |
| COM1 TX type   | no change | NOVATEL             | YES           |
| COM1 responses | no change | ON                  | YES           |
| COM2 RX type   | no change | NOVATEL             | YES           |
| COM2 TX type   | no change | NOVATEL             | YES           |
| COM2 responses | no change | ON                  | YES           |
| AUX RX type    | no change | NOVATEL             | YES           |
| AUX TX type    | no change | NOVATEL             | YES           |
| AUX responses  | no change | ON                  | YES           |

### Table 37: GROUPINTERFACEMODE Default Configuration

a. The AUX port automatically changes configuration to NONE, NONE when the POWERUP group is run unless the GROUPINTERFACEMODE command was issued manually for AUX.

# **B.20 GROUPLOG Edit Group Logging Specifications**

The *grouplog* command allows you to modify the message-logging specifications in a group. A maximum of 20 message-logging specifications is supported.

The grouplog add command allows you to add message-logging specifications to a group.

- The message-logging specification is added to a group named *group*. If a group named *group* does not exist, the group is created. The *grouplog add* command fails if a group needs to be created and the group table is full.
- *dst* specifies the destination to which the requested message is to be sent when the group is executed. If *dst* is not specified (or specified as *no\_port*), the group-default destination is assumed (the destination which is specified at the time the group is executed). See *Table 17* on *Page 87* for a list of valid port identifiers.
- message specifies any valid NovAtel ASCII, NovAtel Binary, NMEA, Abbreviated ASCII, or RTK-format (for example, RTCAOBS) OEMV log. This includes OEMV messages such as CMRPLUS and RTCMV3 format logs.
- *trigger* specifies a valid OEMV message trigger which applies to this log specification (refer to the *log* command on *Page 122*).
- *period* specifies the repetition period for this message (refer to the *log* command).
- Within one group, the *message-dst* combination must be unique. The *grouplog add* command fails if an attempt is made to add a message-logging specification with a *message* and *dst* which are the same as a previously-entered specification in the same group.
- Message-logging specifications that are added are automatically saved to NVM.
- The grouplog del command allows you to delete message-logging specifications from a group.
- *dst* and *message* identify a unique message-logging specification to be deleted. If *dst* is not specified, the group-default destination is assumed.
- Message-logging specifications that are deleted are also removed from NVM. This operation is not reversible.

#### Syntax

```
grouplog add group [dst] message [trigger [period]]
grouplog del group [dst] message
```

### B.20.1 Groupuse Translation

#### groupuse start

For each message-logging specification, a log command is issued.

For each message-logging specification, *dst* is added to the groupuse destination list (see the *groupuse* command on *Page 118*)

groupuse stop

For each message-logging specification, an unlog command is issued.

For each message-logging specification, *dst* is added to the groupuse destination list (see the *groupuse* command)

Action is limited to ADD and DEL for this command.

#### Message ID = 64

| Field | Data                                                           | Value Used if Not Specified | Bytes | Format | Units   | Offset |
|-------|----------------------------------------------------------------|-----------------------------|-------|--------|---------|--------|
| 1     | Header                                                         | -                           |       | -      | -       | 0      |
| 2     | Action, see Table 25 on Page 96                                | -                           | 4     | Enum   | none    | Н      |
| 3     | Group name                                                     | -                           | 12    | Char[] | none    | H+4    |
| 4     | Serial Port Identifier, see <i>Table 67</i> on <i>Page 150</i> | NO_PORT                     | 4     | Enum   | none    | H+16   |
| 5     | Message ID                                                     | -                           | 4     | Ulong  | none    | H+20   |
| 6     | Trigger (see the LOG command in the OEMV Family Firmware       | ONCE                        | 4     | Enum   | none    | H+24   |
| 7     | Period                                                         | 0                           | 4     | Float  | seconds | H+28   |

### Table 38: GROUPLOG Default Configuration

| Parameter         | Power-On  | Freset                                                        | Stored in NVM |
|-------------------|-----------|---------------------------------------------------------------|---------------|
| Log configuration | no change | See Section B.10.1, Factory-Reset<br>DEFAULT Group on Page 96 | YES           |

# B.21 GROUPMODE Configure Group Survey Type

The groupmode command configures the survey type for a survey carried out with the group.

The groupmode set kinematic/static command sets the survey type for the group named groupname to the specified mode. The groupmode clear command sets the survey type for the group to static. The groupmode default command sets the survey type for the group to static.

#### Syntax

groupmode set groupname [kinematic|static] groupmode default|clear groupname

# B.21.1 Groupuse Translation

```
groupuse start
```

If the groupmode is set to *static*, a *site add* command is executed, and the site is configured with parameters defined by *groupantheight*, *groupsitenumber*, *groupsitename*, and *groupanttype* commands.

groupuse stop

N/A

#### Message ID = 57

| Field | Data                                                     | Value Used if<br>Not Specified | Bytes | Format | Units | Offset |
|-------|----------------------------------------------------------|--------------------------------|-------|--------|-------|--------|
| 1     | Header                                                   | -                              |       | -      | -     | 0      |
| 2     | Parameter Update, see <i>Table 34</i> on <i>Page 107</i> | -                              | 4     | Enum   | none  | Н      |
| 3     | Group name                                               | -                              | 12    | Char[] | none  | H+4    |
| 4     | Group Mode, see Table 39                                 | STATIC                         | 4     | Enum   | none  | H+16   |

#### Table 39: Group Mode

| Binary Value | ASCII Value | Description                 |
|--------------|-------------|-----------------------------|
| 0            | STATIC      | Set group mode to static    |
| 1            | KINEMATIC   | Set group mode to kinematic |

### Table 40: GROUPMODE Default Configuration

| Parameter  | Power-On  | Freset    | Stored in NVM |
|------------|-----------|-----------|---------------|
| Group Mode | no change | KINEMATIC | YES           |

# B.22 GROUPPOSAVE Configure Group Position Averaging

The *groupposave* command allows you to configure position averaging to commence when the group is executed. *groupfixpos* and *groupposave* configurations are mutually exclusive, and the last setting to be entered takes effect.

The groupposave set command configures the group for position-averaging with parameters set to *maxtime*, *maxhorstd* and *maxverstd*.

The groupposave clear and default commands clear the group position-average configuration.

#### Syntax

```
groupposave set groupname [maxtime [maxhorstd maxverstd]]
groupposave default|clear groupname
```

# B.22.1 Groupuse Translation

#### groupuse start

If position averaging is configured in the group, the *posave* command is executed with averaging time, maximum horizontal and vertical standard deviation set to the configured values.

#### groupuse stop

If position averaging is configured in the group, this command cancels it and issues a *fix none* command.

| Field | Data                                                     | Value Used if Not Specified | Bytes | Format | Units | Offset |
|-------|----------------------------------------------------------|-----------------------------|-------|--------|-------|--------|
| 1     | Header                                                   | -                           |       | -      | -     | 0      |
| 2     | Parameter Update, see <i>Table 34</i> on <i>Page 107</i> | -                           | 4     | Enum   | none  | Н      |
| 3     | Group name                                               | -                           | 12    | Char[] | none  | H+4    |
| 4     | Maximum time                                             | 0                           | 8     | Double | hours | H+16   |
| 5     | Maximum horizontal standard deviation                    | 0                           | 8     | Double | none  | H+24   |
| 6     | Maximum vertical standard deviation                      | 0                           | 8     | Double | none  | H+32   |

#### Message ID = 63

#### Table 41: GROUPSAVE Default Configuration

| Parameter | Power-On  | Freset | Stored in NVM |
|-----------|-----------|--------|---------------|
| maxtime   | no change | 0.01   | YES           |
| maxhorstd | no change | 0      | YES           |
| maxverstd | no change | 0      | YES           |

# B.23 GROUPSATLIMIT Limit Number of Satellites for Group

The *groupsatlimit* command allows you to limit the number of satellites used for the group. The *groupsatlimit set* command sets satlimit for the group named *groupname* to *satlimit*. The *groupsatlimit clear* command removes the satlimit setting from the group named *groupname*. The *groupsatlimit default* command sets the satlimit for the group to 0.

#### Syntax

groupsatlimit set *groupname* [*satlimit*] groupsatlimit default|clear *groupname* 

# B.23.1 Groupuse Translation

```
groupuse start
```

If set, the *satlimit* command, see *Page 133*, is issued for each virtual channel associated with a logfile by this *groupuse start* command.

groupuse stop

N/A

#### Message ID = 62

| Field | Data                                                        | Value Used if<br>Not Specified | Bytes | Format | Units | Offset |
|-------|-------------------------------------------------------------|--------------------------------|-------|--------|-------|--------|
| 1     | Header                                                      | -                              |       | -      | -     | 0      |
| 2     | Parameter Update, see<br><i>Table 34</i> on <i>Page 107</i> | -                              | 4     | Enum   | none  | Н      |
| 3     | Group name                                                  | -                              | 12    | Char[] | none  | H+4    |
| 4     | Satellite limit                                             | 0                              | 4     | Int    | none  | H+16   |

#### Table 42: GROUPSATLIMIT Default Configuration

| Parameter       | Power-On  | Freset | Stored in NVM |
|-----------------|-----------|--------|---------------|
| Satellite Limit | no change | 0      | YES           |

# B.24 GROUPSITENAME Edit Group Site Name

The groupsitename command allows you to edit the site name definition for the group.

The groupsitename set command sets the site name for the group named groupname to sitename.

The *groupsitename clear* and the *groupsitename default* commands remove the site name setting from the group named *groupname*.

#### Syntax

groupsitename set groupname sitename groupsitename default|clear groupname

# B.24.1 Groupuse Translation

groupuse start

The site name is reflected in the groupdef log.

If an automatic site is being generated (see the *groupmode* command on *Page 113*), the group site name is used in the site configuration. If the group site name is not specified and an automatic site is being generated, the log file name is used as the site name.

groupuse stop

N/A

| Message | ID | = | 59 |
|---------|----|---|----|
|---------|----|---|----|

| Field | Data                                       | Bytes | Format | Units | Offset |
|-------|--------------------------------------------|-------|--------|-------|--------|
| 1     | Header                                     |       | -      | -     | 0      |
| 2     | Parameter Update, see Table 34 on Page 107 | 4     | Enum   | none  | Н      |
| 3     | Group name                                 | 12    | Char[] | none  | H+4    |
| 4     | Site name                                  | 32    | Char[] | none  | H+16   |

### Table 43: GROUPSITENAME Default Configuration

| Parameter | Power-On  | Freset | Stored in NVM |
|-----------|-----------|--------|---------------|
| sitename  | no change | NUL    | YES           |

# B.25 GROUPSITENUMBER Edit Group Site Number

The groupsitenumber command allows you to edit the site number definition for the group.

The *groupsitenumber set* command sets the site number for the group named *groupname* to *sitenumber*.

The *groupsitenumber clear* and the *groupsitenumber default* commands remove the site number setting from the group named *groupname*.

#### Syntax

groupsitenumber set groupname [sitenumber] groupsitenumber default|clear groupname

# B.25.1 Groupuse Translation

#### Syntax

groupuse start

The site number setting is reflected in the groupdef log.

If an automatic site is being generated (see the *groupmode* command on *Page 113*), the group site number is used in the site configuration.

groupuse stop

N/A

#### Message ID = 61

| Field | Data                                                     | Value Used if Not Specified | Bytes | Format | Units | Offset |
|-------|----------------------------------------------------------|-----------------------------|-------|--------|-------|--------|
| 1     | Header                                                   | -                           |       | -      | -     | 0      |
| 2     | Parameter Update, see <i>Table 34</i> on <i>Page 107</i> | -                           | 4     | Enum   | none  | Н      |
| 3     | Group name                                               | -                           | 12    | Char[] | none  | H+4    |
| 4     | Site number                                              | NUL                         | 8     | Char[] | none  | H+16   |

#### Table 44: GROUPSITENUMBER Default Configuration

| Parameter  | Power-On  | Freset | Stored in NVM |
|------------|-----------|--------|---------------|
| sitenumber | no change | NUL    | YES           |

# B.26 GROUPUSE Execute a Set of Commands

The *groupuse* command is a macro which uses the group configuration to execute a set of DL-V3 commands.

The groupuse start command executes the start macro for the group named groupname, with the default log destination set to dst. If dst is not specified, THISPORT is assumed. If any message-logging destinations are FILE\_n, filename is associated with these destinations. If filename is not specified, it is automatically generated as per the logfile command.

The groupuse start command interprets the group configuration as follows:

- The *groupuse destination list* is assembled, representing all destinations to be used by the group.
- For each destination in the groupuse destination list, an *unlogall* command is issued.

• If the groupuse destination list contains any FILE\_*n*, destinations, a *logfile close* command is issued, closing current logfile (if open).

• For each FILE\_*n* destination in the groupuse destination list, a *logfile* command is issued, associating the destination with *filename*.

• The file-header destination, *hdrdst*, is selected as the first FILE\_*n* destination in the destination list. If no FILE\_*n* destination exists, the next 6 sub-steps are omitted.

- log hdrdst versionb command is issued.
- log hdrdst timeb command is issued.
- If a project has been defined, *log hdrdst projectdefb* command is issued.
- The currentgroup groupname command is issued.
- The *log hdrdst groupdefb* command is issued.
- The *currentgroup* command is issued.
- groupinterfacemode configuration is executed.
- groupdgpstxid configuration is executed
- groupecutoff configuration is executed.
- groupsatlimit configuration is executed.
- groupposfix or groupposave configuration is executed.
- If a file is opened as above, *groupmode* (in conjunction with *groupantheight*, *groupsitenumber*, *groupsitename*, and *groupanttype*) configuration is executed.
- grouplog configuration is executed.

The *groupuse stop* command executes the *stop macro* for the group named *groupname*, with the default log destination set to *dst*. If *dst* is not specified, THISPORT is assumed.

The groupuse stop command interprets the group configuration as follows:

• The *groupuse destination list* is assembled, representing all destinations to be used by the group.

• For each destination in the groupuse destination list, an *unlogall* command is issued (for the particular virtual channel).

• If the groupuse destination list contains any FILE\_*n* destinations, and a site has been defined, a *site leave* command is issued.

• For each FILE\_*n* destination in the groupuse destination list, a *logfile* command is issued, terminating the associated destination with the logfile.

• groupposfix or groupposave configuration is executed.

- $\boxtimes$  1. An OK response to the *groupuse* command does not guarantee that all steps in the *groupuse* sequence have completed successfully.
  - 2. A response to the *groupuse* command does not guarantee that the sequence has completed execution. If it is important to guarantee that a subsequent command is executed *after* the entire *groupuse* sequence has been completed, the "Groupuse execution in progress" bit in the Auxiliary 2 status word in the *rxstatus* log, see *Page 172*, should be used.

### Syntax

groupuse start|stop groupname [dst] [filename]

### Message ID = 149

| Field | Data                                                                             | Value Used if<br>Not Specified | Bytes | Format | Units | Offset |
|-------|----------------------------------------------------------------------------------|--------------------------------|-------|--------|-------|--------|
| 1     | Header                                                                           | -                              |       | -      | -     | 0      |
| 2     | Group Action, see <i>Table 45</i> on <i>Page 119</i>                             | -                              | 4     | Enum   | none  | Н      |
| 3     | Group name                                                                       | -                              | 12    | Char[] | none  | H+4    |
| 4     | Serial Port Identifier, see<br>Appendix C, <b>Logs</b> , Table 67 on<br>Page 150 | THISPORT                       | 4     | Enum   | none  | H+16   |
| 5     | Filename                                                                         | NUL                            | 12    | Char[] | none  | H+20   |

### Table 45: Group Action

| Binary Value | ASCII Value | Description               |
|--------------|-------------|---------------------------|
| 0            | START       | Start the specified group |
| 1            | STOP        | Stop the specified group  |

# B.27 LOG Request Logs from the Receiver

Many different types of data can be logged using several different methods of triggering the log events. Every log element can be directed to any combination of the three COM ports and three USB ports. The ONTIME trigger option requires the addition of the *period* parameter. See *the OEMV Firmware Reference Manual and the DL-V3 Firmware Reference Manual* for further information and a complete list of data log structures. The *LOG* command tables in this section show the ASCII command format.

The optional parameter [hold] prevents a log from being removed when the UNLOGALL command, with its defaults, is issued. To remove a log which was invoked using the [hold] parameter requires the specific use of the UNLOG command. To remove all logs that have the [hold] parameter, use the UNLOGALL command with the *held* field set to 1.

The [port] parameter is optional. If [port] is not specified, [port] is defaulted to the port that the command was received on.

- ☑ 1. The OEMV family of receivers can handle 30 logs at a time. If you attempt to log more than 30 logs at a time, the receiver responds with an Insufficient Resources error.
  - Maximum flexibility for logging data is provided to the user by these logs. The user is cautioned, however, to recognize that each log requested requires additional CPU time and memory buffer space. Too many logs may result in lost data and degraded CPU performance. Receiver overload can be monitored using the idle-time field and buffer overload bits of the Receiver Status in any log header.
  - 3. Polled log types do not allow fractional offsets or ONTIME rates faster than 1Hz.
  - 4. Use the ONNEW trigger with the MARKTIME, MARK2TIME, MARKPOS or MARK2POS logs.
  - 5. Only the MARKPOS, MARK2POS, MARKTIME or MARK2TIME logs, and 'polled' log types are generated 'on the fly' at the exact time of the mark. Synchronous and asynchronous logs output the most recently available data.
  - 6. If you do use the ONTIME trigger with asynchronous logs, the time stamp in the log does not necessarily represent the time the data was generated, but rather the time when the log is being transmitted.

#### Abbreviated ASCII Syntax:Message ID: 1

LOG [port] message [trigger [period [offset [hold]]]]

#### Factory Default:

log com1 rxstatuseventa onnew 0 0 hold

log com2 rxstatuseventa onnew 0 0 hold

log com3 rxstatuseventa onnew 0 0 hold

log aux rxstatuseventa onnew 0 0 hold

log usb1 rxstatuseventa onnew 0 0 hold

log usb2 rxstatuseventa onnew 0 0 hold

log usb3 rxstatuseventa onnew 0 0 hold

#### Abbreviated ASCII Example 1:

log com1 bestpos ontime 7 0.5 hold

The above example shows BESTPOS logging to COM port 1 at 7 second intervals and offset by 0.5 seconds (output at 0.5, 7.5, 14.5 seconds and so on). The [hold] parameter is set so that logging is not disrupted by the UNLOGALL command.

To send a log only one time, the trigger option can be ignored.

#### Abbreviated ASCII Example 2:

log com1 bestpos once 0.000000 0.000000 nohold

Refer to the *Command Formats* section of the *OEMV Firmware Reference Manual* for additional examples.

- ☑ 1. In CDU there are two ways to initiate data logging to the receiver's serial ports. You can either enter the LOG command in the *Console* window, or use the interface provided in the *Logging Control* window. Ensure the Power Settings on your PC are not set to go into Hibernate or Standby modes. Data is lost if one of these modes occurs during a logging session.
  - 2. Only the ASCII/Abbreviated ASCII log table is included in this manual. Please refer to the LOG command in the *OEMV Family Firmware Reference Manual* for binary log details.

| Field | Field<br>Name            | ASCII<br>Value                                                                                  | Description                                                                                                    | Field<br>Type |
|-------|--------------------------|-------------------------------------------------------------------------------------------------|----------------------------------------------------------------------------------------------------|---------------|
| 1     | LOG<br>(ASCII)<br>header | -                                                                                               | This field contains the command name or the message header depending on whether the command is abbreviated ASCII or ASCII respectively.                                           | -             |
| 2     | port                     | See Table 46,<br>Detailed Serial Port<br>Identifiers on Page<br>123                             | Output port<br>(default = THISPORT)                                                                                                    | Enum          |
| 3     | message                  | Any valid message<br>name, with an<br>optional A or B suffix.                                   | Message name of log to output                                                                                                    | Char []       |
| 4     | trigger                  | ONNEW                                                                                           | Output when the message is updated (not necessarily changed)                                                                                                    | Enum          |
|       |                          | ONCHANGED                                                                                       | Output when the message is changed                                                                                                    |               |
|       |                          | ONTIME                                                                                          | Output on a time interval                                                                                                    |               |
|       |                          | ONNEXT                                                                                          | Output only the next message                                                                                                    |               |
|       |                          | ONCE                                                                                            | Output only the current message. (default)                                                                                                    |               |
|       |                          | ONMARK                                                                                          | Output when a pulse is detected on the mark 1 input, MK1I                                                                                                    |               |
| 5     | period                   | Any positive double<br>value larger than the<br>receiver's minimum<br>raw measurement<br>period | Log period (for ONTIME trigger) in seconds<br>(default = 0)                                                                                                    | Double        |
| 6     | offset                   | Any positive double value smaller than the period.                                              | Offset for period (ONTIME trigger) in seconds.<br>If you wished to log data at 1 second after<br>every minute you would set the period to 60<br>and the offset to 1 (default = 0) | Double        |
| 7     | hold                     | NOHOLD                                                                                          | Allow log to be removed by the UNLOGALL command (default)                                                                                                    | Enum          |
|       |                          | HOLD                                                                                            | Prevent log from being removed by the UNLOGALL command                                                                                                    |               |

#### Decimal Port ASCII Port Hex Port Description Value Name Value<sup>a</sup> NO\_PORTS 0 0 No ports specified COM1\_ALL 1 1 All virtual ports for COM port 1 COM2\_ALL 2 2 All virtual ports for COM port 2 3 COM3\_ALL 3 All virtual ports for COM port 3 THISPORT\_ALL 6 6 All virtual ports for the current port ALL PORTS 8 8 All virtual ports for all ports XCOM1 ALL 9 9 All virtual COM1 ports XCOM2\_ALL 10 10 All virtual COM2 ports USB1\_ALL d 13 All virtual ports for USB port 1 USB2\_ALL 14 All virtual ports for USB port 2 е USB3\_ALL f 15 All virtual ports for USB port 3 AUX ALL 10 16 All virtual ports for the AUX port <sup>b</sup> XCOM3 ALL 11 17 All virtual COM3 ports COM1 20 32 COM port 1, virtual port 0 33 COM1\_1 21 COM port 1, virtual port 1 . . . COM1\_31 3f 63 COM port 1, virtual port 31 COM2 40 64 COM port 2, virtual port 0 . . . COM2\_31 5f 95 COM port 2, virtual port 31 COM3 96 COM port 3, virtual port 0 60 . <u>. .</u> COM3\_31 7f 127 COM port 3, virtual port 31 USB 80 128 USB port, virtual port 0 . . . USB\_31 9f 159 USB port, virtual port 31 Unknown port, virtual port 0 SPECIAL a0 160 . . . Unknown port, virtual port 31 SPECIAL\_31 bf 191 THISPORT c0 192 Current COM port, virtual port 0

#### Table 46: Detailed Serial Port Identifiers

Continued on Page 124

. . .

| ASCII Port<br>Name | Hex Port<br>Value | Decimal Port<br>Value <sup>a</sup> | Description                                      |
|--------------------|-------------------|------------------------------------|--------------------------------------------------|
| THISPORT_31        | df                | 223                                | Current COM port, virtual port 31                |
| FILE               | e0                | 224                                | User-specified file destination, 0 <sup>c</sup>  |
| FILE_1             | e1                | 225                                | User-specified file destination, 1 <sup>c</sup>  |
| FILE_31            | ff                | 255                                | User-specified file destination, 31 <sup>c</sup> |
| XCOM1              | 1a0               | 416                                | Virtual COM1 port, virtual port 0                |
| XCOM1_1            | 1a1               | 417                                | Virtual COM1 port, virtual port 1                |
| XCOM1_31           | 1bf               | 447                                | Virtual COM1 port, virtual port 31               |
| XCOM2              | 2a0               | 672                                | Virtual COM2 port, virtual port 0                |
| XCOM2_1            | 2a1               | 673                                | Virtual COM2 port, virtual port 1                |
| XCOM2_31           | 2bf               | 703                                | Virtual COM2 port, virtual port 31               |
| USB1               | 5a0               | 1440                               | USB port 1, virtual port 0                       |
| USB1_1             | 5a1               | 1441                               | USB port 1, virtual port 1                       |
| USB1_31            | 5bf               | 1471                               | USB port 1, virtual port 31                      |
| USB2               | 6a0               | 1696                               | USB port 2, virtual port 0                       |
| USB2_31            | 6bf               | 1727                               | USB port 2, virtual port 31                      |
| USB3               | 7a0               | 1952                               | USB port 3, virtual port 0                       |
|                    |                   |                                    |                                                  |
| USB3_31            | 7bf               | 1983                               | USB port 3, virtual port 31                      |
| AUX                | 8a0               | 2208                               | AUX port, virtual port 0 <sup>b</sup>            |
|                    |                   |                                    | L                                                |
| AUX_31             | 8bf               | 2239                               | AUX port, virtual port 31 <sup>b</sup>           |
| ХСОМЗ              | 9a0               | 2464                               | Virtual COM3 port, virtual port 0                |
| <br>XCOM3_31       | 9bf               | 2495                               | Virtual COM3 port, virtual port 31               |

a. Decimal port values 0 through 16 are only available to the UNLOGALL command and cannot be used in the UNLOG command, or in the binary message header.

b. The AUX port is available on OEMV-2-based and OEMV-3-based products.

c. DL-V3 only. Refer to the *DL-V3 Firmware Reference Manual* and **CDU**'s Help file.

# B.28 LOGFILE Open or Close File on CF Card

A *logfile* is a file on the CF card with properties as defined in *Section C.1, PDC Files* on *Page 149*. The *logfile* command opens a logfile, associates a virtual channel with a logfile, or closes a logfile. Only one logfile can be open at a time. A logfile cannot be reopened for further logging after it has been closed.

The logfile open command associates a virtual channel(s) with a logfile.

• If *channel* is specified, *channel* is associated with the logfile. If *channel* is not specified, all available virtual channels *FILE\_n* are associated with the logfile.

• If *file* is specified, the virtual channel(s) is associated with a logfile named *file*. *File* is specified in a *base.ext* format, where *base* is maximum 8 characters and the optional *ext* is maximum 3 characters. The extension used for file creation is "pdc". If *file* is not specified, a default filename is created for the logfile as follows:

- The first four characters are taken from the last four digits of the DL-V3 serial number.
- The second three characters are three digits representing the UTC day-of-year (that is, in the range 001-366).
- The last character is an alphanumeric character denoting the session ID, assigned in the sequence 0,...,9,A,...,Z. The first available session ID is used (that is, a session ID which results in a filename which does not conflict with an existing file on the CF card).

• If no channel was previously associated with the logfile (that is, the logfile has not been previously opened), the logfile is opened. If the logfile has been previously associated with a virtual channel(s) (that is, the log file is open), the virtual channel(s) is associated with the already open logfile. This command fails if a logfile is already open and a new logfile needs to be opened in the course of execution of this command.

• You must specify *channel* if you wish to specify *file* which is a valid ASCII value in File Port Channel, see *Table 54* on *Page 134*. This resolves the ambiguity as to which of the two fields has been entered.

• The *logfile close* terminates an association of a virtual channel(s) with a logfile.

- If *channel* is specified, association of virtual channel *channel* with the logfile is terminated. If *channel* is not specified, association of all virtual channels with the logfile is terminated, and the logfile is closed.
- If *file* is specified, the association(s) is terminated only if the association is with a logfile named *file*. If *file* is not specified, the association(s) is terminated for any logfile.
- If the association which has been terminated is the last one for the logfile, the logfile is closed.

• You must specify *channel* if you wish to specify *file* which is a valid ASCII value in File Port Channel, see *Table 54* on *Page 134*. This resolves the ambiguity as to which of the two fields has been entered.

### Syntax

logfile open|close [channel file]

#### Message ID = 157

| Field | Data                                                      | Value Used if Not Specified | Bytes | Format | Units | Offset |
|-------|-----------------------------------------------------------|-----------------------------|-------|--------|-------|--------|
| 1     | Header                                                    | -                           |       | -      | -     | 0      |
| 2     | Log File Action, see Table 47                             | -                           | 4     | Enum   | none  | Н      |
| 3     | File Port Channel, see <i>Table 54</i> on <i>Page 134</i> | FILE_ALL                    | 4     | Enum   | none  | H+16   |
| 4     | Filename                                                  | NUL                         | 12    | Char[] | none  | H+4    |

### Table 47: Log File Action

| Binary Value | ASCII Value | Description                                      |  |  |
|--------------|-------------|--------------------------------------------------|--|--|
| 0            | OPEN        | Associate the specified channel with a file      |  |  |
| 1            | CLOSE       | Terminate the specified channel-file association |  |  |

### Table 48: LOGFILE Default Configuration

| Parameter | Power-On | Freset | Stored in NVM |
|-----------|----------|--------|---------------|
| logfile   | none     | none   | NO            |

# B.29 METHUMID Specify Air Humidity

The *methumid* command allows you to specify air humidity. Humidity specified with the *methumid* command does not affect receiver operation. Rather, it allows you to create a record of atmospheric conditions for post-processing purposes.

The *methumid set* command specifies air humidity at *humid*. This command only stores the humidity value in volatile memory, and does not automatically generate a record. The humidity value can then be displayed/recorded by requesting the *met* log.

The methumid clear and the methumid default commands clear the humidity setting.

### Syntax

methumid set [humid]
methumid default|clear

### Message ID = 163

| Field | Data                                                     | Value Used if<br>Not Specified | Bytes | Format | Units   | Offset |
|-------|----------------------------------------------------------|--------------------------------|-------|--------|---------|--------|
| 1     | Header                                                   | -                              |       | -      | -       | 0      |
| 2     | Parameter Update, see <i>Table 34</i> on <i>Page 107</i> | -                              | 4     | Enum   | none    | Н      |
| 3     | Humidity                                                 | 0                              | 4     | Float  | percent | H+4    |

### Table 49: METHUMID Default Configuration

| Parameter | Power-On | Freset | Stored in NVM |
|-----------|----------|--------|---------------|
| methumid  | clear    | clear  | NO            |

# B.30 METPRESS Specify Air Pressure

The *metpress* command allows you to specify air pressure. Air pressure specified with the *metpress* command does not affect receiver operation. Rather, it allows you to create a record of atmospheric conditions for post-processing purposes.

The *metpress set* command specifies air pressure at *press*. This command only stores the pressure value in volatile memory, and does not automatically generate a record. The humidity value can then be displayed/recorded by requesting the *met* log.

The metpress clear and the metpress default commands clear the air pressure setting.

#### Syntax

```
metpress set [press]
metpress default|clear
```

#### Message ID = 164

| Field | Data                                                                  | Value Used if Not Specified | Bytes | Format | Units                      | Offset |
|-------|-----------------------------------------------------------------------|-----------------------------|-------|--------|----------------------------|--------|
| 1     | Header                                                                | -                           |       | -      | -                          | 0      |
| 2     | Parameter Update, see<br><i>Table 34</i> on <i>Page 107</i>           | -                           | 4     | Enum   | none                       | Н      |
| 3     | Pressure (in hectopascals or<br>kilopascals where:<br>1 kPa = 10 hPa) | 0                           | 4     | Float  | kPa or<br>hPa <sup>a</sup> | H+4    |

a. You may use hPa or kPa in your float input depending on your preference

### Table 50: METPRESS Default Configuration

| Parameter | Power-On | Freset | Stored in NVM |
|-----------|----------|--------|---------------|
| metpress  | clear    | clear  | NO            |

# **B.31 METTEMP** Specify Air Temperature

The *mettemp* command allows you to specify ambient temperature. Temperature specified with the *mettemp* command does not affect receiver operation. Rather, it allows you to create a record of atmospheric conditions for post-processing purposes.

The *mettemp set* command specifies air temperature at *temp*. This command only stores the temperature in volatile memory, and does not automatically generate a record. The temperature can then be displayed/recorded by requesting the *met* log.

The mettemp clear and the mettemp default commands clear the temperature setting.

The *mettemp default* command clears the temperature setting.

#### Syntax

```
mettemp set [temp]
mettemp default|clear
```

#### Message ID = 165

| Field | Data                                                     | Value Used if Not Specified | Bytes | Format | Units                                     | Offset |
|-------|----------------------------------------------------------|-----------------------------|-------|--------|-------------------------------------------|--------|
| 1     | Header                                                   |                             |       | -      | -                                         | 0      |
| 2     | Parameter Update, see <i>Table 34</i> on <i>Page 107</i> |                             | 4     | Enum   | none                                      | Н      |
| 3     | Temperature                                              | 0                           | 4     | Float  | Celsius or<br>Fahrenhei<br>t <sup>a</sup> | H+4    |

a. You may use Celsius or Fahrenheit in your float input, depending on your preference

#### Table 51: METTEMP Default Configuration

| Parameter | Power-On | Freset | Stored in NVM |
|-----------|----------|--------|---------------|
| metpress  | clear    | clear  | NO            |

# B.32 PROJECT Add or Clear a Project

The *project* command allows you to add or clear a project. If a project has been added via the *project* command prior to issuing a *groupuse start* command, a *projectdefb* log is automatically logged to the default group destination by the *groupuse start* sequence.

Project add defines a project with parameters project, agency and observer.

*Project clear* undefines a project, and prevents the *projectdefb* log from being logged to the default group destination by the *groupuse start* sequence.

#### Syntax

project add project [agency [observer]]
project clear

Message ID = 211

| Field | Data                         | Value Used if<br>Not Specified | Bytes | Format | Units | Offset |
|-------|------------------------------|--------------------------------|-------|--------|-------|--------|
| 1     | Header                       | -                              |       | -      | -     | 0      |
| 2     | Project Action, see Table 52 | -                              | 4     | Enum   | none  | Н      |
| 3     | Project                      | -                              | 32    | Char[] | none  | H+4    |
| 4     | Agency                       | NUL                            | 32    | Char[] | none  | H+36   |
| 5     | Observer                     | NUL                            | 32    | Char[] | none  | H+68   |

### Table 52: Project Action

| Binary Value | ASCII Value | Description                              |
|--------------|-------------|------------------------------------------|
| 0            | ADD         | Add a new project into the PDC (default) |
| 1            | CLEAR       | Clear projects from the PDC              |

### Table 53: PROJECT Default Configuration

| Parameter | Power-On | Freset | Stored in NVM |
|-----------|----------|--------|---------------|
| project   | clear    | clear  | NO            |

# B.33 RENAME Rename a File on the CF Card

The *rename* command allows you to rename a file on the CF card.

The *rename* command renames a file named *filename* to *newfilename*. The *rename* command fails if *newfilename* already exists, or if *filename* is open.

#### Syntax

rename filename newfilename

#### Message ID = 201

| Field | Data                 | Bytes | Format | Units | Offset |
|-------|----------------------|-------|--------|-------|--------|
| 1     | Header               |       | -      | -     | 0      |
| 2     | Source filename      | 12    | Char[] | none  | Н      |
| 3     | Destination filename | 12    | Char[] | none  | H+12   |

# B.34 RESET Perform a Hardware Reset

The OEMV reset command is extended to include DL-V3 features.

# **B.35 SATLIMIT** Set Minimum Satellites in Position Solution

The *satlimit* command allows you to set the minimum number of SVs used in the position solution, for a specific set of messages to be passed through a particular FILE\_*n* virtual channel.

The following messages are affected by the satlimit filter:

- BESTPOS
- BESTVEL
- MATCHEDPOS
- MARKPOS
- PSRVEL
- RANGE
- RANGECMP
- RTKPOS
- RTKVEL

The satlimit filter does not guarantee that *every* message in the above list which passes through this filter is forwarded/rejected as desired. As the tracking environment changes on the GPS receiver, there is an approximately 2 second delay between the time that a change occurs in the number of SVs used n position solution and the time that the filter reflects this change. Consequently, during this short period messages may be incorrectly forwarded or rejected.

The *satlimit set* command sets the minimum number of SVs for the specified channel(s) to *minsv*. The satlimit configuration for a particular channel can be set before or while the channel is associated with a logfile. The satlimit configuration for a particular channel is cleared when that channel's association with a logfile is terminated via the *logfile* command.

The satlimit default command sets the satlimit value for the specified channel(s) to 0.

The *satlimit clear* command sets the satlimit value for the specified channel(s) to 0.

### Syntax

satlimit set file\_all|file|file\_n minsv
satlimit default|clear file\_all|file|file\_n

### Message ID = 212

| Field | Data                                       |   | Format | Units | Offset |
|-------|--------------------------------------------|---|--------|-------|--------|
| 1     | Header                                     |   | -      | -     | 0      |
| 2     | Parameter Update, see Table 34 on Page 107 |   | Enum   | None  | Н      |
| 3     | File Port Channel, see <i>Table 54</i>     |   | Enum   | None  | H+4    |
| 4     | Satellite limit                            | 4 | Int    | None  | H+8    |

### Table 54: File Port Channel

| Binary Value | ASCII Value | Description                          |
|--------------|-------------|--------------------------------------|
| 0            | NO_PORT     | No port specified                    |
| 7            | FILE_ALL    | All virtual channels for file target |
| 224          | FILE        | File target, virtual channel 0       |
|              |             |                                      |
| 255          | FILE_31     | File target, virtual channel 31      |

### Table 55: SATLIMIT Default Configuration

| Parameter | Power-On | Freset | Stored in NVM |
|-----------|----------|--------|---------------|
| satlimit  | clear    | clear  | NO            |

# **B.36 SITE Control Site Occupations**

The site command allows you to control site occupations.

The *site enter* command defines the site-occupation start time for a site record *name*. This command does not result in a site record being entered into the logfile – the site record is written to the logfile when the *site leave* command is received.

The *site cancel* command cancels a previously-defined site. This command does not delete site records already written to a logfile with previous *site enter* and *site leave* commands. Rather, if at a site, as indicated by a preceding *site enter* command, the *site cancel* command terminates the site occupation without writing a site record to the logfile.

The *site leave* command ends occupation of a previously-defined site. If at a site, as indicated by a preceding *site enter* command, the *site leave* command terminates the site occupation and write a site record (*sitedefb*) to the logfile. There is no limit on the number of *sitedef* logs entered into a single log file.

- The FirstGPSWeek/Sec fields of the *sitedef* record are set to correspond to the time of the first *position* log (bestpos, matchpos, range, rangec, rangedelta, rtkdata) received with the number of SVs used in generation of these logs > 0, between site enter and site leave commands.
- LastGPSWeek/Sec fields of the *sitedef* log are set to correspond to time of the last *position* log received with the number of SVs used in generation of these logs > 0, between site enter and site leave commands.
- If no *position* logs are received with the number of SVs used in generation of these logs > 0 between site enter and site leave commands:
  - the FirstGPSWeek/Sec and LastGPSWeek/Sec fields of the *sitedef* log are set to correspond to the times at which the site enter and site leave commands were issued, respectively,
  - the SITE\_ST\_INVALID bit (0x01) is set in the SiteStatus field of the *sitedef* log
- If no *position* logs are received with the number of SVs used in generation of these logs > 0 within 30 seconds after a site enter but such logs are received before a site leave command:
  - the SITE\_ST\_STARTTRUNCATE bit (0x02) is set in the SiteStatus field of the *sitedef* log
- If no *position* logs are received with the number of SVs used in generation of these logs > 0 within 30 seconds before a site leave but such logs are received at some time after a site enter command:
  - the SITE\_ST\_ENDTRUNCATE bit (0x04) is set in the SiteStatus field of the *sitedef* log
- If both of the above conditions apply, (that is, if no *position* logs are received with the number of SVs used in generation of these logs > 0 within 30 seconds after a site enter but such logs are received before a site leave command and if no *position* logs are received with the number of SVs used in generation of these logs > 0 within 30 seconds before a site leave but such logs are received at some time after a site enter command):

• both, the SITE\_ST\_STARTTRUNCATE and SITE\_ST\_ENDTRUNCATE bits are set in the SiteStatus field of the *sitedef* log

### Syntax

site enter *name* site leave|cancel

### Message ID = 166

| Field | Data                                | Bytes | Format | Units | Offset |
|-------|-------------------------------------|-------|--------|-------|--------|
| 1     | Header                              |       | -      | -     | 0      |
| 2     | Site Mode, see Table 39 on Page 113 | 4     | Enum   |       | Н      |
| 3     | Site name                           | 32    | Char[] |       | H+4    |
| 4     | Reserved for future use             | 12    | Char[] |       | H+36   |
| 5     |                                     | 12    | Char[] |       | H+48   |
| 6     |                                     | 12    | Char[] |       | H+60   |
| 7     |                                     | 12    | Char[] |       | H+72   |
| 8     |                                     | 12    | Char[] |       | H+84   |

### Table 56: Site Mode

| Binary Value | ASCII Value | Description                     |
|--------------|-------------|---------------------------------|
| 0            | ENTER       | Enter a site into PDC (default) |
| 1            | LEAVE       | Leaving site                    |
| 2            | CANCEL      | Cancel this site from the PDC   |

## Table 57: SITE Default Configuration

| Parameter | Power-On | Freset | Stored in NVM |
|-----------|----------|--------|---------------|
| site      | cancel   | cancel | NO            |

# B.37 SITEUPDATENUMBER Set Occupied Site Number

The *siteupdatenumber* command allows you to configure the site number information (SiteNumber field in the sitedef log) once the site has been occupied (by issuing a *site enter* command).

The *siteupdatenumber set* command sets the site number for an occupied site to *sitenumber*.

The *siteupdatenumber default* and the *siteupdatenumber clear* commands clear the site number for an occupied site.

The siteupdatenumber clear command clears the site number for an occupied site.

#### Syntax

siteupdatenumber set [sitenumber]

siteupdatenumber default | clear

#### Message ID = 171

| Field | Data                                                     | Value Used if<br>Not Specified | Bytes | Format | Units | Offset |
|-------|----------------------------------------------------------|--------------------------------|-------|--------|-------|--------|
| 1     | Header                                                   | -                              |       | -      | -     | 0      |
| 2     | Parameter Update, see <i>Table 34</i> on <i>Page 107</i> | -                              | 4     | Enum   | none  | Н      |
| 3     | Site number                                              | NUL                            | 8     | Char[] | none  | H+4    |
| 4     | Reserved for future use                                  | NUL                            | 12    | Char[] | none  | H+12   |

### Table 58: SITEUPDATENUMBER Default Configuration

| Parameter   | Power-On | Freset | Stored in NVM |
|-------------|----------|--------|---------------|
| Site Number | clear    | clear  | NO            |

# B.38 SITEUPDATENAME Set Occupied Site Name

The *siteupdatename* command allows you to configure the site name information (SiteName field in the sitedef log) once the site has been occupied (by issuing a *site enter* command).

The *siteupdatename set* command sets the site name for an occupied site to *sitename*.

The siteupdatename default command sets the name to "SITE".

The siteupdatename clear command has no effect.

#### Syntax

siteupdatename set *sitename* 

siteupdatename default | clear

#### Message ID = 170

| Field | Data                                                     | Value Used if<br>Not Specified | Bytes | Format | Units | Offset |
|-------|----------------------------------------------------------|--------------------------------|-------|--------|-------|--------|
| 1     | Header                                                   | -                              |       | -      | -     | 0      |
| 2     | Parameter Update, see <i>Table 34</i> on <i>Page 107</i> | -                              | 4     | Enum   | none  | Н      |
| 3     | Site name                                                | -                              | 32    | Char[] | none  | H+4    |
| 4     | Reserved for future use                                  | NUL                            | 12    | Char[] | none  | H+36   |

#### Table 59: SITEUPDATENAME Default Configuration

| Parameter | Power-On | Freset | Stored in NVM |
|-----------|----------|--------|---------------|
| Site Name | clear    | clear  | NO            |

# **B.39 SITEUPDATEANTHEIGHT** Set Occupied Site Height

The *siteupdateantheight* command allows you to configure the site antenna height information (AntHeight field in the sitedef log) once the site has been occupied (by issuing a *site enter* command).

The siteupdateantheight set command sets the site antenna height for an occupied site to antheight.

The *siteupdateantheight default* and the *siteupdateantheight clear* commands clear the site antenna height for an occupied site.

#### Syntax

siteupdateantheight set [antheight]

siteupdateantheight default | clear

| Message I | <b>D</b> = 167 |  |
|-----------|----------------|--|
|-----------|----------------|--|

| Field | Data                                                     | Value Used if Not Specified | Bytes | Format | Units | Offset |
|-------|----------------------------------------------------------|-----------------------------|-------|--------|-------|--------|
| 1     | Header                                                   | -                           |       | -      | -     | 0      |
| 2     | Parameter Update, see <i>Table 34</i> on <i>Page 107</i> | -                           | 4     | Enum   | none  | Н      |
| 3     | Antenna height                                           | 0                           | 4     | Float  | none  | H+4    |
| 4     | Reserved for future use                                  | NUL                         | 12    | Char[] | none  | H+8    |

### Table 60: SITEUPDATEANTHEIGHT Default Configuration

| Parameter | Power-On | Freset | Stored in NVM |
|-----------|----------|--------|---------------|
| AntHeight | clear    | clear  | NO            |

# B.40 SITEUPDATEANTTYPE Set Occupied Site Antenna

The *siteupdateanttype* command allows you to configure the site antenna type information (AntType field in the sitedef log) once the site has been occupied (by issuing a *site enter* command).

The *siteupdateanttype set* command sets the site antenna type for an occupied site to *anttype*.

The *siteupdateanttype default* and the *siteupdateanttype clear* commands clear the site antenna type for an occupied site.

The *siteupdateanttype clear* command clears the site antenna type for an occupied site.

#### Syntax

siteupdateanttype set [anttype]

siteupdateanttype default|clear

#### Message ID = 168

| Field | Data                                                     | Value Used if<br>Not Specified | Bytes | Format | Units | Offset |
|-------|----------------------------------------------------------|--------------------------------|-------|--------|-------|--------|
| 1     | Header                                                   | -                              |       | -      | -     | 0      |
| 2     | Parameter Update, see <i>Table 34</i> on <i>Page 107</i> | -                              | 4     | Enum   | none  | Н      |
| 3     | Antenna type                                             | NUL                            | 16    | Char[] | none  | H+4    |
| 4     | Reserved for future use                                  | NUL                            | 12    | Char[] | none  | H+20   |

### Table 61: SITEUPDATEANTTYPE Default Configuration

| Parameter | Power-On | Freset | Stored in NVM |
|-----------|----------|--------|---------------|
| AntType   | clear    | clear  | NO            |

# **B.41 SITEUPDATEATTRIBUTE** Set Occupied Site Attributes

The *siteupdateattribute* command allows you to configure the site attribute information (Attrib field in the sitedef log) once the site has been occupied (by issuing a *site enter* command).

The siteupdateattribute set command sets the site attribute for an occupied site to attrib.

The *siteupdateattribute default* and the *siteupdateattribute clear* commands clear the site attribute for an occupied site.

#### Syntax

siteupdateattribute set [attrib]
siteupdateattribute default|clear

#### Message ID = 169

| Field | Data                                                     | Value Used if<br>Not Specified | Bytes | Format | Units | Offset |
|-------|----------------------------------------------------------|--------------------------------|-------|--------|-------|--------|
| 1     | Header                                                   | -                              |       | -      | -     | 0      |
| 2     | Parameter Update, see <i>Table 34</i> on <i>Page 107</i> | -                              | 4     | Enum   | none  | Н      |
| 3     | Attribute                                                | 0                              | 4     | Int    | none  | H+4    |
| 4     | Reserved for future use                                  | NUL                            | 12    | Char[] | none  | H+8    |

#### Table 62: SITEUPDATEATTRIBUTE Default Configuration

| Parameter | Power-On | Freset | Stored in NVM |
|-----------|----------|--------|---------------|
| Attribute | clear    | clear  | NO            |

# B.42 SOFTPOWER Simulate a Power-Button Off

The softpower command allows you to simulate a power-button Off.

The *softpower now* command simulates a power-button Off. The *softpower now* command does not set the "power button pressed" bit in the receiver status word.

#### Syntax

softpower now

#### Message ID = 213

| Field | Data                    | Bytes | Format | Units | Offset |
|-------|-------------------------|-------|--------|-------|--------|
| 1     | Header                  |       | -      | -     | 0      |
| 2     | Softpower, see Table 63 | 4     | Enum   | -     | Н      |

### Table 63: Softpower

| Binary Value ASCII Value |     | Description                              |  |  |
|--------------------------|-----|------------------------------------------|--|--|
| 1                        | NOW | Simulate a power-button Off immediately. |  |  |

# B.43 WRITE Create User Data Logs

The write command/log allows you to create logs which contain user data.

The *write* command allows you to supply user data for the *write* log. Upon receipt of the *write* command, the receiver generates a *write* log to all destinations which have been configured to send *write* logs with a *log write onnew* command.

All of the supplied arguments are echoed in the generated write log.

If written to a logfile, the *previous* argument is overwritten to indicate the file offset (from the beginning of the file) of the previous *writeb* or *writehexb* log. The first record in a logfile has this field set to 0.

*length* specifies the number of bytes supplied as *data*.

*data* is up to 1024 bytes, and is ASCII data if the *write* command is issued in ASCII but can be binary in a binary *write* message.

#### Syntax

write previous type length data

Message ID = 257

| Field | Data     | Bytes     | Format | Units | Offset |
|-------|----------|-----------|--------|-------|--------|
| 1     | Header   |           | -      | -     | 0      |
| 2     | Previous | 4         | Ulong  | Bytes | Н      |
| 3     | Туре     | 4         | Ulong  |       | H+4    |
| 4     | Length   | 4         | Ulong  | Bytes | H+8    |
| 5     | Data     | Max. 1024 | Char[] |       | H+16   |

# B.44 WRITEFILE Create/Append Files on CF Card

The *writefile* command allows you to create files on the CF card or append data to an existing file on the CF card.

The *writefile* command writes *data* to a file named *filename* on the CF card. If a file named *filename* does not exist, the file is created. If a file named *filename* already exists, data is appended to the end of the file. Only simple filenames (maximum 8 characters and an optional 3-character extension) are supported. *data* is up to 1024 bytes, and is ASCII data if the *writefile* command is issued in ASCII but can be binary in a binary *writefile* message.

*length* specifies the number of bytes supplied as *data*.

#### Syntax

writefile filename length data

Message ID = 204

| Field | Data     | Bytes     | Format | Units | Offset |
|-------|----------|-----------|--------|-------|--------|
| 1     | Header   |           | -      | -     | 0      |
| 2     | Filename | 12        | Char[] |       | Н      |
| 3     | Length   | 4         | Ulong  | Bytes | H+12   |
| 4     | Data     | Max. 1024 | Char[] |       | H+16   |

### B.45 WRITEFILEHEX Create/Append Data to CF Card

The *writefilehex* command allows you to create files on the CF card or append data to an existing file on the CF card in Hexbyte format.

The *writefilehex* command writes *data* to a file named *filename* on the CF card. If a file named *filename* does not exist, the file is created. If a file named *filename* already exists, data is appended to the end of the file. Only simple filenames (maximum 8 characters and an optional 3-character extension) are supported. *data* is up to 1024 joined hexadecimal pairs if the *writefilehex* command is issued in ASCII, and is 1024 bytes in a binary *writefilehex* message.

*length* specifies the number of bytes supplied as *data*.

#### Syntax

writefilehex filename length data

Message ID = 240

| Field | Data     | Bytes     | Format  | Units | Offset |
|-------|----------|-----------|---------|-------|--------|
| 1     | Header   |           | -       | -     | 0      |
| 2     | Filename | 12        | Char[]  |       | Н      |
| 3     | Length   | 4         | Ulong   | Bytes | H+12   |
| 4     | Data     | Max. 1024 | Hexbyte |       | H+16   |

### B.46 WRITEHEX Create User Data Logs

The writehex command/log allows you to create logs which contain user data.

The *writehex* command allows you to supply user data for the *writehex* log. Upon receipt of the *writehex* command, the receiver generates a *writehex* log to all destinations which have been configured to send *writehex* logs with a *log writehex onnew* command.

All of the supplied arguments are echoed in the generated writehex log.

If written to a logfile, the previous argument is overwritten to indicate the file offset (from the beginning of the file) of the previous *writeb* or *writehexb* log. The first record in a logfile has this field set to 0.

*length* specifies the number of bytes supplied as *data*.

*data* is up to 1024 joined hexadecimal pairs if the *writehex* command is issued in ASCII, and is 1024 bytes in a binary *writehex* message.

#### Syntax

writehex previous type length data

#### Message ID = 205

| Field | Data     | Bytes     | Format  | Units | Offset |
|-------|----------|-----------|---------|-------|--------|
| 1     | Header   |           | -       | -     | 0      |
| 2     | Previous | 4         | Ulong   | Bytes | Н      |
| 3     | Туре     | 4         | Ulong   |       | H+4    |
| 4     | Length   | 4         | Ulong   | Bytes | H+8    |
| 5     | Data     | Max. 1024 | Hexbyte |       | H+12   |

# Appendix C Logs

The DL-V3 firmware generates the logs in *Table 64* (repeated in *Table 65* on *Page 148* in the order of their binary messages IDs), in addition to those of the OEMV Family log set. Refer also to the *OEMV Family Firmware Reference Manual* available from our website at:

http://www.novatel.com/support/docupdates.htm

| Message ID | ASCII Log      | Description                                              |
|------------|----------------|----------------------------------------------------------|
| 187        | CURRENTSET     | Set currentfile and currentgroup command configuration   |
| 159        | DIRENT         | CF card file list                                        |
| 798        | EXTLEVELS      | Extended hardware levels                                 |
| 158        | FILECHANNEL    | Log file channel configuration                           |
| 147        | FILEHDR        | Log file header                                          |
| 8192       | FILETRANSFER   | CF card file transfer packet                             |
| 754        | GROUPCOMCONFIG | COM port configuration information                       |
| 148        | GROUPDEF       | Log group configuration                                  |
| 150        | METDEF         | Meteorological parameters                                |
| 156        | PROJECTDEF     | Project definition                                       |
| 799        | PWRSTATUS      | Power levels and status                                  |
| 93         | RXSTATUS       | DL-V3 status                                             |
| 94         | RXSTATUSEVENT  | DL-V3 status event notification                          |
| 153        | SITEDEF        | Site configuration                                       |
| 37         | VERSION        | Hardware versions, software versions, and serial numbers |
| 257        | WRITE          | User-generated information                               |
| 205        | WRITEHEX       | User-generated information                               |

#### Table 64: DL-V3 Logs in Alphabetical Order

#### Table 65: DL-V3 Logs in Order of their Message IDs

| Message<br>ID | ASCII Log      | Description                                              |
|---------------|----------------|----------------------------------------------------------|
| 37            | VERSION        | Hardware versions, software versions, and serial numbers |
| 93            | RXSTATUS       | DL-V3 status                                             |
| 94            | RXSTATUSEVENT  | DL-V3 status event notification                          |
| 147           | FILEHDR        | Log file header                                          |
| 148           | GROUPDEF       | Log group configuration                                  |
| 150           | METDEF         | Meteorological parameters                                |
| 153           | SITEDEF        | Site configuration                                       |
| 156           | PROJECTDEF     | Project definition                                       |
| 158           | FILECHANNEL    | Log file channel configuration                           |
| 159           | DIRENT         | CF card file list                                        |
| 187           | CURRENTSET     | Set currentfile and currentgroup command configuration   |
| 205           | WRITEHEX       | User-generated information                               |
| 257           | WRITE          | User-generated information                               |
| 754           | GROUPCOMCONFIG | COM port configuration information                       |
| 798           | EXTLEVELS      | Extended hardware levels                                 |
| 799           | PWRSTATUS      | Power levels and status                                  |
| 8192          | FILETRANSFER   | CF card file transfer packet                             |

For a complete listing and description of the other logs that the DL-V3 is capable of generating, please consult the *OEMV Family Firmware Reference Manual*. It also contains procedures and explanations related to data logging.

Before proceeding to describe these logs, mention should be made of the DL-V3 data file format (\*.PDC). Please see *PDC Files* on *Page 149*.

### C.1 PDC FILES

HeaderFILEHDRBGPS LogsSITELOGB #1GPS Logs:.GPS LogsSITELOGB #nGPS LogsEOF

In a PDC file, the sequence of data exists in the following format:

Site records' meteorological logs (MET) may occur at arbitrary locations throughout the file. The records are linked to allow easy extraction. The file header information block consists of 128 bytes, see *Table 66*.

| Table | 66: | PDC | Log | Header |
|-------|-----|-----|-----|--------|
|-------|-----|-----|-----|--------|

| ltem        | Туре | Size | Description                                                                                                   | Range   | Offset |
|-------------|------|------|----------------------------------------------------------------------------------------------------|---------|--------|
| Description | char | 60   | File Description. <sup>A</sup> Z can be included to indicate that the description is less than 60 characters. |         | 0      |
| EOF         | byte | 1    | C:\ TYPE does not pass this point<br>(artificial End of File)                                                 | ^Z      | 60     |
| Signature   | char | 7    | "NOVATEL"                                                                                                    |         | 61     |
| FileCode    | byte | 1    | Indicates the type of file.                                                                                   |         | 68     |
| Version     | byte | 1    | Version number                                                                                                | 0+      | 69     |
| Revision    | byte | 1    | Revision number                                                                                               | 0 to 99 | 70     |
| Reserved    | byte | 57   | Reserved for future use                                                                                       |         | 71     |

The HDRB and GRPB logs are binary versions of the HDRA and GRPA logs described in the following sections.

| Port Id           | entifier | Description                                                          |
|-------------------|----------|----------------------------------------------------------------------|
| ASCII             | Binary   | Description                                                          |
| COM1              | 1        | COM port 1                                                           |
| COM2              | 2        | COM port 2                                                           |
| COM3              | 3        | COM port 3                                                           |
| THISPORT          | 6        | The current COM port                                                 |
| FILE_ALL          | 7        | All virtual ports which may be associated with a file on the CF card |
| ALL               | 8        | All COM ports                                                        |
| USB1 <sup>a</sup> | 13       | USB port 1                                                           |
| USB2 <sup>a</sup> | 14       | USB port 2                                                           |
| USB3 <sup>a</sup> | 15       | USB port 3                                                           |
| AUX               | 16       | Auxiliary (AUX) port                                                 |
| FILE_0            | 224      | File on the CF card, virtual port 0                                  |
|                   |          |                                                                      |
| FILE_31           | 255      | File on the CF card, virtual port 31                                 |

 Table 67:
 Serial Port Identifiers

a. The only other field that applies when a USB port is selected is the echo field. A place holder must be inserted for all other fields to use the echo field in this case.

#### Table 68: Parity

| Binary | ASCII | Description |
|--------|-------|-------------|
| 0      | Ν     | No parity   |
| 1      | Е     | Even parity |
| 2      | 0     | Odd parity  |

#### Table 69: Handshaking

| Binary | ASCII | Description                   |  |
|--------|-------|-------------------------------|--|
| 0      | Ν     | No handshaking                |  |
| 1      | XON   | XON/XOFF software handshaking |  |
| 2      | CTS   | CTS/RTS hardware handshaking  |  |

| Binary Value | ASCII Mode Name   | Description                                                                                                    |
|--------------|-------------------|----------------------------------------------------------------------------------------------------|
| 0            | NONE              | The port accepts/generates nothing                                                                                                    |
| 1            | NOVATEL           | The port accepts/generates NovAtel commands and logs                                                                                                    |
| 2            | RTCM              | The port accepts/generates RTCM corrections                                                                                                    |
| 3            | RTCA              | The port accepts/generates RTCA corrections                                                                                                    |
| 4            | CMR               | The port accepts/generates CMR corrections                                                                                                    |
| 5            |                   |                                                                                                    |
| 6            | Reserved          |                                                                                                    |
| 7            |                   |                                                                                                    |
| 8            | RTCMNOCR          | RTCM with no CR/LF appended <sup>a</sup>                                                                                                    |
| 9            | CDGPS             | The port accepts GPS*C data <sup>b</sup>                                                                                                    |
| 10           | ТСОМІ             | INTERFACEMODE tunnel modes. To configure a full duplex<br>tunnel, configure the baud rate on each port. Once a tunnel is<br>established, the baud rate does not change. Special characters,<br>such as a BREAK condition, do not route across the tunnel |
| 11           | TCOM2             | transparently and the serial port is altered. Refer to the COM command in the <i>OEMV Family Firmware Reference Manual</i> . Only serial ports may be in a tunnel configuration: COM1, COM2, COM3 or AUX may be used.                                    |
| 12           | ТСОМ3             | For example, configure a tunnel at 115200 bps between COM1<br>and COM3:<br>COM AUX 115200<br>COM COM1 115200<br>INTERFACEMODE COM3 TCOM1 NONE OFF<br>INTERFACEMODE COM1 TCOM3 NONE OFF                                                                   |
| 13           | TAUX <sup>c</sup> | The tunnel is fully configured to receive/transmit at a baud rate of 115200 bps.                                                                                                    |
| 14           | RTCMV3            | The port accepts/generates RTCM Version 3.0 corrections                                                                                                    |
| 15           | NOVATELBINARY     | The port only accepts/generates binary messages. If an ASCII command is entered when the mode is set to binary only, the command is ignored. Only properly formatted binary messages are responded to and the response is a binary message.              |

#### Table 70: Serial Port Interface Modes

Continued on Page 152

| Binary Value | ASCII Mode Name | Description                                                                                                    |
|--------------|-----------------|----------------------------------------------------------------------------------------------------|
| 16-17        | Reserved        |                                                                                                    |
| 18           | GENERIC         | The port accepts/generates nothing. SEND/SENDHEX commands from another port generate data on this port. Any incoming data on this port can be seen with PASSCOM logs on another port, refer to the <i>OEMV Family Firmware Reference Manual</i> . |

- a. An output interfacemode of RTCMNOCR is identical to RTCM but with the CR/LF appended. An input interfacemode of RTCMNOCR is identical to RTCM and functions with or without the CR/LF.
- b. CDGPS has three options for output of differential corrections NMEA, RTCM, and GPS\*C. If you have a ProPak-V3 receiver, you do not need to use the INTERFACE-MODE command with CDGPS as the argument. The CDGPS argument is for use with obsolete external non-NovAtel CDGPS receivers. These receivers use GPS\*C (NavCanada's proprietary format differential corrections from the CDGPS service).
- c. The AUX port, and therefore TAUX mode, is only available on OEMV-2-based and OEMV-3-based products.

#### **C.2** CURRENTSET **CURRENTFILE/CURRENTGROUP** Configuration

The CURRENTSET log contains the current file, current filetransfer packet, current file dumpmode, and current group setting for the receiver.

Message ID = 187 Structure:

Log Type: Polled

| Field | Data         | Description                                                                                            | Bytes | Format | Units | Offset |
|-------|--------------|----------------------------------------------------------------------------------------------------|-------|--------|-------|--------|
| 1     | Header       | Log header, see Page 149                                                                               |       | -      | -     | 0      |
| 2     | File         | Current file as set by the CURRENTFILE command, see <i>Page 89</i>                                     | 12    | Char[] | -     | Н      |
| 3     | FilePacket   | Current packet as set by the CURRENTFILE command                                                       | 4     | Ulong  | -     | H+12   |
| 4     | FileDumpMode | Dump mode as set by the<br>CURRENTFILE command,<br>see <i>Table 19, Dump Mode</i><br>on <i>Page 89</i> | 4     | Enum   | -     | H+16   |
| 5     | Group        | Current group as set by the CURRENTGROUP command, see <i>Page 90</i> .                                 | 12    | Char[] | -     | H+20   |

### C.3 DIRENT CF Card File List

The DIRENT log contains the current file contents of the receiver's CF card. Up to 512 files can be listed using this message.

The date and time for the DIRENT log is in UTC (Universal Coordinated Time). If the DL-V3 receiver has no almanac, UTC is unavailable.

The Date of Last Change field has 4 decimal digits reserved for the year, followed by 2 decimal digits reserved for the month, and 2 decimal digits for the day.

Example: Date of September 5, 2001

Date of Last Change field for this date when converted to a Ulong has a value of 20010905. The following steps can be used to obtain the various parts of the Date of Last Change field:

Ulong Year = (Ulong)(DateOfLastChange / 10000)

Ulong Month = (Ulong)( (DateOfLastChange - (Year \* 10000)) / 100)

Ulong Day = (Ulong)( DateOfLastChange - (Year \* 10000) - (Month \* 100) )

The Time of Last Change field is similar to the Date of Last Change field, in that the value of the field has 2 decimal digits reserved for the hour, followed by 2 decimal digits for the minutes, and 2 decimal digits for the seconds.

Example: Time of 16:01:25

Time of Last Change field when converted to a Ulong has a value of 160125. The following steps can be used to obtain the various parts of the Time of Last Change field:

Ulong Hour = (Ulong)(TimeOfLastChange / 10000)

Ulong Minutes = (Ulong)( (TimeOfLastChange - (Hour \* 10000)) / 100)

Ulong Seconds = (Ulong)( TimeOfLastChange - (Hour \* 10000) - (Minutes \* 100) )

Structure: Message ID = 159 Log Type: Polled

| Field | Data                 | Bytes | Format         | Units   | Offset |
|-------|----------------------|-------|----------------|---------|--------|
| 1     | Header, see Page 149 |       | -              | -       | 0      |
| 2     | Filename             | 12    | Char[]         | none    | Н      |
| 3     | Size (bytes)         | 4     | Ulong bytes    |         | H+12   |
| 4     | Size (packets)       | 4     | Ulong          | packets | H+16   |
| 5     | Date of Last Change  | 4     | Ulong yyyymmdd |         | H+20   |
| 6     | Time of Last Change  | 4     | Ulong          | hhmmss  | H+24   |

### C.4 EXTLEVELS Extended Hardware Levels

The EXTLEVELS log contains extended hardware level information for the receiver.

Voltage fields are reported to three decimal places (mV precision). The temperature field is reported to one decimal place.

Structure: Message ID = 798 Log Type: Polled

| Field | Data           | Description                        | Bytes | Format | Units   | Offset |
|-------|----------------|------------------------------------|-------|--------|---------|--------|
| 1     | Header         | Log header, see Page 149           |       | -      | -       | 0      |
| 2     | GPS temp       | GPS subsystem temperature          | 4     | Float  | Celsius | Н      |
| 3     | ant current    | Antenna current                    | 4     | Float  | А       | H+4    |
| 4     | core volt      | GPS subsystem CPU core voltage     | 4     | Float  | V       | H+8    |
| 5     | supply volt    | GPS subsystem supply voltage       | 4     | Float  | V       | H+12   |
| 6     | rf volt        | 5V RF supply voltage               | 4     | Float  | V       | H+16   |
| 7     | int lna volt   | Internal LNA voltage               | 4     | Float  | V       | H+20   |
| 8     | lna volt       | LNA voltage (internal or external) | 4     | Float  | V       | H+24   |
| 9     |                |                                    | 4     | Ulong  | -       | H+28   |
| 10    | Reserved for t | future use                         | 4     | Float  | -       | H+32   |
| 11    |                |                                    | 4     | Float  | -       | H+36   |
| 12    | disk space     | Remaining space on CF card         | 4     | Ulong  | bytes   | H+40   |
| 13    |                |                                    | 4     | Float  | -       | H+44   |
| 14    |                |                                    | 4     | Float  | -       | H+48   |
| 15    | Reserved for t | Reserved for future use            |       | Float  | -       | H+52   |
| 16    |                |                                    | 4     | Float  | -       | H+56   |
| 17    |                |                                    | 4     | Float  | -       | H+60   |
| 18    |                |                                    | 4     | Float  | -       | H+64   |

### C.5 FILECHANNEL Log File Channel Configuration

The FILECHANNEL log contains configuration of all file channels on the receiver.

Structure: Message ID = 158

Log Type: Polled

| Field | Data                    | Description                                               | Bytes | Format | Units | Offset |
|-------|-------------------------|-----------------------------------------------------------|-------|--------|-------|--------|
| 1     | Header                  | Header Log header, see Page 149                           |       | -      | -     | 0      |
| 2     | DiskSpace               | DiskSpace Number of free bytes on the CF card             |       | Ulong  | bytes | Н      |
| 3     | FCModel                 | CF card model                                             | 40    | Char[] | -     | H+4    |
| 4     | FCVersion               | CF card firmware version                                  | 8     | Char[] | -     | H+44   |
| 5     | DiskCapacity            | DiskCapacity Total number of bytes on the CF card         |       | Ulong  | bytes | H+52   |
| 6     | Reserved for future use |                                                           | 16    | Char[] | -     | H+56   |
| 7     | #Channels               | #Channels Number of channels associated with files        |       | Ulong  | -     | H+72   |
| 8     | Channel                 | File port channel, see <i>Table 54</i> on <i>Page 134</i> | 4     | Enum   | -     | H+76   |
| 9     | SatLimit                | Number of SV filter                                       | 4     | Int    | -     | H+80   |
| 10    | Reserved for fut        | Reserved for future use                                   |       | Ulong  | -     | H+84   |
| 11    |                         |                                                           | 4     | Ulong  | -     | H+88   |
| 12    | FileName                | Name of open logfile                                      | 12    | Char[] | -     | H+92   |
|       | Next File Port o        | ffset = H + 76 + (N*28)                                   |       |        |       |        |

### C.6 FILEHDR Logfile Header

The FILEHDR log contains header information for the file specified by currentfile.

Structure: Message ID = 147 Log Type: Polled

| Field | Data                      | Description                                                     | Bytes | Format            | Units | Offset |
|-------|---------------------------|-----------------------------------------------------------------|-------|-------------------|-------|--------|
| 1     | Header                    | Log header, see Page 149                                        |       | -                 | -     | 0      |
| 2     | FileName                  | File name at creation                                           | 12    | Char[]            | -     | Н      |
| 3     | FileSize                  | File size                                                       | 4     | Ulong             | bytes | H+12   |
| 4     | MinSats <sup>a</sup>      | Minimum SVs used for position logs                              | 4     | Ulong             | -     | H+16   |
| 5     | StartGPSWeek <sup>a</sup> | GPS Week of first log                                           | 4     | Ulong             | -     | H+20   |
| 6     | EndGPSWeek <sup>a</sup>   | GPS Week of last log                                            | 4     | Ulong             | -     | H+24   |
| 7     | StartGPSmSec <sup>a</sup> | GPS Seconds of first log                                        | 4     | GPSs <sup>b</sup> | ms, s | H+28   |
| 8     | EndGPSmSec <sup>a</sup>   | GPS Seconds of last log                                         | 4     | GPSs <sup>b</sup> | ms, s | H+32   |
| 9     | Reserved for futur        | e use                                                           | 4     | Int               | -     | H+36   |
| 10    |                           |                                                                 | 8     | Double            | -     | H+40   |
| 11    |                           |                                                                 | 4     | Ulong             | -     | H+48   |
| 12    |                           |                                                                 | 4     | Ulong             | -     | H+52   |
| 13    | FileStatus                | File status information, see <i>Table 71</i> on <i>Page 159</i> | 4     | Hexulong          | -     | H+56   |
| 14    | VersionP                  | File position of the first <i>versionb</i> log                  | 4     | Ulong             | -     | H+60   |
| 15    | TimeP                     | File position of the first <i>timeb</i> log                     | 4     | Ulong             | -     | H+64   |
| 16    | ProjectP                  | File position of the first <i>projectdefb</i> log               | 4     | Ulong             | -     | H+68   |
| 17    | GroupP                    | File position of the first <i>groupdefb</i> log                 | 4     | Ulong             | -     | H+72   |

Continued on Page 159

| Field | Data               | Description                                                      | Bytes | Format | Units | Offset |
|-------|--------------------|------------------------------------------------------------------|-------|--------|-------|--------|
| 18    | SiteP              | File position of the last sitedefb log                           | 4     | Ulong  | -     | H+76   |
| 19    | MetP               | File position of the last <i>metdefb</i> log                     | 4     | Ulong  | -     | H+80   |
| 20    | WriteP             | File position of the last <i>writeb</i> or <i>writehexb</i> log. | 4     | Ulong  | -     | H+84   |
| 21    | Reserved for futur | e use                                                            | 4     | Ulong  | -     | H+88   |
| 22    |                    |                                                                  | 4     | Ulong  | -     | H+92   |
| 23    |                    |                                                                  | 4     | Ulong  | -     | H+96   |
| 23    |                    |                                                                  | 4     | Ulong  | -     | H+100  |

a. These fields only reflect the set of messages/logs filtered by the SATLIMIT filter, see *Page 133*.

b. GPSs format represents GPS time of the week (Ulong milliseconds in binary logs, floating-point seconds in ASCII logs).

|  | Table | 71: | File | Status |
|--|-------|-----|------|--------|
|--|-------|-----|------|--------|

| File Status Bit | Description                                                                                | Bit=0  | Bit=1   |
|-----------------|--------------------------------------------------------------------------------------------|--------|---------|
| 0x00000001      | File access status                                                                         | OK     | error   |
| 0x0000002       | Flag to indicate if <i>rangea/b</i> and/or <i>rangecmpa/b</i> logs are present in the file | absent | present |
| 0x00000004      | Flag to indicate if <i>rawephema/b</i> logs are present in the file                        | absent | present |
| 0x0000008       | Flag to indicate if <i>almanaca/b</i> logs are present in the file                         | absent | present |
| 0x00000010      | Flag to indicate if <i>ionutca/b</i> logs are present in the file                          | absent | present |
| 0x00000020      | Flag to indicate if <i>bestposa/b</i> and/or <i>rtkposa/b</i> logs are present in the file | absent | present |

### C.7 FILETRANSFER Log File Contents

The FILETRANSFER log contains partial, or complete, file contents of the DL-V3 log file that is currently set as the *currentfile*. If the *currentfile* specified for the receiver is open (if logging is in progress), fields 2 and 3 of the FILETRANSFER log are set to zero (0). If a *currentfile* for the receiver is not set or specified, fields 2 and 3 of the FILETRANSFER log are set to zero (0).

The Packet ID field ranges from 0 to (the number of packets - 1). The first packet of a file that spans more than one FILETRANSFER is numbered 0, and increments until all file packets are received.

The Sequence# field in the binary log header counts in the inverse direction, and contains the number of packets remaining in the current FILETRANSFER sequence, with the last packet having Sequence# set to 0. If there are more packets left in the transfer sequence than the capacity of the Sequence# field, the Sequence # field is set to its maximum value.

The Data field is variable in size. The last data array in the file typically contains fewer than 1024 bytes, but all previous data arrays contain exactly 1024 bytes. This means that the binary FILETRANSFER message itself is also variable in size. Please check the header information to determine the message size and the Length field to determine the number of valid bytes in the Data field.

Structure: Message ID = 8192

Log Type: Polled

| Field | Data      | Description                                                              | Bytes       | Format  | Units | Offset |
|-------|-----------|--------------------------------------------------------------------------|-------------|---------|-------|--------|
| 1     | Header    | Log header, see Page 149                                                 | Н           | -       |       | 0      |
| 2     | Packet ID | Packet identification<br>number from 0 to (the<br>number of packets - 1) | 4           | Ulong   | -     | Н      |
| 3     | Length    | Number of valid bytes in the Data field                                  | 4           | Ulong   | Bytes | H+4    |
| 4     | Data      | Data array                                                               | (Max. 1024) | Hexbyte | -     | H+8    |

### C.8 GROUPCOMCONFIG COM Port Configuration Information

The *groupcomconfig* log contains COM port configuration information for the *currentgroup* specified for the receiver.

If no valid *currentgroup* selection is specified, this log lists COM port configurations for all groups present on the receiver.

Structure: Message ID = 754 Log Type: Polled

Field Format Units Data Description Bytes 1 Header Log header, see Page 149 \_ Group name 2 Group name 12 Char[] # ports 4 3 Number of ports Long 4 Port Serial port identifier, see Table 67 4 Enum on *Page 150* 5 4 Status Com config status word, see HexUlong Table 72 on Page 162 6 Baud Communication baud rate 4 ULong 7 See Table 68 on Page 150 4 Enum Parity 4 8 Databits Number of data bits ULong 9 4 Stopbits Number of stop bits ULong 10 Handshake See Table 69 on Page 150 4 Enum 11 Echo When echo is on, the port is 4 Enum transmitting any input characters as they are received. 0 = OFF1 = ON12 Breaks Breaks are turned on or off 4 Enum 0 = OFF1 = ON4 13 Rx\_type The status of the receive interface Enum mode, see Table 70, Serial Port

Interface Modes on Page 151

Continued on Page 162

Offset

0

Η

H+12

H+16

H+20

H+20

H+24

H+28

H+32

H+36

H+40

H+44

H+48

| Field # | Data            | Description                                                                                                    | Bytes | Format | Units | Offset |  |  |
|---------|-----------------|----------------------------------------------------------------------------------------------------|-------|--------|-------|--------|--|--|
| 14      | Tx_type         | The status of the transmit interface<br>mode, <i>Table 70, Serial Port</i><br><i>Interface Modes</i> on <i>Page 151</i> | 4     | Enum   |       | H+52   |  |  |
| 15      | Responses       | Responses are turned on or off<br>0 = OFF<br>1 = ON                                                                     | 4     | Enum   |       | H+56   |  |  |
| 16      | comvout         | COMVOUT action, <i>Table 18</i> on <i>Page 88</i>                                                                       | 4     | Enum   |       | H+60   |  |  |
| 17      | Reserved        | Reserved field                                                                                                    | 4     | ULong  |       | H+64   |  |  |
| 18      | Next port offse | Next port offset = $H + 16 + (\#port x 56)$                                                                             |       |        |       |        |  |  |

#### Table 72: GROUPCOMCONFIG Status Word

| Status Bit  | Description                         | Bit=0          | Bit=1      |
|-------------|-------------------------------------|----------------|------------|
| 0x0000 0001 | Com port parameters configured      | not-configured | configured |
| 0x0000 0002 | Interfacemode parameters configured | not-configured | configured |
| 0x0000 0004 | Comvout parameters configured       | not-configured | configured |

### C.9 GROUPDEF Log Group Configuration

The GROUPDEF log contains configuration information for a *group* definition on the receiver, for the *group* identified by the *currentgroup* setting. If no valid *currentgroup* selection is specified, this log lists information for all groups present on the receiver.

- ☑ 1. This log structure is backwards-compatible with existing PDC and OEMV firmware. There are changes to this log from previous versions in fields 9, 10 and 20.
  - 2. This log no longer contains all of the information that defines a *group*. A GROUPCOMCONFIG log is also needed to complement the information in the GROUPDEF log.

Structure: Message ID = 148 Log Type: Polled

| Field | Data         | Description                                                           | Bytes | Format   | Units             | Offset |
|-------|--------------|-----------------------------------------------------------------------|-------|----------|-------------------|--------|
| 1     | Header       | Log header, see Page 149                                              |       | -        | -                 | 0      |
| 2     | GroupName    | Group name                                                            | 12    | Char     | -                 | Н      |
| 3     | SessionName  | Session name (set to null)                                            | 8     | Char     | -                 | H+12   |
| 4     | AntSN        | Antenna serial number                                                 | 16    | Char     | -                 | H+20   |
| 5     | AntType      | Antenna type                                                          | 16    | Char     | -                 | H+36   |
| 6     | AntHeight    | Antenna height                                                        | 4     | Float    | Metres            | H+52   |
| 7     | GroupEcutoff | Group elevation cut-off angle (set<br>in the GROUPECUTOFF<br>command) | 4     | Float    | Degrees           | H+56   |
| 8     | SatLimit     | Number of SV filter                                                   | 4     | Integer  | -                 | H+60   |
| 9     | GroupStatus1 | Group Status 1 word, see <i>Table 75</i> on <i>Page 166</i>           | 4     | HexUlong | -                 | H+64   |
| 10    | GroupStatus2 | Group Status2 word, see <i>Table 76</i> on <i>Page 167</i>            | 4     | Ulong    | -                 | H+68   |
| 11    | Lat          | Latitude <sup>a</sup>                                                 | 8     | Double   | (Degree<br>s) (s) | H+72   |
| 12    | Lon          | Longitude <sup>a</sup>                                                | 8     | Double   | (Degree<br>s) (s) | H+80   |

Continued on Page 164

| Field | Data              | Description                                                                                                    | Bytes | Format | Units   | Offset |
|-------|-------------------|----------------------------------------------------------------------------------------------------|-------|--------|---------|--------|
| 13    | Ht                | Height <sup>a</sup>                                                                                                    | 8     | Double | (m)     | H+88   |
| 14    | Site#             | Site number                                                                                                    | 8     | Char   | -       | H+96   |
| 15    | SiteName          | Site name                                                                                                    | 32    | Char   | -       | H+104  |
| 16    | DGPS Type         | DGPS ID type, see <i>Table 73</i> on <i>Page 165</i>                                                                                                    | 4     | Enum   | -       | H+136  |
| 17    | DGPS ID           | 5 char ID string or "ANY"<br>ANY type defaults:<br>RTCM - 0<br>RTCA - AAAA<br>CMR - 0<br>The following range values are in<br>affect:<br>$0 \le CMR ID \le 31$<br>$0 \le RTCM ID \le 1023$<br>RTCA: any four character string<br>containing only alpha (a-z) or<br>numerical characters (0-9) | 5     | Char   | -       | H+140  |
| 18    | Reserved for futu | ire use                                                                                                    | 1     | UChar  | -       | H+145  |
| 19    |                   |                                                                                                    | 2     | UShort | -       | H+146  |
| 20    | ComInterface      | COM1/COM interface modes, see                                                                                                    | 4     | ULong  | -       | H+148  |
| 21    |                   |                                                                                                    | 8     | Double | -       | H+152  |
| 22    |                   |                                                                                                    | 4     | Int    | -       | H+160  |
| 23    | #Specs            | Number of log specifications to follow                                                                                                    | 4     | Ulong  | -       | H+164  |
| 24    | Message ID        | Message ID: 2 LSB<br>Message Format: 2 MSB where<br>0 = Binary<br>1 = ASCII                                                                                                    | 4     | Ulong  | -       | H+168  |
| 26    | Trigger           | Log trigger, refer to the LOG command in the OEMV Family Firmware Reference Manual                                                                                                    | 4     | Enum   | -       | H+172  |
| 27    | Rate              | Log rate                                                                                                    | 4     | Float  | Seconds | H+176  |

Continued on Page 165

| Field | Data                                        | Description                                                      | Bytes | Format | Units | Offset |
|-------|---------------------------------------------|------------------------------------------------------------------|-------|--------|-------|--------|
| 28    | Port                                        | Serial port identifier, see <i>Table 67</i> on <i>Page 150</i> . | 4     | Enum   | -     | H+180  |
| 29    | Reserved for fut                            | ture use                                                         | 4     | Float  | -     | H+184  |
| 30    |                                             |                                                                  | 2     | Ushort | -     | H+188  |
| 31    |                                             |                                                                  | 1     | Uchar  | -     | H+190  |
| 32    |                                             |                                                                  | 1     | Uchar  | -     | H+191  |
|       | Next Log Spec Offset = $H + 168 + (N * 24)$ |                                                                  |       |        |       |        |

a. A Group Status1(field 9) output of Position Average Enable indicates that these GROUPDEFB fields are used to represent averaging options. Analogously, a Group Status1 output of Position Fix Enable indicates that fields represent the fixed position itself.

#### Table 73: DGPS Type

| DGPS<br>Binary | Type<br>ASCII | Description    |
|----------------|---------------|----------------|
| 0              | RTCM          | RTCM ID Type   |
| 1              | RTCA          | RTCA ID Type   |
| 2              | CMR           | CMR ID Type    |
| 10             | AUTO          | Automatic type |

#### Table 74: COM1/COM2 Interface Modes

| Value       | Description                                                                                                    |
|-------------|----------------------------------------------------------------------------------------------------|
| 0x0000 00FF | COM1 Rx interface mode. The 1-byte binary value corresponds to the enumerated <i>Serial Port Interface Modes</i> table. <sup>a</sup> |
| 0x0000 FF00 | COM1 Tx interface mode. The 1-byte binary value corresponds to the enumerated <i>Serial Port Interface Modes</i> table. <sup>a</sup> |
| 0x00FF 0000 | COM2 Rx interface mode. The 1-byte binary value corresponds to the enumerated <i>Serial Port Interface Modes</i> table. <sup>a</sup> |
| 0xFF00 0000 | COM2 Tx interface mode. The 1-byte binary value corresponds to the enumerated <i>Serial Port Interface Modes</i> table. <sup>a</sup> |

a. Refer to the *INTERFACEMODE* command in the *OEMV Family Firmware Reference Manual* 

#### Table 75: Group Status1 Word

| Group Status Bit | Description                                                                                                    | Bit=0    | Bit=1      |
|------------------|----------------------------------------------------------------------------------------------------|----------|------------|
| 0x01             | Position fix flag                                                                                                    | disabled | enabled    |
| 0x02             | Position average enable flag                                                                                                    | disabled | enabled    |
| 0x04             | Survey type flag                                                                                                    | static   | kinematic  |
| 0x08             | DGPSTxId configured flag                                                                                                    | disabled | configured |
| 0x10             | Satlimit filter flag                                                                                                    | not set  | set        |
| 0x010000         | COM1 interface mode flag                                                                                                    | disabled | configured |
| 0x020000         | COM2 interface mode flag                                                                                                    | disabled | configured |
| 0x040000         | COM1 responses flag                                                                                                    | disabled | enabled    |
| 0x080000         | COM2 responses flag                                                                                                    | disabled | enabled    |
| 0x700000         | COM1 Tx interface mode – the 3-bit binary value corresponds to the values in "Serial Port Interface Modes", see <i>Table 70</i> on <i>Page 151</i> | N/A      | N/A        |
| 0x03800000       | COM1 Rx interface mode – the 3-bit binary<br>value corresponds to the values in "Serial Port<br>Interface Modes"                                   | N/A      | N/A        |
| 0x1c000000       | COM2 Tx interface mode – the 3-bit binary<br>value corresponds to the values in "Serial Port<br>Interface Modes"                                   | N/A      | N/A        |
| 0xe0000000       | COM2 Rx interface mode – the 3-bit binary<br>value corresponds to the values in "Serial Port<br>Interface Modes"                                   | N/A      | N/A        |

#### Table 76: Group Status2 Word

| Group Status Bit | Description                         | Bit=0          | Bit=1      |
|------------------|-------------------------------------|----------------|------------|
| 0x0000 0001      | COM1 COM parameters configured flag | not configured | configured |
| 0x0000 0002      | COM2 COM parameters configured flag | not configured | configured |
| 0x0000 0004      | COM3 COM parameters configured flag | not configured | configured |
| 0x0000 0008      | AUX COM parameters configured flag  | not configured | configured |
| 0x0000 0010      |                                     | not configured | configured |
| 0x0000 0020      | Reserved                            | not configured | configured |
| 0x0000 0040      |                                     | not configured | configured |
| 0x0000 1000      | COM1 interfacemode configured flag  | not configured | configured |
| 0x0000 2000      | COM2 interfacemode configured flag  | not configured | configured |
| 0x0000 4000      | COM3 interfacemode configured flag  | not configured | configured |
| 0x0000 8000      | AUX interfacemode configured flag   | not configured | configured |
| 0x0001 0000      |                                     | not configured | configured |
| 0x0002 0000      | Reserved                            | not configured | configured |
| 0x0004 0000      |                                     | not configured | configured |
| 0x0100 0000      | COM1 comvout configured flag        | not configured | configured |
| 0x0200 0000      | COM2 comvout configured flag        | not configured | configured |
| 0x0400 0000      | COM3 comvout configured flag        | not configured | configured |
| 0x0800 0000      | AUX comvout configured flag         | not configured | configured |

### C.10 METDEF Meteorological Parameters

Structure: Message ID = 150 Log Type: Polled

Field Units Offset Data Description Bytes Format 1 Header Log header, see Page 149 0 \_ \_ 2 MetP File position of the previous 4 Ulong bytes Н metdefb log 3 Met Status Meteorological log status 4 Hexulong H+4information, see Table 77 4 Temp Temperature, see also the 4 Float Celsius H+8METTEMP command on Page 129 5 4 Float hPa Press Pressure, see also the H + 12METPRESS command on Page 128 Humid Relative humidity, see also Float H+16 6 4 % the METHUMID command on Page 127

#### Table 77: Meteorological Log Status

| Met Status Bit | Description            | Bit=0     | Bit=1 |
|----------------|------------------------|-----------|-------|
| 0x00000001     | Temperature field flag | NOT VALID | VALID |
| 0x0000002      | Pressure field flag    | NOT VALID | VALID |
| 0x00000004     | Humidity field flag    | NOT VALID | VALID |

## C.11 PROJECTDEF Project Definition

Message ID = 156 Log Type: Polled

| Field | Data     | Description              | Bytes | Format | Units | Offset |
|-------|----------|--------------------------|-------|--------|-------|--------|
| 1     | Header   | Log header, see Page 149 |       | -      | -     | 0      |
| 2     | Project  | Project description      | 32    | Char   |       | Н      |
| 3     | Agency   | Agency description       | 32    | Char   |       | H+32   |
| 4     | Observer | Observer description     | 32    | Char   |       | H+64   |

Structure:

### C.12 PWRSTATUS Power and Status Settings Summary

The PWRSTATUS log contains a summary of power and status settings for the DL-V3.

Voltage fields are accurate to  $\pm 5$  mV.

- ☑ 1. When an external source is present, the power supply is cut off when the available system voltage is less than 9.0 V. Due to variances between units, and variance in voltage due to temperature, the exact cutoff voltage may vary. The DL-V3 is operational at 9.0 V.
  - 2. The power supply to the DL-V3 COM3 port refers to the power status to the *Bluetooth* connection on the port. See additional comments in the *comvout* section on *Page 87*.
  - 3. The DL-V3 contains a power regulator between the power connector on the front of the DL-V3 and the internal OEMV-3 card. A power supply of +9 to +28 V DC can be applied to the DL-V3 but before power reaches the OEMV-3 card, it is regulated, see *Figure 38* below. The RXHWLEVELS and EXTRXHWLEVELS logs output the post-regulated voltage for the OEMV-3 card. The PWRSTATUS log outputs the voltage for the DL-V3 system.

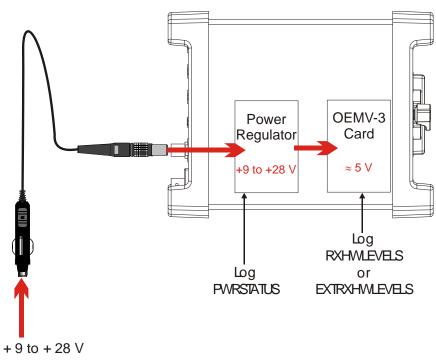

Figure 38: DL-V3 Voltage Parameter Logs

#### Structure:

Message ID = 799

Log Type: Polled

| Field # | Data                                                              | Bytes | Format   | Units | Offset |
|---------|-------------------------------------------------------------------|-------|----------|-------|--------|
| 1       | Header                                                            |       | -        | -     | 0      |
| 2       | Port power status, see Table 78 on Page 171                       | 4     | HexUlong | -     | H+0    |
| 3       | RXSTATUS auxiliary word 2, see <i>Table 79</i> on <i>Page 172</i> | 4     | HexUlong | -     | H+4    |
| 4       | RXSTATUS auxiliary word 3, <i>Table 80</i> on <i>Page 173</i>     | 4     | HexUlong | -     | H+8    |
| 5       | Reserved                                                          | 4     | Float    | V     | H+12   |
| 6       | Reserved                                                          | 4     | Float    | V     | H+16   |
| 7       | External source voltage                                           | 4     | Float    | V     | H+20   |
| 8       | Reserved                                                          | 4     | Ulong    | -     | H+24   |
| 9       | Reserved                                                          | 4     | Ulong    | -     | H+28   |
| 10      | Reserved                                                          | 4     | Ulong    | -     | H+32   |
| 11      | Reserved                                                          | 4     | Ulong    | -     | H+36   |
| 12      | Reserved                                                          | 4     | Ulong    | -     | H+40   |
| 13      | Reserved                                                          | 4     | Ulong    | -     | H+44   |
| 14      | Reserved                                                          | 4     | Ulong    | -     | H+48   |

#### Table 78: Port Power Status

| Power Status (Bits) | Description                      | Bit = 0  | Bit = 1 |
|---------------------|----------------------------------|----------|---------|
| 0x0000001           | Deserved                         |          |         |
| 0x0000002           | Reserved                         |          |         |
| 0x0000004           | Peripheral power on COM2         | Disabled | Enabled |
| 0x0000008           | Reserved                         |          |         |
| 0x0000010           | Peripheral power on COM3         | Disabled | Enabled |
| 0x0000020           | Reserved                         |          |         |
| 0x0000040           | Peripheral power on AUX Disabled |          | Enabled |
| 0x0000080           | Reserved                         |          |         |

### C.13 RXSTATUS DL-V3 Status

The AUXILIARY2 and AUXILIARY3 status words of the RXSTATUS log are defined as in *Table 79* on *Page 172* and *Table 80* on *Page 173*, to indicate DL-V3 functionality. The corresponding priority, set and clear masks can be defined via the STATUSCONFIG command. Refer to the RXSTATUS log and STATUSCONFIG command in the *OEMV Family Firmware Reference Manual*.

- $\boxtimes$  1. These auxiliary word definitions replace those used in the DL-4 receivers.
  - 2. The corresponding priority, set and clear masks can be defined via the OEMV STATUSCONFIG command.

| AUX2 Bit   | Description         | Bit=0            | Bit=1         | Trigger                                                                                                    |
|------------|---------------------|------------------|---------------|----------------------------------------------------------------------------------------------------|
| 0x00000001 | DL-V3 status        | not ready        | ready         | XCOM1 is<br>initialized and<br>ready for use                                                                        |
| 0x00000002 | Shutdown indicator  | no shutdown      | shutting down | Press the power<br>button or issue<br>any of the<br><i>softpower</i> ,<br><i>freset</i> or <i>reset</i><br>commands |
| 0x00000004 | DL-V3 boot status   | boot in progress | boot done     | All start-up<br>events are<br>complete                                                                              |
| 0x0000008  | CF card status      | not initialized  | initialized   | CF card<br>removal or<br>installation                                                                               |
| 0x00000010 | File(s) status      | all files closed | file(s) open  | -                                                                                                    |
| 0x00000020 | Site status         | not occupied     | occupied      | -                                                                                                    |
| 0x00000040 | Power button status | not pressed      | pressed       | Press the power button                                                                                              |
| 0x0000080  | Reserved            |                  |               | -                                                                                                    |
| 0x00000100 | NC5CI VEU           |                  |               | -                                                                                                    |
| 0x00000200 | External power      | not in use       | in use        | -                                                                                                    |

#### Table 79: Auxiliary 2 Status Word

Continued on Page 173

| AUX2 Bit   | Description               | Bit=0           | Bit=1       | Trigger |
|------------|---------------------------|-----------------|-------------|---------|
| 0x00000400 |                           |                 |             | -       |
| 0x00000800 | Reserved                  |                 |             | -       |
| 0x00001000 |                           |                 |             | -       |
| 0x00002000 |                           |                 |             | -       |
| 0x00004000 | Groupuse execution status | not in progress | in progress | -       |
| 0x00008000 | Data quality status       | not acceptable  | acceptable  | -       |
| 0x00010000 | Reserved                  |                 |             | -       |

#### Table 80: Auxiliary 3 Status Word

| AUX3 Bit   | Description                      | Bit=0          | Bit=1    | Trigger                                                                                                    |
|------------|----------------------------------|----------------|----------|----------------------------------------------------------------------------------------------------|
| 0x00000001 | Power source status              | OK             | fail     | < 9 Volts                                                                                                  |
| 0x00000002 | Deserved                         |                |          | -                                                                                                    |
| 0x00000004 | Reserved                         |                |          | -                                                                                                    |
| 0x0000008  | CF card status                   | ОК             | error    | Unable to initialize CF card and file services are unavailable                                             |
| 0x00000010 | CF card full status              | OK             | error    | CF card memory is full                                                                                     |
| 0x00000020 | API unrecoverable software error | OK             | error    | An unknown API<br>software error has<br>occurred and correct<br>system behavior is no<br>longer guaranteed |
| 0x00000040 | Peripheral power overload        | ОК             | overload | Power > 1 Amp                                                                                              |
| 0x00000080 | Logfile name conflict            | no<br>conflict | conflict | On creation of the<br>current logfile, the<br>desired default name<br>was already in use <sup>a</sup>      |

Continued on Page 174

| AUX3 Bit   | Description              | Bit=0 | Bit=1            | Trigger                                                                                                    |
|------------|--------------------------|-------|------------------|----------------------------------------------------------------------------------------------------|
| 0x00000100 | CF card - disk space low | OK    | warning          | There are less than 15<br>minutes of logging<br>remaining at the current<br>disk space consumption<br>rate |
| 0x00000200 | High temperature error   | ОК    | shutting<br>down | Temperature > $+85^{\circ}C$                                                                               |
| 0x00000400 | Low temperature error    | ОК    | shutting<br>down | Temperature $< -40^{\circ}C$                                                                               |

a. This should only apply when a logfile is opened via a *groupuse* command. This flag indicates that a default replacement filename was automatically generated instead of the system default.

### C.14 RXSTATUSEVENT DL-V3 Status Event Notification

The RXSTATUSEVENT log set, refer to the *OEMV Family Firmware Reference Manual*, is extended to indicate DL-V3 functionality.

### C.15 SITEDEF Site Configuration

Message ID = 153

Log Type: Polled

| Field | Field Name              | Description                                       | Bytes | Format            | Units  | Offset |
|-------|-------------------------|---------------------------------------------------|-------|-------------------|--------|--------|
| 1     | Header                  | Log header, see Page 149                          |       | -                 | -      | 0      |
| 2     | SiteP                   | File position of the previous <i>sitedefb</i> log | 4     | Ulong             | bytes  | Н      |
| 3     | SiteNumber              | Site number                                       | 8     | Char              |        | H+4    |
| 4     | SiteName                | Site name                                         | 32    | Char              |        | H+12   |
| 5     | Attrib                  | Attribute code                                    | 4     | Int               |        | H+44   |
| 6     | AntHeight               | Antenna height                                    | 4     | Float             | m      | H+48   |
| 7     | AntType                 | Antenna type and measurement method               | 16    | Char              |        | H+52   |
| 8     | FirstGPSWeek            | Date of arrival                                   | 4     | Ulong             | GPS wk | H+68   |
| 9     | LastGPSWeek             | Date of departure                                 | 4     | Ulong             | GPS wk | H+72   |
| 10    | FirstGPSSec             | Time of arrival                                   | 4     | GPSs <sup>a</sup> | ms, s  | H+76   |
| 11    | LastGPSSec              | Time of departure                                 | 4     | GPSs <sup>a</sup> | ms, s  | H+80   |
| 12    | SiteStatus              | Site status, see Table 81                         | 4     | Hexulong          |        | H+84   |
| 13    | Reserved for future use |                                                   | 4     | Ulong             |        | H+88   |

a. GPSs format represents GPS time of the week (ULong milliseconds in binary logs, floating-point seconds in ASCII logs).

| Table | 81: | Site | Status |
|-------|-----|------|--------|
|       |     |      |        |

| SiteStatus Bit | Bit Name              | Description                                | Bit=0         | Bit=1     |
|----------------|-----------------------|--------------------------------------------|---------------|-----------|
| 0x00000001     | SITE_ST_INVALID       | No valid logs                              | logs received | no logs   |
| 0x0000002      | SITE_ST_STARTTRUNCATE | Site occupation start time truncation flag | not truncated | truncated |
| 0x00000004     | SITE_ST_ENDTRUNCATE   | Site occupation end time truncation flag   | not truncated | truncated |

Structure:

### C.16 VERSION HW & SW Versions and Serial Numbers

The Component Type of the VERSION log, refer to the *OEMV Family Firmware Reference Manual*, is extended to include DL-V3 information as in *Table 82*.

| Binary Value <sup>a</sup> | ASCII Value    | Description                             |
|---------------------------|----------------|-----------------------------------------|
| 0                         | UNKNOWN        | Unknown Component                       |
| 1                         | GPSCARD        | OEMV GPSCard Component                  |
| 3                         | ENCLOSURE      | DL-V3 Receiver                          |
| 8                         | USERINFO       | User-application information component  |
| 981073925<br>(0x3A7A0005) | DB_USERAPPAUTO | Auto-starting user-application firmware |

Table 82: Component Type

a. Unused numbers are reserved for future use.

### C.17 WRITE User-Generated Information

Please see the WRITE command on Page 143.

### C.18 WRITEHEX User-Generated Information

Please see the WRITEHEX command on Page 146.

# Appendix D Ethernet Configuration

This section details the ethernet configuration for the DL-V3 including automatic Ethernet configuration on start-up.

On power-up, or after a FRESET command, the DL-V3 automatically configures the Ethernet device. This configuration includes the following settings:

- Static IP address: 192.168.1.223
- Subnet mask: 255.255.255.0
- Ethernet Line 1 speed: 115 200 bps

If the receiver is turned off, or power is removed, the Ethernet or *Bluetooth* mode on COM3 is returned to whichever mode was applied before power-down when it is powered up again. When you issue a FRESET command, COM3 defaults to *Bluetooth* mode.

### D.1 Physical Set-Up

Below are the configuration methods described in this section and the hardware you require to set them up:

- Configuration Via Network Cable
  - DL-V3 with power cable and serial communications cable
  - User-supplied laptop with an available Ethernet port, serial port (or USB port with NovAtel serial to USB drivers) and the Lantronix software, described below, installed
  - Sheilded CAT5 Ethernet cross-over cable (or use a switch with a straight through Ethernet cable)
- Configuration Via Serial and Network Parameters
  - DL-V3 with power cable
  - User-supplied laptop with the Lantronix software, described below, installed
  - Serial null-modem cable to connect from the laptop and switch between COM1 and COM2 on the DL-V3. You can avoid switching if you have two serial connections on your laptop and two null-modem cables. Also, if your laptop has only USB connectors, you need a USB to serial adaptor between the null-modem cable and the laptop's USB connector.
  - Sheilded CAT5 Ethernet cross-over cable (or use a switch with a straight through Ethernet cable)

In both cases, first install the **Com Port Redirector** (**CPR**) **Manager** program onto the laptop you intend to use with your DL-V3 from the Lantronix website at: <u>http://www.lantronix.com/device-networking/utilities-tools/</u>.

*Figure 39* below shows the two methods of physically providing an Ethernet connection between your laptop and DL-V3. The top shows a direct connection using a sheilded CAT5 Ethernet cross-over cable and the bottom shows two straight-through sheilded CAT5 Ethernet cables with a DSS-5+ port

switch in between them.

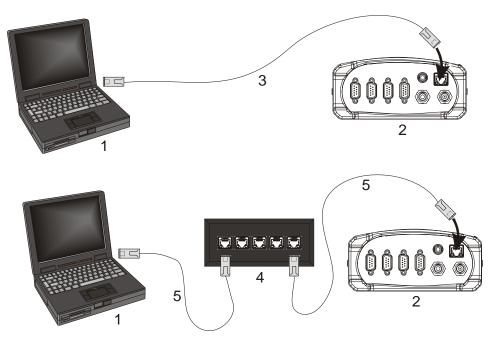

|           | Figure 39: Sheilded CAT5 Ethernet Cable Connection    |
|-----------|-------------------------------------------------------|
| Reference | Description                                           |
| 1         | User-supplied laptop computer with Ethernet connector |
| 2         | DL-V3 (powered)                                       |
| 3         | User-supplied sheilded CAT5 Ethernet cross-over cable |
| 4         | User-supplied DSS-5+ Port Switch                      |

5 User-supplied sheilded CAT5 Ethernet straight-through cables

### D.2 Configuration Overview

The DL-V3's Ethernet settings are auto-configured on start-up. The static IP of 192.168.1.223 is provided.

It is not necessary to change the IP address provided but if you need to, you must configure it via network cable, see the next section.

### D.2.1 Configuration Via Network Cable

To physically connect the DL-V3 to Ethernet, follow these steps:

- 1. Connect a sheilded CAT5 cross-over cable to a laptop with a free Ethernet port
- 2. Connect the other end of the sheilded CAT5 crossover cable to the DL-V3's Ethernet port

3. Connect the power cable to the DL-V3 and power-up the unit

### D.2.2 Enable Ethernet on the DL-V3 Receiver

From the laptop, connect the DL-V3 to a serial, or USB, cable. Open communication with the receiver using HyperTerminal or **CDU**. Issue the following command (to switch COM3 from *Bluetooth* to Ethernet operation):

APPCONTROL BLUETOOTH 1

COM3 switches from the *Bluetooth* to the Ethernet device in the DL-V3. You can see this because the Ethernet LED, labelled **#**, on the DL-V3 glows orange.

### D.2.3 Windows XP Network Settings

If using TCP/IP networking on a Windows XP-based PC/laptop, Windows may be configured to obtain an IP address automatically. However, an alternate IP must be configured manually rather than having an automatically generated private IP address. To do this, follow these steps:

1. Click on the Start button in Windows and select Settings | Control Panel.

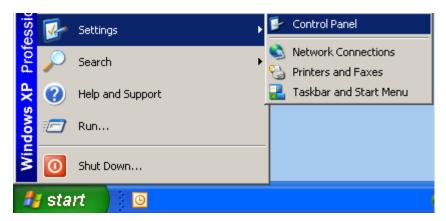

2. Select Network Connections in Control Panel, and double-click on it.

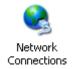

3. Highlight Local Area Connection and double-click on it.

| LAN or High-Speed Internet |                         |           |
|----------------------------|-------------------------|-----------|
| Local Area Connection      | LAN or High-Speed Inter | Connected |
| Wizard                     |                         |           |
| 🗟 New Connection Wizard    | Wizard                  |           |

4. Click on *Properties* in the *General* tab in the *Local Area Connection* dialog that appears. The *Local Area Connection Properties* dialog appears.

| 👃 Local Area Conne | ction Status | 28         |
|--------------------|--------------|------------|
| General Support    |              |            |
| Connection         |              |            |
| Status:            |              | Connected  |
| Duration:          |              | 06:46:59   |
| Speed:             |              | 100.0 Mbps |
| Activity           | Sent —       | - Received |
| Packets:           | 214,690      | 320,811    |
|                    | Disable      |            |
|                    |              | Close      |

5. Select *Internet Protocol (TCP/IP)* and click on the *Properties* button. The *Internet Protocol TCP/IP Properties* dialog appears.

| 📙 Local Area Connection Properties 🛛 🔹 😢 🔀                                                                             |
|----------------------------------------------------------------------------------------------------|
| General Authentication Advanced                                                                                        |
| Connect using:                                                                                                    |
| Intel(R) PRO/1000 GT Desktop Ada                                                                                       |
| This connection uses the following items:                                                                              |
| Client for Microsoft Networks                                                                                          |
| File and Printer Sharing for Microsoft Networks                                                                        |
| Internet Protocol (TCP/IP)                                                                                             |
|                                                                                                    |
| Install Uninstall Properties                                                                                           |
| Description                                                                                                    |
| Transmission Control Protocol/Internet Protocol. The default<br>wide area network protocol that provides communication |
| across diverse interconnected networks.                                                                                |
| Show icon in notification area when connected                                                                          |
| Notify me when this connection has limited or no connectivity                                                          |
|                                                                                                    |
|                                                                                                    |
| OK Cancel                                                                                                    |

6. Ensure the *Obtain an IP address automatically* and *Obtain DNS server address automatically* radio buttons are selected in the *General* tab.

| Internet Protocol (TCP/IP) Properti                                                                                                    | ies 🔹 🛛 🛛         |  |  |  |
|----------------------------------------------------------------------------------------------------|-------------------|--|--|--|
| General Alternate Configuration                                                                                                    |                   |  |  |  |
| You can get IP settings assigned automatically if your network supports<br>this capability. Otherwise, you need to ask your network administrator for<br>the appropriate IP settings. |                   |  |  |  |
| Obtain an IP address automatica                                                                                                    | lig               |  |  |  |
| Use the following IP address: —                                                                                                    |                   |  |  |  |
| IP address:                                                                                                    |                   |  |  |  |
| S <u>u</u> bnet mask:                                                                                                    |                   |  |  |  |
| Default gateway:                                                                                                    |                   |  |  |  |
| ⊙ O <u>b</u> tain DNS server address auto                                                                                                    | matically         |  |  |  |
| OUse the following DNS server ad                                                                                                    | dresses:          |  |  |  |
| Preferred DNS server:                                                                                                    | · · · · · ·       |  |  |  |
| <u>A</u> lternate DNS server:                                                                                                    |                   |  |  |  |
|                                                                                                    | Ad <u>v</u> anced |  |  |  |
|                                                                                                    | OK Cancel         |  |  |  |

- 7. Select the Alternate Configuration tab in the Internet Protocol (TCP/IP) Properties dialog.
  - Step 7, above, is very important. If the *Alternate Configuration* tab is not selected, this procedure will not work.

| Internet Protocol (TCP/IP) Properti                                                                                 | es 🔋 🛛        |
|----------------------------------------------------------------------------------------------------|---------------|
| General                                                                                                    |               |
| You can get IP settings assigned autor<br>this capability. Otherwise, you need to a<br>the appropriate IP settings. |               |
| O Dbtain an IP address automatical                                                                                  | y I           |
| O Use the following IP address: —                                                                                   |               |
| IP address:                                                                                                    | 192.168.1.2   |
| S <u>u</u> bnet mask:                                                                                               | 255.255.255.0 |
| Default gateway:                                                                                                    | · · ·         |
| O Obtain DNS server address auton                                                                                   | natically     |
| ─⊙ Use the following DNS server add                                                                                 | Iresses:      |
| Preferred DNS server:                                                                                               |               |
| Alternate DNS server:                                                                                               | · · ·         |
|                                                                                                    | Advanced      |
|                                                                                                    | OK Cancel     |

- 8. Ensure that the *User Configured* radio button is selected. Change the settings to something similar to the fictional examples shown on this page (check with your Network Administrator for details) and click *OK*.
- I. The described IP address, and its respective submask and gateway, are for a private Auto IP, class B, designated IP address and you should obtain yours from your Network Administrator.
  - 2. The 2 in the IP address above can be any digit between 1 and 255 except 223 so that the DL-V3 and PC/laptop do not have the same IP address.
  - 3. Record your IP Address and Network Mask numbers for future use.

- 9. Click OK when you are returned to the Local Area Connection Properties dialog.
- 10. Click *Close* to complete the network configuration.
- 11. Restart the laptop for the settings to take effect.

#### D.2.3.1 Network Settings Configuration

Use a web browser to connect the PC/laptop, via the Ethernet cross-over cable, to the Ethernet port on the DL-V3.

Type *http://192.168.1.223* in the *Address* field of the web browser. The authentication dialog prompts you for the username and password. Use *admin* as the username and *PASS* as the password. The Lantronix Ethernet device page opens where the Ethernet settings can be changed manually.

Use the appcontrol option 12 9 command in CDU to reset the Ethernet settings back to their defaults.

The Ethernet device is now ready to communicate with the DL-V3. In order for a client to communicate with the Ethernet device using existing communications tools such as HyperTerminal, the Ethernet device's IP address must be mapped to a virtual serial port within the Lantronix Port Redirector utility. *Section D.2.4, Lantronix Port Redirector Software,* starting below, describes the configuration process.

# D.2.4 Lantronix Port Redirector Software

Run the Lantronix COM Port Redirector (CPR) Manager software from the *Start* | *All Programs* / *Lantronix* menu.

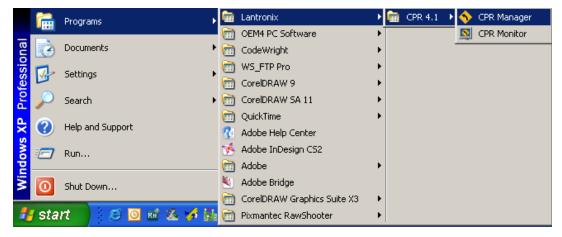

The main CPR Manager screen appears, see Figure 40 on Page 186. Select the General Tests tab.

| 🔷 CPR Manager                               |                                                                                                    |                                                                                                    |                                                                        |     |
|---------------------------------------------|----------------------------------------------------------------------------------------------------|----------------------------------------------------------------------------------------------------|------------------------------------------------------------------------|-----|
| File Com Port D                             | evice Tools He                                                                                                    | lp                                                                                                    |                                                                        |     |
| : 🍠 🔲 🔑 🖻 🦳                                 |                                                                                                    |                                                                                                    |                                                                        |     |
| Com Ports<br>All Com Ports (7)<br>Com 1 - 7 | RS232<br>Help<br>Serial Port Setti<br>Baud Rate:<br>Data:<br>Parity:<br>Stop:<br>Flow Control:<br>NOTE: Only Co<br>serial port setti<br>by serial por<br>RTS/DTR cha<br>real ports and 0 | neral Tests<br>ngs<br>9600<br>8 bits<br>None<br>1 bit<br>None<br>m Ports that support ings will be affected out changes and inges. For example, CPR ports that have 217 enabled. | Com Port<br>COM7 V<br>High (0) C<br>Low (1) C<br>Rx Data 0<br>Rx EOF 0 |     |
| Devices                                     |                                                                                                    |                                                                                                    |                                                                        |     |
| IP Address                                  | TCP Port                                                                                                    | Device Name                                                                                                    | Port Na                                                                | ame |

Figure 40: Lantronix COM Redirector Manager

#### D.2.4.1 Add the DL-V3 Ethernet Device's IP Address and Port

Add the IP address in the *IP Address* column of the *CPR Manager* dialog, 192.168.1.2, as configured in Step #7 on *Page 184*.

For the port setting, in the *TCP Port* column use 10001. Click *OK* to return you to the main *Lantronix Redirector Configuration* dialog shown in *Figure 40*.

See also the "*Network Settings Configuration*" section starting on *Page 185* and *Section D.2, Configuration Overview* on *Page 179.* 

#### D.2.4.2 Configure Virtual Serial Port

In the CPR Manager dialog, select COM Port / Add and Remove from the main menu.

| Com Ports  |           |         |               |          |          |          |
|------------|-----------|---------|---------------|----------|----------|----------|
| 🔽 Com1     | Com21     | 🔄 Com41 | Com61         | 🔄 Com81  | 🗌 Com101 | Com121   |
| Com2       | Com22     | Com42   | Com62         | Com82    | 🗌 Com102 | Com122   |
| 🔽 Com3     | Com23     | Com43   | Com63         | Com83    | 🗌 Com103 | Com123   |
| Com4       | Com24     | Com44   | Com64         | Com84    | 🗌 Com104 | Com124   |
| 🔽 Com5     | Com25     | Com45   | Com65         | 🗌 Com85  | 🗌 Com105 | Com125   |
| Com6       | Com26     | 🔄 Com46 | Com66         | Com86    | 🗌 Com106 | Com126   |
| 🔽 Com7     | Com27     | Com47   | 🔄 Com67       | 🔄 Com87  | 🗌 Com107 | Com127   |
| 🔽 Com8     | Com28     | Com48   | Com68         | Com88    | 🗌 Com108 | Com128   |
| Com9       | Com29     | Com49   | Com69         | Com89    | Com109   | Com129   |
| 🗌 Com10    | 🗌 Com30   | Com50   | 🗌 Com70       | Com90    | 🗌 Com110 | 🗌 Com130 |
| 🗌 Com11    | 🗌 Com31   | Com51   | 🗌 Com71       | 🗌 Com91  | 🗌 Com111 | Com131   |
| 🗌 Com12    | Com32     | Com52   | 🗌 Com72       | Com92    | 🗌 Com112 | Com132   |
| 🗌 Com13    | Com33     | Com53   | 🗌 Com73       | Com93    | 🗌 Com113 | 🗌 Com133 |
| 🗌 Com14    | Com34     | Com54   | 🔄 Com74       | Com94    | 🗌 Com114 | Com134   |
| 🗌 Com15    | 🗌 Com35   | Com55   | 🗌 Com75       | Com95    | 🗌 Com115 | Com135   |
| 🗌 Com16    | Com36     | Com56   | 🗌 Com76       | Com96    | 🗌 Com116 | Com136   |
| 🗌 Com17    | 🗌 Com37   | Com57   | 🗌 Com77       | 🔄 Com97  | 🗌 Com117 | Com137   |
| 🗌 Com18    | 🗌 Com38   | Com58   | 🔲 Com78       | Com98    | 🗌 Com118 | Com138   |
| 🗌 Com19    | 🗌 Com39   | Com59   | 🔄 Com79       | Com99    | Com119   | Com139   |
| 🗌 Com20    | Com40     | Com60   | 🗌 Com80       | 🗌 Com100 | 🗌 Com120 | Com140   |
| <          |           |         |               |          |          | >        |
|            |           |         |               |          |          |          |
|            |           |         |               |          |          |          |
| OK         | Cance     |         | heck (Range)  | 1 😂 b    | o 256 🤤  |          |
| Select All | Select No | one Un  | check (Range) | ) 1 🔹 b  | o 256 📚  |          |

Figure 41: Lantronix Port Redirector: Com Setup Screen

The *Com Ports* dialog appears, see *Figure 41* above. Select a COM port to use as the virtual serial port for the Ethernet device. Notice that you are unable to select previously assigned ports. Click *OK* to return you to the main *CPR Manager* dialog.

#### D.2.4.3 Redirector Configuration Completion

After completing the steps in the three sections starting on *Page 187* through to the section above, click the *Save* button in the *Lantronix Redirector Configuration* dialog, shown in *Figure 40* on *Page 186*, and follow the prompts. Click the Close button to close the Redirector program. The Windows system may require a reboot when a new COM port is selected.

The system is now ready to be used with HyperTerminal, **CDU**, or other serial communications software. Ensure that the serial settings are identical to those configured for the Ethernet device, that is 115200 baud, 8 data bits, no stop bits, 1 parity bit, hardware flow control and the same PC/laptop COM port as selected in the "*Configure Virtual Serial Port*" section on *Page 187*.

# **D.3 Alternative Serial Configuration**

Serial Command Mode is an alternative method to configure the Ethernet network and serial settings. This method is complicated by the fact that there is no direct access to the Ethernet device because it is an embedded part connected internally to COM3. The following paragraphs describe the detailed process of configuring the Ethernet via the Serial Command Mode.

# D.3.1 Physical Connections

To physically connect the Ethernet to the DL-V3, follow these steps:

- 1. Connect a serial null-modem cable from your Laptop to the DL-V3 COM1 port
- 2. Connect a serial null-modem cable from your Laptop to the DL-V3 COM2 port
  - I serial null-modem cable may be connected from the laptop and switch between COM1 and COM2 on the DL-V3. You can avoid switching if you have two serial connections on your laptop and two null-modem cables. Also, if your laptop has only USB connectors, you need a USB to serial adaptor between the null-modem cable and the laptop's USB connector.
- 3. Connect the power cable to DL-V3 power port, power and switch on the unit with the 🕑 button on its front.

# D.3.2 PC/Laptop Software

HyperTerminal communications software is recommended for COM1 communications to the DL-V3. From Window's *Start* menu, select *Programs | Accessories | Communications | HyperTerminal*. The HyperTerminal default communications parameters should be set to those listed *Table 83* on *Page 189*.

| Parameter      | Setting                               |
|----------------|---------------------------------------|
| BAUD           | 9600                                  |
| DATA BITS      | 8                                     |
| PARITY         | N                                     |
| STOP BITS      | 1                                     |
| FLOW CONTROL   | NONE                                  |
| ASCII SETTINGS | Disable echo typed characters locally |

#### Table 83: HyperTerminal Default Parameters

COM1 is used to tunnel to COM3 to gain direct access to the Ethernet.

COM2 is used to issue NovAtel commands to the DL-V3 using HyperTerminal communications software. The communications parameters should be set to the defaults for DL-V3 COM2. Typically, 9600, 8, N, 1, no parity and local echo on.

# D.3.3 DL-V3 Commands

#### D.3.3.1 Switch to Ethernet Device

Once communication has been established between your laptop serial port (or USB port with a USB-to-serial port adaptor) and COM2 on the DL-V3, enter the following commands:

LOG VERSION see Page 177

Record the OEMV-3 part serial number (PSN) for future use (associated with the Ethernet Media Access Control (MAC) address).

- APPCONTROL BLUETOOTH 1 see Pages 85-86
  - Switch COM3 peripheral to Ethernet. On the front of the DL-V3, the *Bluetooth* LED no longer glows blue but instead the Ethernet LED glows orange.
- LOG COMCONFIG
   refer to the OEMV Firmware Reference Manual

COMCONFIG shows you the current port settings (the default baud setting for COM3 is 115200). The COM commands below ensure both COM1 and COM3 are set to 9600 baud.

- COM COM1 9600 N 8 1
   refer to the OEMV Firmware Reference Manual
- COM COM3 9600 N 8 1
- LOG COMCONFIG

 $\square$  The COMCONFIG command should verify that COM3 is now set to 9600 baud.

#### D.3.3.2 Establish a Communications Tunnel

Still on COM2, enter the following commands:

- INTERFACEMODE COM3 TCOM1 NONE OFF refer to the OEMV Firmware Reference Manual
- INTERFACEMODE COM1 TCOM3 NONE OFF

#### D.3.3.3 Reset Ethernet

Still on COM2, enter the following command:

APPCONTROL OPTION 12 1
 see Pages 85-86

This command forces the Ethernet to reset. Wait only a second for the Ethernet to power up again.

#### D.3.3.4 Establish Serial Command Mode in Ethernet

Switch the null-modem cable connection on the DL-V3 from the COM2 port to the COM1 port. Follow this procedure very carefully.

- 1. Select File | Properties in the HyperTerminal menu. The Connections Properties dialog appears.
- 2. Click on the Settings tab in the Connections Properties dialog.
- 3. Click on the ASCII Setup button in the Settings tab. The ASCII Setup dialog appears.
- 4. Ensure that the *Echo typed characters locally* check box is unchecked. Normally it is useful to see what you are typing but for the following step we are only interested in what the Ethernet device returns to the screen.
- 5. Click on the *OK* buttons until you return to the main HyperTerminal window.
- 6. Type the character '!' and wait for a returned '!' character to appear. If it does not, repeat entering the ! and continue until a ! is returned to the screen. Immediately after observing the ! character returned, type:
  - xyz
- $\boxtimes$  1. Do not hit the Enter key after typing the z, simply wait for the prompt to appear
  - 2. If the ! character never appears, go back to the "Reset Ethernet" section aboveD.3.3.3.
- 7. Follow steps 1 through 3 above again and then go on to step 8 now that we are typing commands again, and want to see characters as we type them.
- 8. Ensure that the *Echo typed characters locally* check box is checked this time.
- 9. Click on the *OK* buttons until you return to the main HyperTerminal window.
- 10. Enter the following command in the main window (that is in Command Mode)

• enable

*Figure 42* shows an example of the Ethernet communication in command mode. The xyz and enable commands can be seen near the top. The other commands that follow are shown in the next section. Refer back to *Figure 42*, as you follow the next section's instructions, to see if you get the expected results. If not, return to the *"Reset Ethernet"* section on *Page 190* and try again.

```
char *acCmds[] =
  {
                                   // expect:
     "xyz",
                                   // >
     "enable\r",
                                   // (enable)#
     "configure\r",
                                   // (config)#
     "if 1\r",
                                   // (if-1)#
     "ip address I N",
                                    // (if-1)#
                                                   \square I : IP Address
     "no dhcp\r",
                                   // (if-1)#
                                                      Example: 193.168.1.1
     "speed auto\r",
                                   // (if-1)#
                                                      N: Network Mask
     "write\r",
                                   // (if-1)#
                                                      Example: 255.255.255.0
     "exit\r",
                                   // (config)#
     "exit\r",
                                   // (enable)#
     "line 1 r",
                                   // (line-1)#
     "databits 8\r",
                                   // (line-1)#
     "flowcontrol hardware\r", // (line-1)#
                                                   \boxtimes At this point you must
     "speed 115200\r",
                                   // (line-1)#
                                                      change the baud rate to
     "write\r",
                                   // (line-1)#
                                                      115200 for hyperterminal
     "exit\r",
                                   // (enable)#
                                                      on COM3 and COM1
     "reload\r",
                                   // Are you sure (yes/no)?
     "ves\r",
                                   // Rebooting...
     0
  };
```

Figure 42: Command Mode Example

## D.3.4 Network Configuration in Command Mode

- $\boxtimes$  1. Text within brackets <> denote optional parameters.
  - 2. An IP address must be formatted in dotted quad IP address notation and be valid for the network. An example of dotted quad notation is: 192.168.0.254
  - 3. Refer to the *Lantronix XPORT-AR User Guide* for a full command set. Lantronix website details are on *Section D.1, Physical Set-Up* on *Page 178*.
- 11. (*continued from Page 191*) Enter the following Ethernet command-mode commands on COM1, to configure the network settings:

• show

☑ 1. Record the MAC address. It should appear as a set of six hexadecimal value pairs separated by colons. For example:

00:20:4A:44:55:66

- 2. The show command is not shown in *Figure 42* on *Page 191*.
  - configure
  - if 1
  - ip address <IP> <network mask>
  - ip default-gateway <gateway IP address>
  - no dhcp
  - speed auto
  - exit
  - exit
  - write
  - line 1
  - databits 8
  - flowcontrol hardware
  - speed 115200
- 12. Change the baud rates to re-establish communications with the Ethernet device now that the Ethernet is set to 115200, but the tunneled serial ports on the DL-V3 are still at 9600 baud. In addition, HyperTerminal's baud rate is also still set to 9600.

- 13. Switch the null-modem cable connection on the DL-V3 from the COM1 port to the COM2 port.
- 14. Enter the following commands on COM2:
- COM COM1 115200
- COM COM3 115200
- LOG COMCONFIG

- 15. Select *Call | Disconnect* from the main menu to disconnect the communications so that a new baud rate can be configured.
- 16. Choose File / Properties from the main menu.

| calm1 Properties                                      | ?×    |
|-------------------------------------------------------|-------|
| Connect To Settings                                   |       |
| Change Icon                                           |       |
| Country/region: Canada (1)                            |       |
| Enter the area code without the long-distance prefix. |       |
| Area code: 403                                        |       |
| Phone number:                                         |       |
| Connect using: COM3                                   |       |
| Configure                                             |       |
| Redial on busy                                        |       |
| ОК Са                                                 | ancel |

17. Click on the Configure... button in the Properties dialog.

The COMCONFIG command verifies that the baud rate on COM1 and COM3 are now 115200.

| COM3 Properties         | ?×   |
|-------------------------|------|
| Port Settings           |      |
|                         |      |
| Bits per second: 115200 |      |
| Data bits: 8            |      |
| Parity: None 🗸          |      |
| Stop bits: 1            |      |
| Flow control: None      |      |
| Restore Default         | s    |
| OK Cancel Ap            | oply |

- 18. Choose 115200 in the Bits per second: field.
- 19. Click OK.
- 20. Switch the null-modem cable connection on the DL-V3 from the COM2 port to the COM1 port.
- 21. Re-connect HyperTerminal and type the following commands to COM1:

• exit

☑ Type YES when asked to reboot or reload the system. For example, after you see: reload\r

- yes
- 22. Switch the null-modem cable connection on the DL-V3 from the COM1 port to the COM2 port
- 23. Type RESET on COM2, or push and hold the power button on the DL-V3 and wait for the LEDs to indicate that the unit is powering off before releasing the power button, or physically remove power from the DL-V3. This step restores COM1 and COM3 by resetting the unit.

This concludes the Ethernet configuration via Serial Command Mode. Next, see the *Lantronix Port Redirector Software* section starting on *Page 185* to configure Lantronix Port-Redirector software to configure a Lantronix virtual serial port in Windows XP.

# Appendix E Bluetooth Configuration

*Bluetooth* is a wireless radio communication standard designed for use over short ranges (within 100 m). This appendix describes how to:

- Enable *Bluetooth* on the DL-V3 receiver
- Set up a PC/laptop with a *Bluetooth* adaptor
- Locate a *Bluetooth*-enabled DL-V3 in range
- Communicate with the DL-V3 using *Bluetooth*
- Stop communicating with the DL-V3 using Bluetooth

# E.1 Enable Bluetooth on the DL-V3 Receiver

From a PC/laptop, connect the DL-V3 to a serial, or USB, cable. Open communication with the receiver using HyperTerminal or **CDU**. Issue the following command (to switch COM3 from Ethernet to *Bluetooth* operation):

APPCONTROL BLUETOOTH 0

COM3 switches from the Ethernet to the *Bluetooth* device in the DL-V3. You can see this because the *Bluetooth* LED, labelled 🔧, on the DL-V3 flashes blue.

If the receiver is turned off, or power is removed, the Ethernet or *Bluetooth* mode on COM3 is returned to whichever mode was applied before power-down when it is powered up again. When you issue a FRESET command, COM3 defaults to *Bluetooth* mode.

# E.2 Set Up a PC/Laptop with a Bluetooth Adaptor

If your PC/laptop is already Bluetooth-equipped and ready, proceed to Section E.3 on Page 196

- 1. With the PC/laptop powered on, install the driver(s) from the disc that came with your *Bluetooth* adapter.
- 2. Connect the Bluetooth adapter. An example of a D-Link USB adapter is shown in Figure 43:

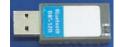

Figure 43: Bluetooth Adapter for PC/Laptop

Within two minutes of connecting the USB adapter, the *Bluetooth* icon appears in the Windows task bar as shown in *Figure 44* below.

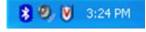

Figure 44: Bluetooth Standby: White

Continue on to the next section when you see the white *Bluetooth* icon. If the *Bluetooth* Icon is red, see *Figure 45* below, then the *Bluetooth* installation is on your PC/laptop is incorrect and you should return to Step #1.

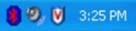

Figure 45: Bluetooth Error: Red

# E.3 Locate a Bluetooth-Enabled DL-V3 in Range

- Ensure that your PC/laptop is equipped with a built in, or external-plug-in, *Bluetooth* adapter and is already configured with the appropriate *Bluetooth* driver.
- 3. Power on the DL-V3.
- 4. Double-click on the *Bluetooth* icon in the task bar, see *Figure 44* on *Page 195*, or select *Programs* / *My Bluetooth Places* from the *Start* menu in Windows. The *My Bluetooth Places* window opens.
- 5. Click on the *Search for devices in range* option from the *Bluetooth Tasks* side bar on the left of the *My Bluetooth Places* window. *Bluetooth*-enabled devices within range appear in the *Entire Bluetooth Neighborhood* folder, see *Figure 46* below.

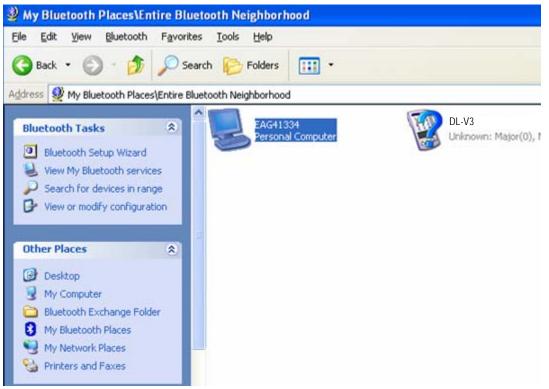

Figure 46: My Bluetooth Places Window

#### **E.4** Communicate with the DL-V3 Using Bluetooth

- 6. Double-click on the DL-V3 device icon in the *Entire Bluetooth Neighborhood* window, see Figure 46 on Page 196. The PC/laptop searches for available services. If Bluetooth is working properly, COM port service appears.
- 7. Double-click on the COM3 icon. In order to use the serial COM port, the DL-V3 must be paired with the PC/laptop to use the COM3 port. The *Bluetooth* PIN Code Request dialog appears.
- 8. Enter the DL-V3 default pin number of four zeroes (0000), see *Figure 47* below:

| Bluetoot | h PIN Code Request 🛛 ? 🔀                                                                                                    |  |  |  |
|----------|----------------------------------------------------------------------------------------------------|--|--|--|
| <b>P</b> | Device Name: DL-V3 Before a connection can be established, this computer and the device above must be "paired."                                                                                     |  |  |  |
|          | The Bluetooth pairing procedure creates a secret key that is used in all<br>future connections between these two devices to establish identity and<br>encrypt the data that these devices exchange. |  |  |  |
|          | To create the paired relationship, enter the PIN code and click OK.                                                                                                    |  |  |  |
|          | Bluetooth PIN Code:                                                                                                    |  |  |  |
|          | OK Cancel <u>H</u> elp                                                                                                    |  |  |  |

Figure 47: Bluetooth PIN Code Request

If the code is correct, a new COM dialog opens to show which PC/laptop COM port has been assigned to the *Bluetooth* link. For example, in *Figure 48*, the PC/laptop port is COM21.

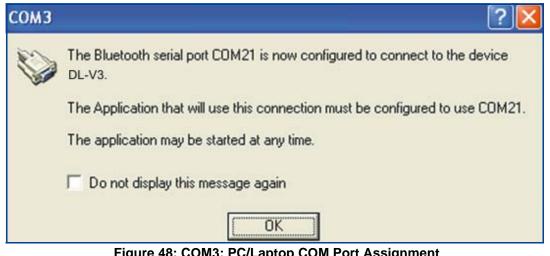

Figure 48: COM3: PC/Laptop COM Port Assignment

9. Type the following into the command prompt to test if the connection has worked:

cpterm /c##

Where ## is the PC/laptop COM port number assigned in Step #8, see Figure 48 on Page 197.

10. Type the following VERSION log request into the command prompt to ensure that the connection works:

log version

The *Bluetooth* icon in the task bar turns green when it is connected, see *Figure 49* below.

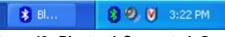

Figure 49: Bluetooth Connected: Green

# E.5 Stop Communicating with the DL-V3 Using Bluetooth

- 11. Double-click on the *Bluetooth* icon in the task bar, see *Figure 44* on *Page 195*, or select *Programs* / *My Bluetooth Places* from the *Start* menu in Windows. The *My Bluetooth Places* window opens.
- 12. Click on the *Search for devices in range* option from the *Bluetooth Tasks* side bar on the left of the *My Bluetooth Places* window. *Bluetooth*-enabled devices within range appear in the *Entire Bluetooth Neighborhood* folder, see *Figure 46* on *Page 196*.
- 13. Double-click on the DL-V3 device icon in the *Entire Bluetooth Neighborhood* window, see *Figure 46* on *Page 196*. The PC/laptop searches for available services. If *Bluetooth* is working properly, COM port service appears.
- 14. Right-click on the *COM3* icon and select the *Disconnect Serial COM Port* option. A COM3 dialog box appears, see *Figure 50* on *Page 199*, to confirm that you want to disconnect.

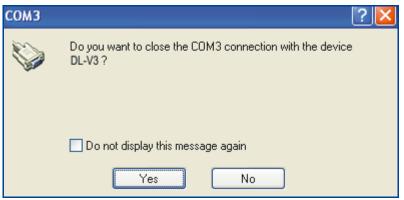

Figure 50: COM3: Disconnect?

15. Click on the *Yes* button in the *COM3* dialog and the DL-V3's *Bluetooth* is unpaired from your PC/ laptop. When the DL-V3 and PC/laptop *Bluetooth* are unpaired, the *Bluetooth* icon in the task bar appears white, see *Figure 44* on *Page 195*.

# Appendix F Replacement Parts

The following are a list of the replacement parts available for your NovAtel DL-V3 receiver. Should you require assistance, or need to order additional components, please contact your local NovAtel dealer or Customer Service representative.

# F.1 DL-V3

| Part Description                                                               | NovAtel Part |
|--------------------------------------------------------------------------------|--------------|
| I/O strobe cable ( <i>Figure 37</i> on <i>Page 80</i> )                        | 01017660     |
| Straight through serial data cable (Figure 36 on Page 79)                      | 01017659     |
| Null-modem serial data cable (Figure 35 on Page 78)                            | 01017658     |
| Power cable: LEMO 4-pin socket to 12V power outlet plug (Figure 34 on Page 77) | 01017663     |

# F.2 Accessories

|                                                          | Part Description                     | NovAtel Part |
|----------------------------------------------------------|--------------------------------------|--------------|
| OEMV Family Compact Disc with PC utilities including CDU |                                      | 01018054     |
| OEMV Family Installation and Operation User Manual       |                                      | OM-20000093  |
| OEMV Family Firmware Reference Manual                    |                                      | OM-20000094  |
| Optional NovAtel Antennas:                               | Model 702 (L1/L2)                    | GPS-702      |
|                                                          | Model 701 (L1-only)                  | GPS-701      |
|                                                          | Model 702L (L1/L2/L-band)            | GPS-702L     |
|                                                          | Model 702GG (L1/L2/GLONASS)          | GPS-702-GG   |
|                                                          | Model 701GG (L1/GLONASS)             | GPS-701-GG   |
|                                                          | Model 702GGL (L1/L2/GLONASS/L-band)  | GPS-702-GGL  |
|                                                          | Model 701GGL (L1/GLONASS/L-band)     | GPS-701-GGL  |
|                                                          | Model 538 (L1/GLONASS/L-band)        | ANT-538      |
|                                                          | Model 537 (L1)                       | ANT-537      |
|                                                          | Model 536 (L1)                       | ANT-536-C    |
|                                                          | Model 534 (L1/L2/L-band)             | ANT-534-C    |
|                                                          | Model 533 (L1/L2)                    | ANT-533      |
|                                                          | Model 532 (L1/L2)                    | ANT-532-C    |
| Optional RF Antenna Cable:                               | 5 meters                             | GPS-C006     |
|                                                          | 15 meters                            | GPS-C016     |
|                                                          | 30 meters                            | GPS-C032     |
| AC Adaptor:                                              | 120/240VAC 15 Watts, 12 V DC adaptor | 40023114     |

# F.3 Manufacturer's Part Number

The following original manufacturer's part number is provided for information only and is not available from NovAtel as a separate part:

| Product                                  | Part Description       | Company | Part Number        |
|------------------------------------------|------------------------|---------|--------------------|
| DL-V3 Power Cable (Figure 34 on Page 77) | 4-pin socket connector | LEMO    | FGG.0B.304.CLAD52Z |

# Index

### A

access door, 40 accuracy L-band, 53 position, 47, 72 **RTK**, 24 velocity, 72 almanac, 94 antenna active, 30 cable, 31, 200 consideration, 32 dual-frequency, 30 height, 52, 62 input, 73 model, 30, 62, 200 serial number, 62 single-frequency, 25, 30, 32 APPCONTROL command, 85-86 append a filename, 51 ascii, 54 automatic data collection. 60 Ethernet configuration, 85-86, 178-185 operation, 24 POWERUP, 51 AUX port, 87, 123-124, 151 averaging, 60-61

#### B

base station, 51 baseline, 47 baud rate, 44 baud rate, *see* bps bidirectional communication, 45 binary, 54 bit rate, *see* bps *Bluetooth* configuration, 195–199 interface, 27 LED, 35, 73, 189 mode, 85 password, 85 port, 33–34, 73 power-down, 178, 195 sleep, 87 switch, 86 bps, 101 break, 101, 151 buffer, 44, 120

#### С

cable antenna, 200 coaxial, 25, 31 Ethernet, 178-179 extended length, 31 I/O, 80 null-modem, 44, 78, 178, 188, 194 power, 77 serial, 44, 79 warranty, 15 carrier-phase, 24 Caution, 25, 35, 39, 44 CDGPS, 53 CDU software, 56-71, 121, 200 CF card, see compact flash card (CF card) CMR, 50, 151, 165 coaxial, 25, 31 cold start, 72 COM port, 121, 150 command, 81–146 base, 64 Bluetooth, 34, 195, 198 CDU, 41, 46 CF card, 39 communication, 44 error message, 47 Ethernet, 34, 180, 185, 189-194 example, 47 external clock, 38 group, 95-119 input/output, 76

interface, 50, 151 L-band, 53–54 multiple, 51 note, 46 on power-down, 33 pass-through, 54 port, 44 pre-configure, 49 prompt, 46 reset, 51, 178 RTK, 50 SBAS, 53 site. 62 communication bidirectional, 45 Bluetooth, 195 cable, 78 CDU, 46, 180, 195 CF card, 41 COM3 port, 74 DL Explorer, 65 Ethernet, 189, 191–193 getting started, 45 group command, 100, 161 HyperTerminal, 188-189 logging, 40 network, 185 notice, 16 operation, 44 pass-through, 54 PC/laptop, 45, 78 physical, 26, 178 port, 33, 35, 44, 188 remote terminal, 45 tunnel, 190 USB caution. 35 compact flash card (CF card), 39 access door, 40 content, 154–155 create or append file, 144-145 current file, 89 file transfer, 68–70 format, 41, 43, 92 free space, 41 group, 60, 66-67 open/close a file, 125 operation, 57 port, 58, 150

rename a file, 131 setup, 25 space left, 156–157 status, 71, 172–174 stop logging, 53 COMVOUT command, 87-88 configuration additional equipment, 25 antenna. 31 base station, 49 Bluetooth, 195–199 CDU, 41, 45, 52 dgps ID, 105 differential, 48 DL Explorer, 56 elevation cut-off, 107 Ethernet, 178–194 factory, 33 group, 51, 57, 63-64, 95-119 interface, 109, 151 model, 23 port, 33–34, 44, 100, 103 position-fix, 108 power, 103 rover station, 50 **RTK**, 50 satellite limit, 133 save, 114 site, 116 typical hardware, 44 USB, 34 connector antenna, 26, 31–32, 73 COM, 26, 76, 78 Ethernet, 27, 179 external oscillator, 38, 73 input/output, 73, 76, 80 mounting bracket, 32 power, 27, 32, 77, 170, 200 specifications, 73 USB, 26, 178 copyright, 2 corrections, 151 CPU, 120 cross-over cable, 178–179, 185 CURRENTFILE command, 89 CURRENTGROUP command, 90 CURRENTSET log, 153

Customer Service, 20

#### D

data Bluetooth, 195 cable, 78–79 CF card, 39, 41, 92 collect, 40, 51, 53, 62 erase, 71, 92, 94 Ethernet, 192 format, 84 group, 24, 57, 60 interface, 63–64 L-band, 54, 94 LED, 35 link, 48 log, 120–121, 143 logger, handheld, 33, 39 NVM, 94 pass-through, 54 port, 33, 35, 44, 189 post-process, 38, 60 power-down, 33 redirector, 188 refresh. 67 satellite, 70 site, 51-53, 135-136 start, 45-46 status, 70 stop, 67 storage device, 48 terminal, 45 wake-up activity, 24 Warning, 47 DC power, 73 dealer. 20 default base ID, 64 Bluetooth, 178, 195, 197 CDU installation path, 56 CF card, 39 elevation mask, 63 Ethernet, 85-86, 178, 185 external oscillator, 38 factory, 94 filename, 125 gateway, 192

group destination, 111 interface, 110 name, 58 port, 121 POWERUP, 64 reset, 96 table, 66 interface mode, 50, 63, 110 log, 121 minimum satellites, 63 offset, 122 period, 122 port, 33, 44, 66, 120-122, 189 reset, 94 site name, 62 trigger, 122 voltage out, 88 DEL command, 91 differential **CDGPS**, 152 configuration note, 50 corrections, 47, 63, 79 interface. 63-64 L-band, 53 LED, 37 operation, 24, 47 positioning mode, 24 serial cable, 79 setup, 48 digital, 76 directional communication, 45 DIRENT log, 154 DISK command, 92-93 DL Explorer, 56-71 double differencing, 24

# Е

eject button, 40 ellipsoid, 60 e-mail, 20 enable Ethernet, 180, 195 establish a communications tunnel, 190 Ethernet command mode, 188, 190–193 communication, 191–193 configuration, 85, 178–194 data, 192 enable, 180 LED, 35, 73, 180, 189 mode, 85 port, 27, 33–34, 73, 179 reset, 190 restore, 85 settings, 85, 178 extended cable length, 31 external oscillator, 38, 55, 73

# F

```
features, 23, 45
file
name, 51
PDC, 149
transfer, 65, 69
FILECHANNEL log, 157
fixed position, 60–61
flash-memory, 41
format a Compact Flash Card, 41
FRESET command, 94
```

# G

GLONASS, 23, 31 GPSAntenna, 15, 200 group add, delete or duplicate, 58 CDU, 52 command, 95, 100-119, 161 configuration, 163 current, 90, 153 default, 39, 51 DL, 53 edit, 57 elevation cut-off, 163 interface, 63, 165 interval, 60 log, 53, 58-60 management, 52-53, 58 name, 52, 58, 161, 163 port, 161 position, 60 POWERUP, 39, 51, 60, 96 RTK, 60 select, 52 set, 57

site, 61-62 status, 162–163, 165–167, 173 stop, 53 upload, 52 GROUP command, 95 **GROUPANTHEIGHT** command, 97 **GROUPANTSN** command, 98 **GROUPANTTYPE** command, 99 GROUPCOMCONFIG log, 161 **GROUPDEF** log, 163 **GROUPDGPSTXID** command, 105 GROUPECUTOFF command, 107 **GROUPFIXPOS** command, 108 GROUPINTERFACEMODE command, 109 GROUPLOG command, 111 GROUPMODE command, 113 GROUPPOSAVE command, 114 GROUPSATLIMIT command, 115 **GROUPSITENAME** command, 116 **GROUPSITENUMBER** command, 117 GROUPUSE command, 118

# H

handheld controller, 39 handshaking, 44, 102 hardware Bluetooth, 27, 195 CF card, 39 connector, 26-27 enclosure, 23 Ethernet, 178-179, 188 handshaking, 102, 150 PC/laptop, 56 replace, 200 required, 25 reset, 132 setup, 28-29, 48 specifications, 75-80 status, 70, 156 header, 22 hexadecimal, 22 hibernate mode, PC, 121 hold, 120, 122

# I

I/O, 73, 76, 80

identifier, serial port, 123, 161 idle time, 44 impedance, 73 input antenna, 39, 73 character, 101 command, 46-47 connector, 73 differential, 49-50, 64 echo. 161 event, 76 external oscillator, 38 interface, 152 mark, 122 pass-through, 54 pin-out, 76 power, 27, 31–32, 77 strobe, 34 syntax, 84 time synchronization, 55 install, 21 integration, 21 interface base or rover, 49–50 Bluetooth, 27, 33, 195 COM3, 73 communication, 45 DL Explorer, CDU, 63-64 Ethernet, 178 graphical, 30, 39 group, 109-110, 118, 161-167 mode, 151–152 serial. 44 Internet, 182 introduction, 23 IP address, 178–179, 183–185

# L

Lantronix Port Redirector software, 178, 185 laptop power settings, 121 L-band antenna, 31 enable, 53–54 LED *Bluetooth*, 35, 73, 189, 195 CF card, 36, 74 Ethernet, 35, 73, 180, 189 front, 23 occupation time, 38, 74 port, 35, 73 positioning mode, 36–37, 73 power, 27, 35, 73 satellite tracking, 36, 73 status, 35, 73 light emitting diode (LED), *see* LED line 1 speed, Ethernet, 178 log, 39, 50–51, 53, 120–121, 147 LOG command, 120 LOGFILE command, 125

# M

manual operation, 24 memory, 120 message trigger, 122 METDEF log, 168 METHUMID command, 127 METPRESS command, 128 METTEMP command, 129 model, 23 modem, 54 multipath, 30

# Ν

network, 178, 180–185, 188 note, logging, 120 Notices, 16–17 NovAtel Inc., 2, 20 null-modem Ethernet, 178, 188, 190, 193–194 operation, 44 setup, 25 specifications, 78

# 0

operation, 44 optionality, 22 oscillator, 38 output command, 43 connector, 73 convention, 22 format, 59 interface, 152 log, 120–122 pin-out, 76 power, 77, 170 POWERUP group, 60 status, 33, 45–46 strobe, 34 syntax, 84 trigger, 59 overload, 120

# P

parity, 44, 101–102 pass-through log, 54 password, 85, 185 PC power settings, 121 PDC file, 149 period, 120, 122 port antenna, 26, 39 Bluetooth, 33-34, 73, 197-198 CF card, 40 COM, 26, 44, 46, 50, 151 configuration, 33-34 DL Explorer, CDU, 58-59, 63-65 Ethernet, 26–27, 33–34, 73, 178–179, 185 external oscillator, 38 group, 100-101, 109-110 I/O, 76, 80 identifier, 87, 123-124, 150 interface mode, 49-50, 151-152 log, 120–122 output, 122 pin-out, 76 power, 27, 32, 87 prompt, 46-47 redirector, 178, 185, 187-188 serial, 40, 44, 63, 76 settings, 44, 65 switch, 178 USB, 26, 34 virtual, 187 position accuracy, 47 antenna, 51 averaging, 61, 114

base, 47, 49, 60 command, 47, 50 DL Explorer, CDU, 60-61 establish, 33 group, 108 known, 60 latch, 40 L-band, 53 mode, 24, 36-37 number of satellites, 133 SBAS, 53 site, 135 valid, 76 post-process, 24, 60 power button, 33, 188 COM3 persistence, 85 connector, 77 mode, 33 supply, 25 power-down, 33-35, 178, 195 POWERUP group, 39, 51, 60, 64, 96 PROJECT command, 130 **PROJECTDEF** log, 169 pseudorange, 24, 50

#### R

radio, RTK, 44 receiver status, 120 redirect data, 54 RENAME command, 131 replacement parts, 200 reset APPCONTROL command, 86, 185 default, 96 Ethernet, 178, 190, 194 FRESET command, 46, 51, 94 option, 94 output, 76 power button, 33 **RESET** command, 132 target, 94 **RESET** command, 132 response, 64 restore Ethernet settings, 86 revision, firmware, 1 rover station, 50

RTCA, 50, 63, 151, 165 RTCM, 49–50, 151, 165 RTCMV3, 49–50, 151 RTK, 24, 44

### S

satellite antenna, 32, 39 L-band, 54 LED, 36, 73 limit, 115, 134 number, 44, 115, 133 **OmniSTAR**, 54 record data, 70 SATLIMIT command, 133 self-test, 45, 120 serial cable. 44 Ethernet, 188, 190–194 port, 50, 123, 151, 161 single point, 24 SITE command, 135 site information, 51 SITEUPDATEANTHEIGHT command, 139 SITEUPDATEANTTYPE command, 140 SITEUPDATEATTRIBUTE command, 141 SITEUPDATENAME command, 138 SITEUPDATENUMBER command, 137 sleep Bluetooth, 34, 87, 195 COM3, 34–35, 178 power button, 33 SOFTPOWER command, 142 standard deviations, 61 standby mode, PC, 121 start-up, 178 static definition, 62 group mode, 62, 113, 166 IP address, 178–179 point, 60 status, receiver, 120 subnet mask, 178, 183-184 support, 15, 20 switch, port, 178

syntax, 84

#### Т

technical specifications, 72 time, 120, 122 transfer file, 65, 69 transmit, 63, 101 trigger, log, 120–121 tunnel, serial port, 151

## U

Universal Serial Bus (USB), *see* USB upgrade, 20 USB, 34–35 cable, 25 driver, 26, 34 note, 24–25 pass-through logging, 54 port, 26, 33, 46 setup, 28 username, 185

#### W

wake up, 33 Warning card space, 174 CE, 17 CF card data, 39-40, 71 DL Explorer, CDU, 65 FCC, 16 lightning, 17, 25 voltage, 31 warranty, 15 web browser, 185 website, 20 WRITE command/log, 143, 177 WRITEFILE command, 144 WRITEFILEHEX command, 145 WRITEHEX command/log, 146

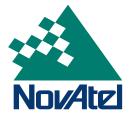